# **brother GUIDE DE L'UTILISATEUR** MFC-8220

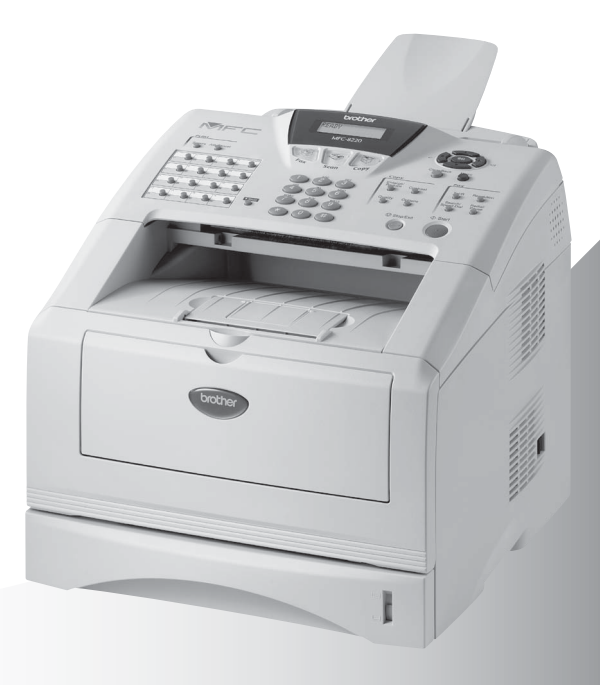

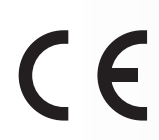

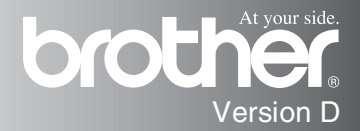

CET ÉQUIPEMENT EST CONCU POUR FONCTIONNER AVEC UNE LIGNE RTPC ANALOGIQUE À DEUX FILS ÉQUIPÉE DU CONNECTEUR APPROPRIÉ.

### **INFORMATION D'AGRÉMENT**

Brother signale qu'il est possible que ce produit ne fonctionne pas correctement dans un pays autre que celui où il a été acheté, et qu'aucune garantie n'est offerte dans le cas où ce produit serait utilisé sur les lignes de télécommunications publiques d'un autre pays.

### **Compilation et avis de publication**

Ce manuel a été rédigé et publié sous le contrôle de Brother Industries Ltd., et il couvre les dernières descriptions et spécifications de produits.

Le contenu de ce manuel et les spécifications de ce produit peuvent être modifiés sans préavis.

Brother se réserve le droit de modifier, sans préavis, les spécifications et les informations figurant dans ce présent manuel et ne sera pas responsable des préjudices (y compris des préjudices indirects) résultant des informations présentées ici, entre autres, sans pour autant s'y limiter, des erreurs typographiques et d'autres erreurs concernant le manuel.

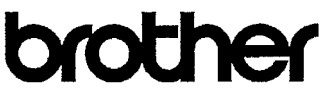

#### EC Declaration of Conformity under the R & TTE Directive

Manufacturer Brother Industries, Ltd. 15-1. Naeshiro-cho. Mizuho-ku. Nagoya 467-8561, Japan

Plant Brother Corporation (Asia) Ltd., Brother Buji Nan Ling Factory, Gold Garden Ind., Nan Ling Village. Buji, Rong Gang, Shenzhen, China

Brother Industries U.K. Ltd., Vauxhall Industrial Estate. Ruabon, Wrexham LL14 6HA, United Kingdom

Herewith declare that: Products description : Facsimile Machine Type : Group 3 Model Name : MFC-8220

are in conformity with provisions of the R & TTE Directive (1999/5/EC) and we declare compliance with the following standards:

> Safety: EN60950:2000 EMC : EN55022:1998 Class B EN55024:1998 EN61000-3-2:1995 + A14:2000 EN61000-3-3:1995

Year in which CE marking was First affixed : 2004

Issued by

: Brother Industries, Ltd.

Date : 22nd October 2003

 $\ddot{\phantom{a}}$ 

Place : Nagoya, Japan

Signature

Takesh's Meeda

Takashi Maeda Manager **Quality Management Group** Quality Management Dept. Information & Document Company

#### Déclaration de conformité CE conformément à la directive R & TTE

Fabricant Brother Industries, Ltd. 15-1, Naeshiro-cho, Mizuho-ku, Nagoya 467-8561, Japon

Usine Brother Corporation (Asia) Ltd., Usine Brother Buji Nan Ling, Gold Garden Ind., Nan Ling Village,

Buji, Rong Gang, Shenzhen, Chine

Brother Industries U.K. Ltd., Vauxhall Industrial Estate, Ruabon, Wrexham LL14 6HA, Royaume-Uni

Par la présente déclare que:

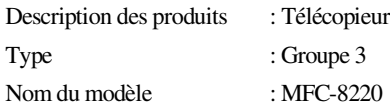

sont conformes aux dispositions de la directive R & TTE (1999/5/CE) et nous déclarons la conformité aux normes suivantes :

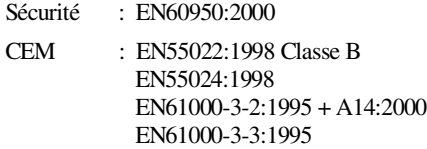

Première année de l'apposition du marquage CE: 2004

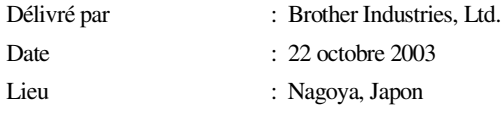

# **Précautions de sécurité**

### **Utiliser le MFC en toute sécurité**

Conservez ces instructions pour référence ultérieure.

### **AVERTISSEMENT**

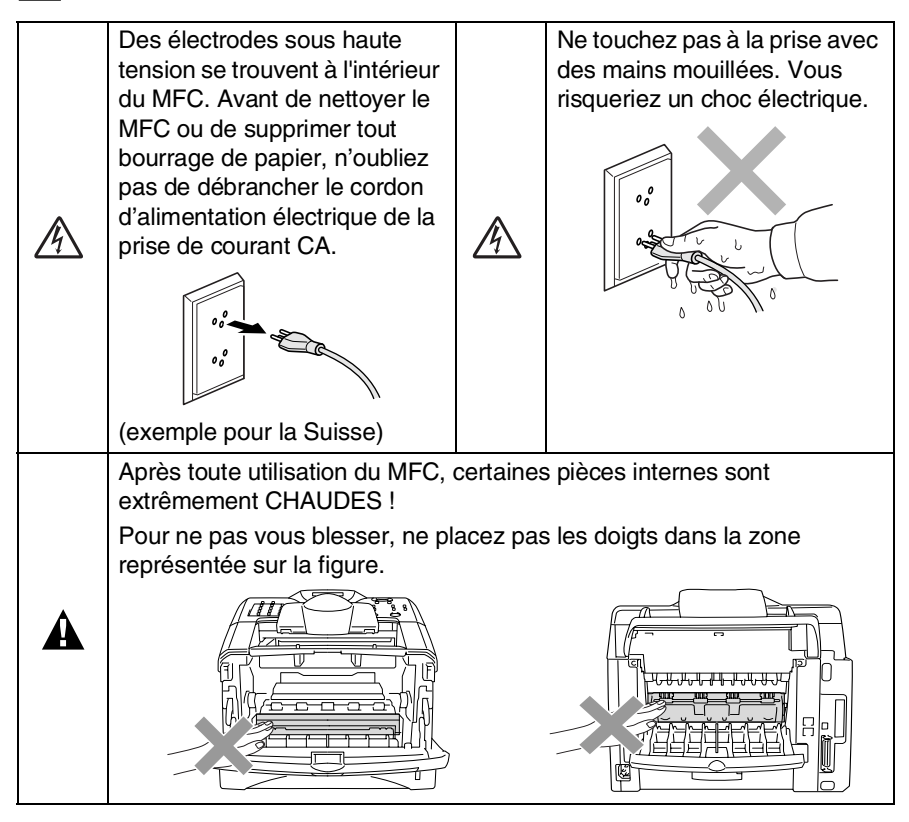

- Faites attention lors de l'installation ou de la modification des lignes téléphoniques. Ne touchez jamais aux bornes ou fils téléphoniques non isolés à moins d'avoir déconnecté la ligne téléphonique de la prise téléphonique. N'effectuez jamais l'installation d'un câblage téléphonique pendant un orage. N'installez jamais une prise téléphonique murale dans un lieu humide.
- Cet appareil doit être installé près d'une prise facilement accessible. En cas d'urgence, débranchez le cordon d'alimentation de la prise afin d'effectuer une mise hors tension complète.

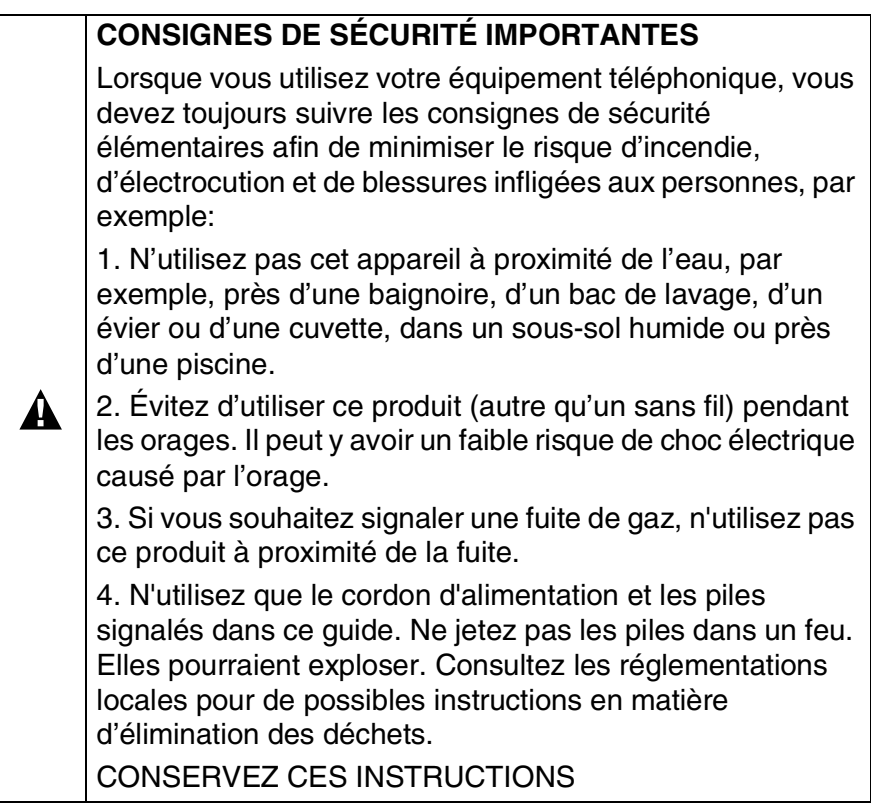

 $\mathsf{L}$ 

# **Où placer l'appareil**

Placez votre MFC sur une surface plane et stable, à l'abri des vibrations et des chocs, un bureau par exemple. Placez le MFC à proximité d'une prise téléphonique murale et d'une prise de courant standard mise à la terre. Choisissez un endroit où la température se situe entre 10 °C et 32,5 °C.

### **Attention**

- Evitez de placer votre MFC dans un endroit de passage fréquent.
- Ne l'installez pas à proximité d'appareils de chauffage ou de conditionnement d'air, ni près d'une arrivée d'eau, de produits chimiques ou de réfrigérateurs.
- Ne choisissez pas un endroit où votre MFC serait exposé à un ensoleillement direct, à une chaleur excessive, à l'humidité ou à la poussière.
- Ne branchez pas votre MFC à des prises de courant contrôlées par des interrupteurs muraux ou des minuteries automatiques.
- Toute interruption du courant peut effacer les informations sauvegardées dans la mémoire du MFC.
- Ne branchez pas votre MFC sur des prises électriques se trouvant sur le même circuit électrique que des appareils de forte puissance ou d'autres équipements susceptibles de perturber l'alimentation électrique.
- Evitez les sources d'interférence telles que les haut-parleurs ou les supports des téléphones sans fil.

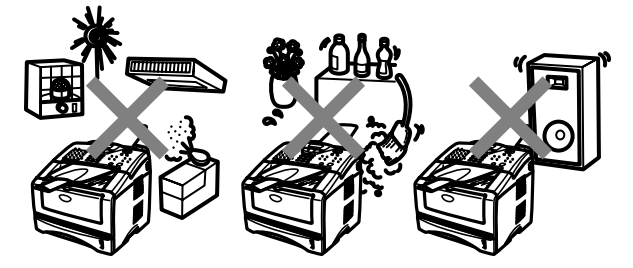

# **Guide de référence rapide**

### **Transmission de fax Transmission automatique**

*1* Si le symbole n'est pas allumé

en vert, appuyez sur  $\mathbb{R}$ 

### (**Fax**).

- 2 Placez le document original dans l'ADF face imprimée dessous.
- *3* Composez le numéro de fax en utilisant une monotouche, un numéro abrégé, la fonction Rechercher ou le pavé numérique.
- *4* Appuyez sur **Start**.

### **Transmission en temps réel**

Vous pouvez transmettre des fax en temps réel.<br>1 Si le s

Si le symbole n'est pas allumé

en vert, appuyez sur  $\setminus\mathcal{B}$ 

### (**Fax**).

- *2* Placez le document original dans l'ADF face imprimée dessous.
- *3* Appuyez sur **Menu**, **2**, **2**, **5**.
- Appuyez sur  $\sim$  ou sur pour sélectionner On, puis appuyez sur **Set**. —**OU**—

Pour la transmission suivante uniquement, appuyez sur  $\bullet$  ou sur  $\bullet$  pour sélectionner Fax suivant uniq, puis appuyez sur **Set**.

*5* Pour le fax suivant uniquement, appuyez sur  $\bullet$  ou sur  $\bullet$  pour sélectionner Fax suivant: On, puis appuyez sur **Set**.

- *6* Appuyez sur **1** pour d'autres réglages ; l'écran revient au menu Param. TX. —**OU**—
	- Appuyez sur **2** pour faxer.
- **7** Composez le numéro de fax.<br>8 Appuyez sur **Start**
- *8* Appuyez sur **Start**.

### **Réception de fax**

#### **Comment sélectionner le mode de réception**

- *1* Appuyez sur **Menu**, **0**, **1**.
- Appuyez sur  $\qquad \qquad$  ou sur  $\leftrightarrow$  pour sélectionner Fax,<br>Manuel, Fax/Tel ou Tél/Rép.Ext puis appuyez sur **Set**.

### **Enregistrement des numéros Enregistrement des numéros monotouches**

- *1* Appuyez sur **Menu**, **2**, **3**, **1**.
- *2* Appuyez sur la monotouche sur laquelle vous souhaitez enregistrer le numéro.
- *3* Saisissez un numéro (20 chiffres max.), puis appuyez sur **Set**.
- *4* Saisissez un nom (ou laissez vide), puis appuyez sur **Set**.
- *5* Appuyez sur **Stop/Exit**.

#### **Enregistrement des numéros abrégés**

- *1* Appuyez sur **Menu**, **2**, **3**, **2**.
- *2* Saisissez un numéro à trois chiffres pour le numéro abrégé, puis appuyez sur **Set**.
- *3* Saisissez un numéro (20 chiffres max.), puis appuyez sur **Set**.
- *4* Saisissez un nom (ou laissez vide), puis appuyez sur **Set**.
- *5* Appuyez sur **Stop/Exit**.

#### **Opérations de numérotation**

#### **Numérotation par monotouche/numéro abrégé**

*1* Si le symbole n'est pas allumé en vert, appuyez sur

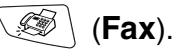

- 2 Placez le document original dans l'ADF face imprimée dessous.
- *3* Appuyez sur la monotouche du numéro que vous souhaitez composer

—**OU**—

Appuyez sur **Search/Speed Dial**, appuyez sur **#**, puis tapez le numéro abrégé à trois chiffres.

*4* Appuyez sur **Start**.

### **Utilisation de la touche Rechercher**

*1* Si le symbole n'est pas allumé en vert, appuyez sur

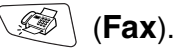

- *<sup>2</sup>* Appuyez sur **Search/Speed Dial**, puis tapez la première lettre du nom que vous recherchez.
- **3** Appuyez sur  $\left\{ \right\}$  ou sur  $\left\{ \right\}$ pour faire une recherche dans la mémoire.
- *4* Appuyez sur **Start**.

**Comment faire des copies Une seule copie**

- *1* Appuyez sur (**Copy**) pour l'allumer en vert.
- 2 Placez le document original dans l'ADF face imprimée dessous.
- *3* Appuyez sur **Start**.

### **Trier des copies multiples**

- *1* Appuyez sur (**Copy**) pour l'allumer en vert.
- *2* Placez le document original dans l'ADF face imprimée dessous.
- *3* Utilisez le pavé numérique pour taper le nombre de copies que vous souhaitez (jusqu'à 99).
- *4* Appuyez sur **Options** et  $sur \implies ou sur \implies pour$ sélectionner Empiler/Trier, puis appuyez sur **Set**.
- $5$  Appuyez sur  $\bullet$  ou sur pour sélectionner Trier (ou Empil) puis appuyez sur **Set**.

 $\mathbf{I}$ 

*6* Appuyez sur **Start**.

## **Table des matières**

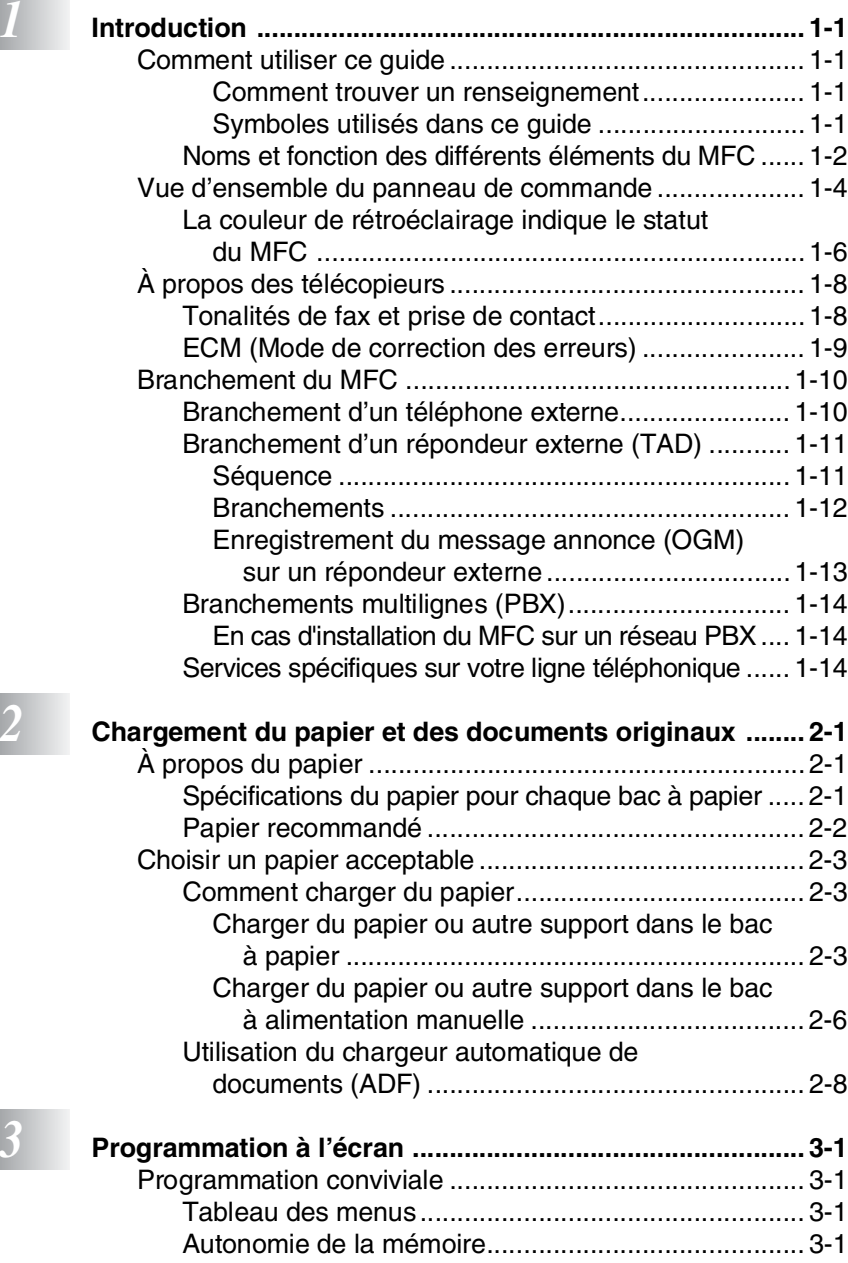

[Touches de navigation ..................................................... 3-2](#page-39-0)

**ix**

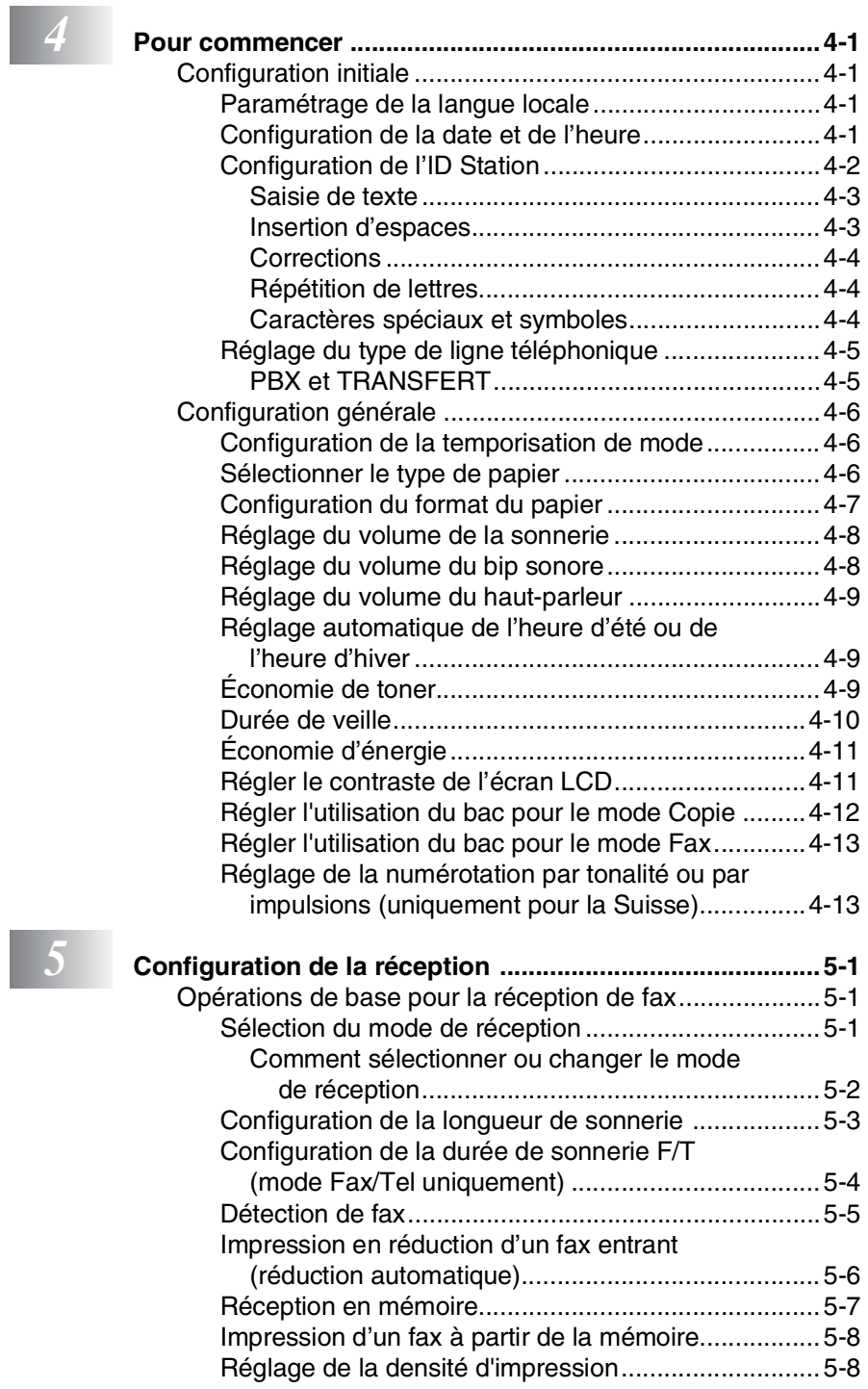

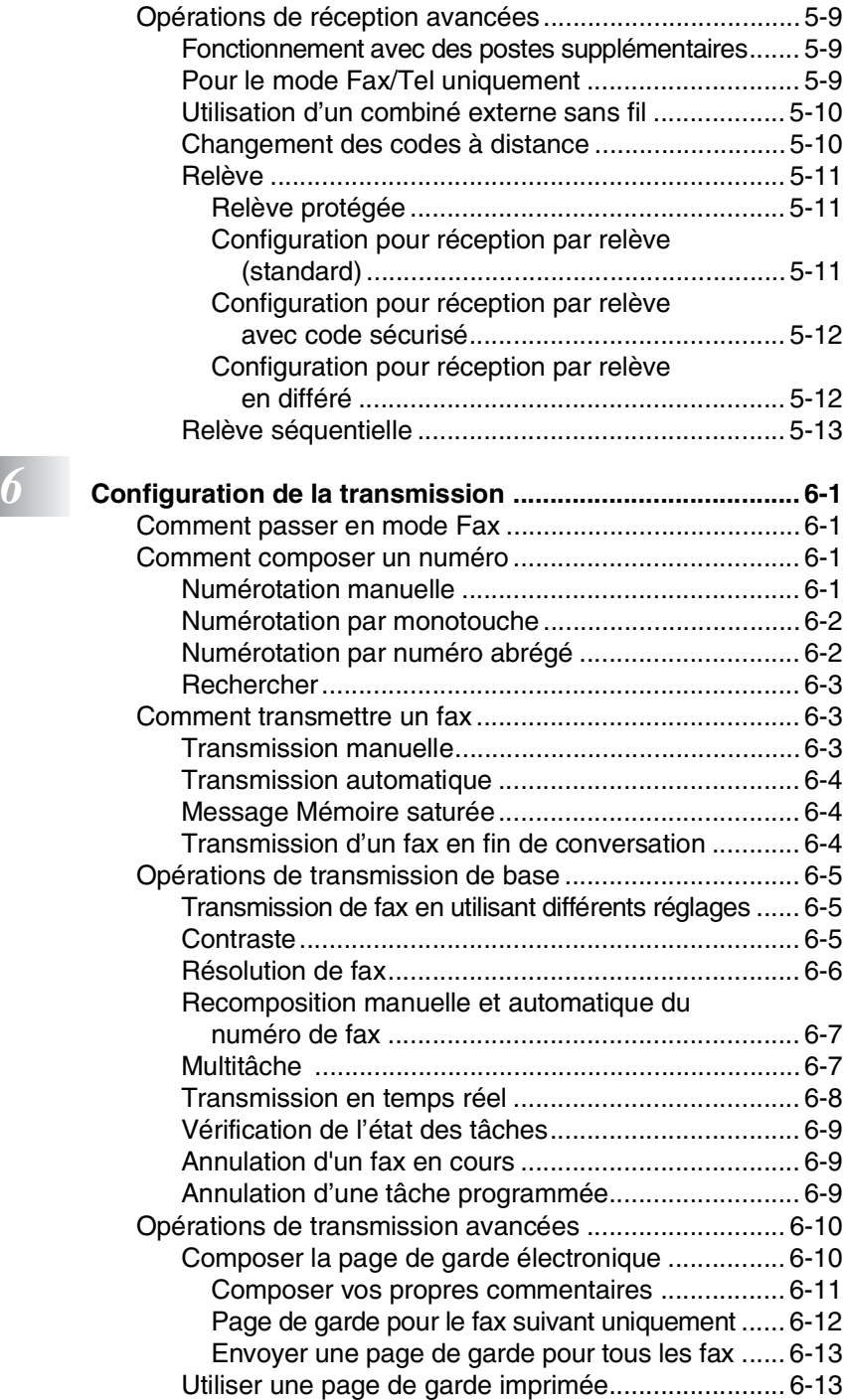

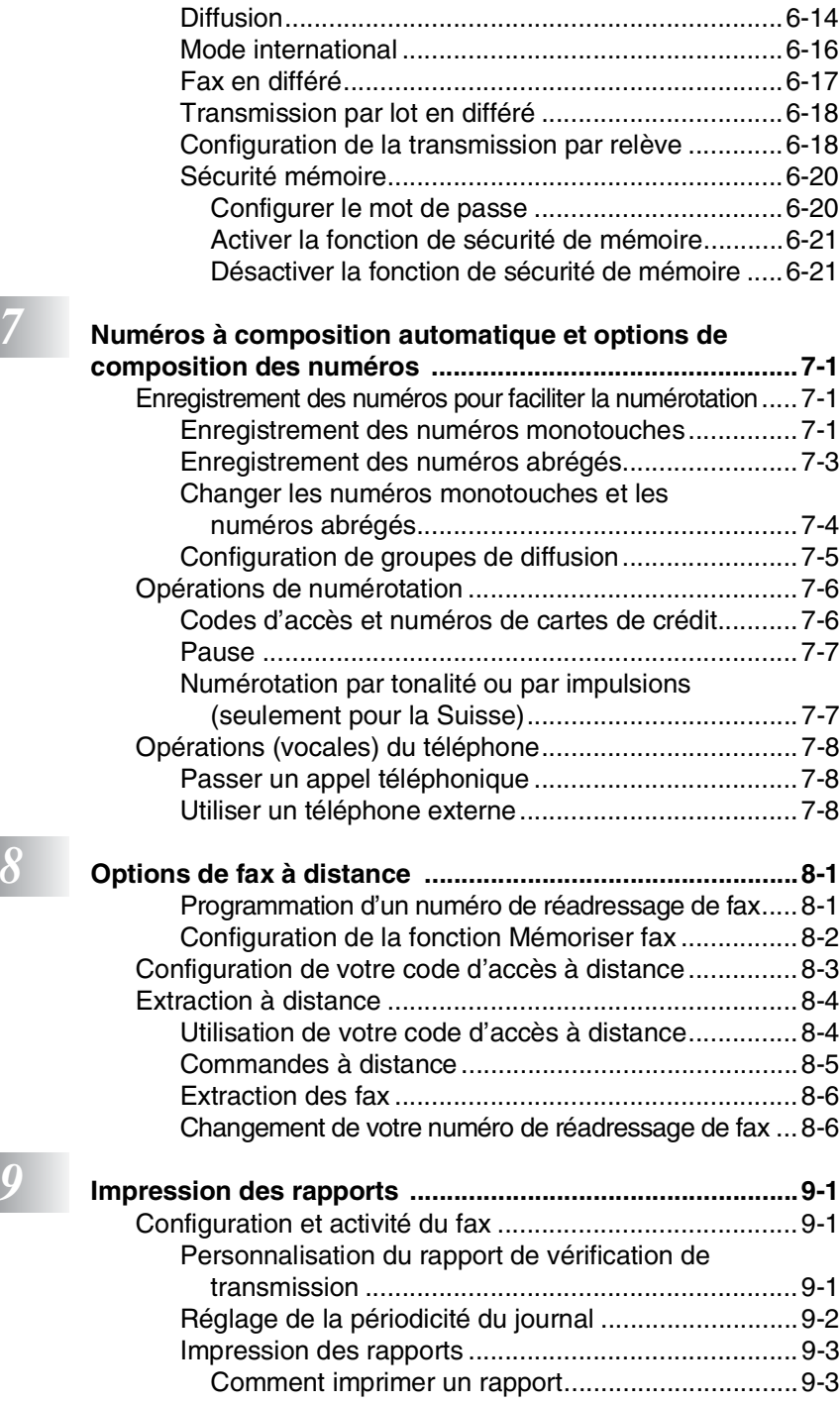

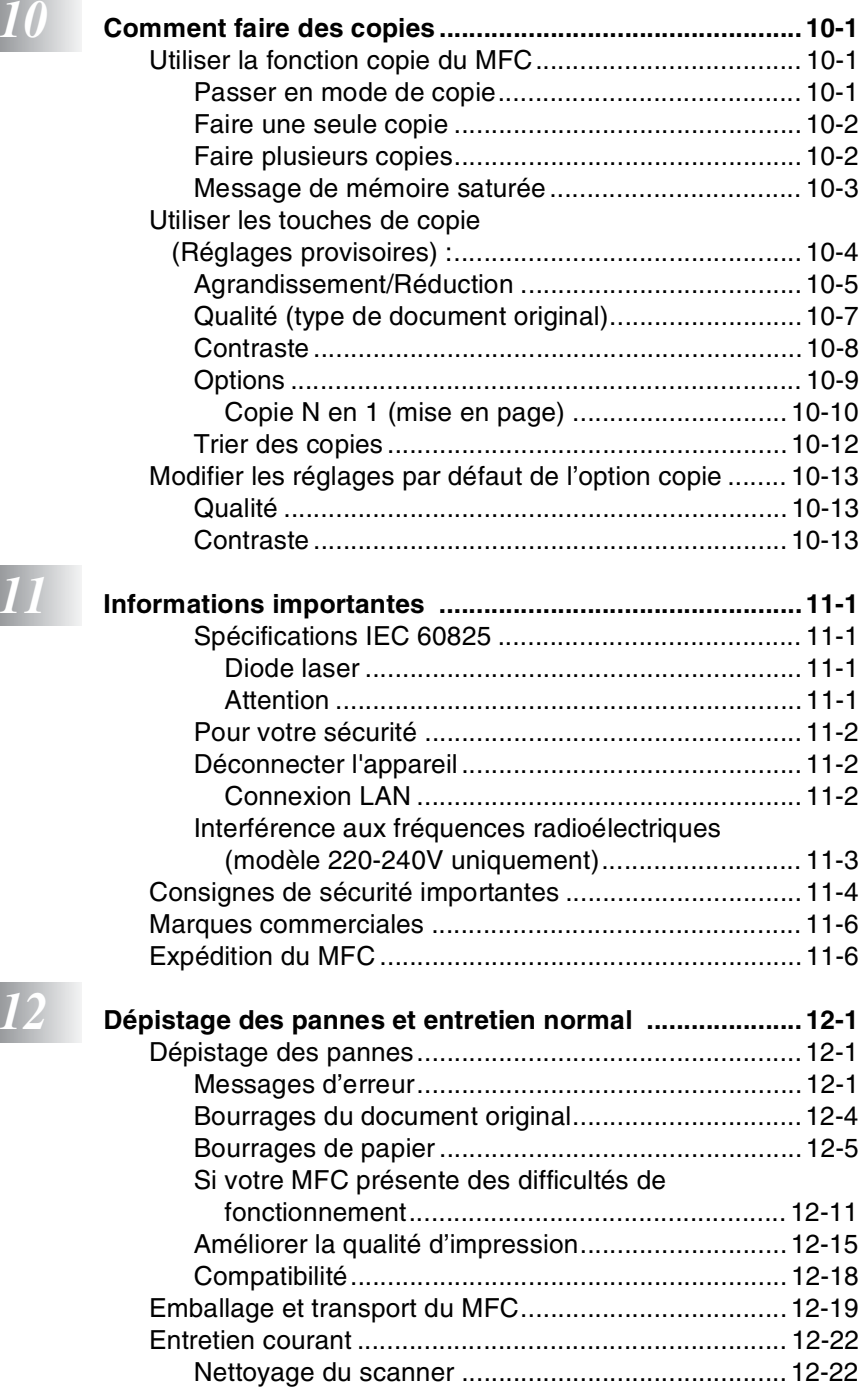

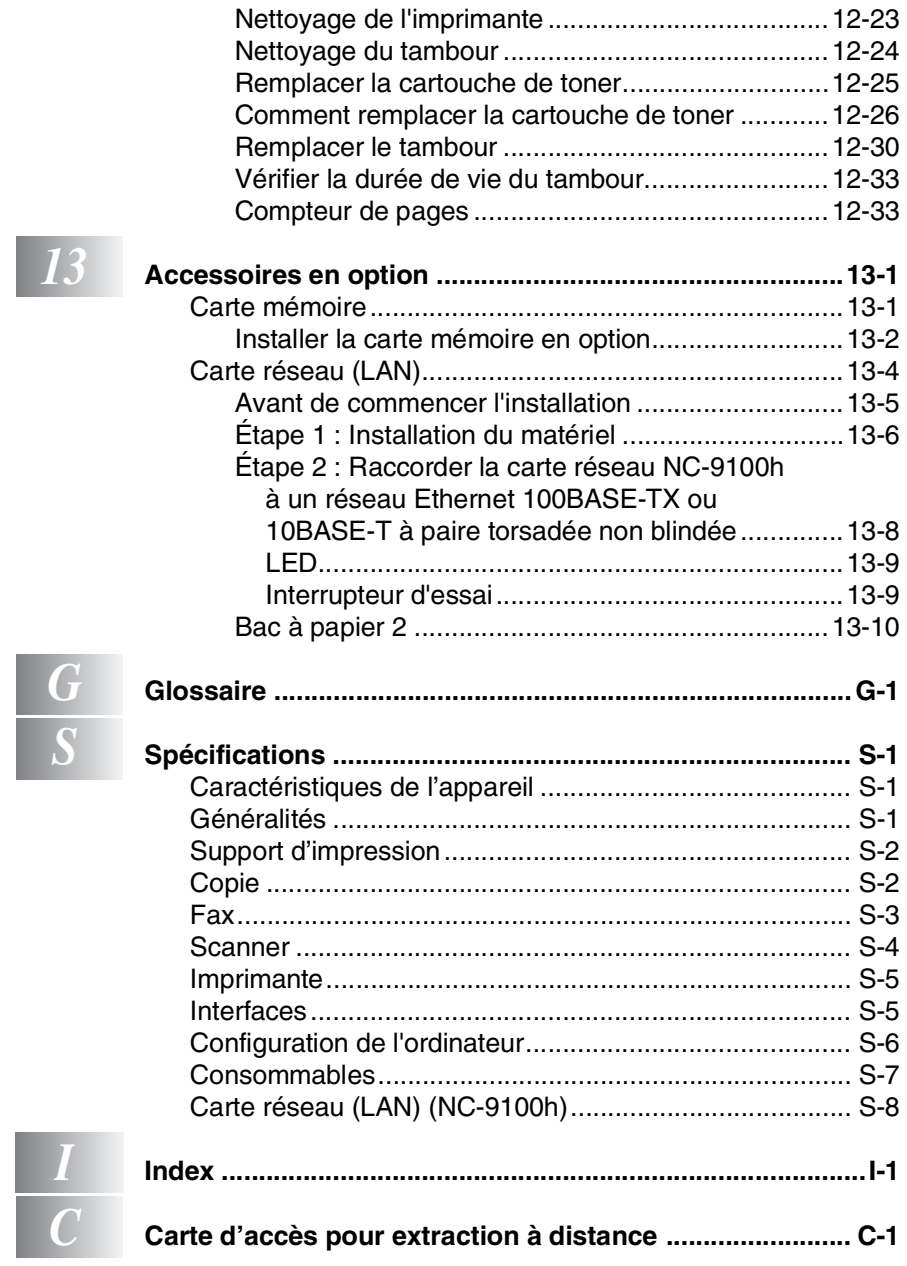

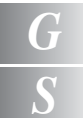

# <span id="page-15-0"></span>*1* **Introduction**

# <span id="page-15-1"></span>**Comment utiliser ce guide**

Nous vous remercions d'avoir choisi un centre multifonctions (MFC) Brother. Votre MFC-8220 est d'un usage simple ; les instructions affichées sur l'écran à cristaux liquides (écran LCD) vous permettront de le programmer. Quelques minutes passées à lire ce guide vous permettront de tirer le meilleur de votre MFC.

### <span id="page-15-2"></span>**Comment trouver un renseignement**

Tous les titres et sous-titres des chapitres sont repris dans la table des matières. Vous pourrez trouver plus de détails sur une fonction ou une opération spécifique en consultant l'index situé à la fin de ce guide.

### <span id="page-15-3"></span>**Symboles utilisés dans ce guide**

Tout au long de ce guide, vous verrez des symboles spéciaux qui vous alerteront sur des mises en garde, des remarques et des actions à effectuer. Pour mieux éclaircir certains points et pour vous aider à appuyer sur les bonnes touches, nous avons utilisé des polices de caractères particulières et ajouté quelques messages qui s'afficheront à l'écran.

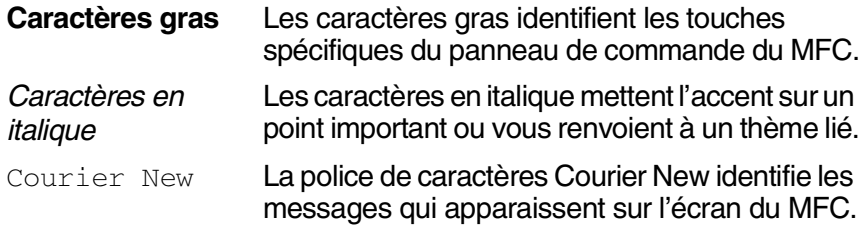

Les avertissements ont pour rôle de vous indiquer ce qu'il faut A Les avenues du comparter de vous blesser.

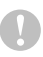

Les avertissements "Attention" signalent les procédures à suivre ou éviter pour ne pas endommager l'appareil.

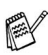

Les remarques vous indiquent comment réagir face à une situation qui se présente ou vous donnent des conseils sur la façon dont l'opération en cours se déroule avec d'autres fonctions.

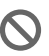

Les messages "mauvaise configuration" vous signalent les périphériques ou opérations qui ne sont pas compatibles avec votre MFC.

### <span id="page-16-0"></span>**Noms et fonction des différents éléments du MFC**

#### ■ Vue de face

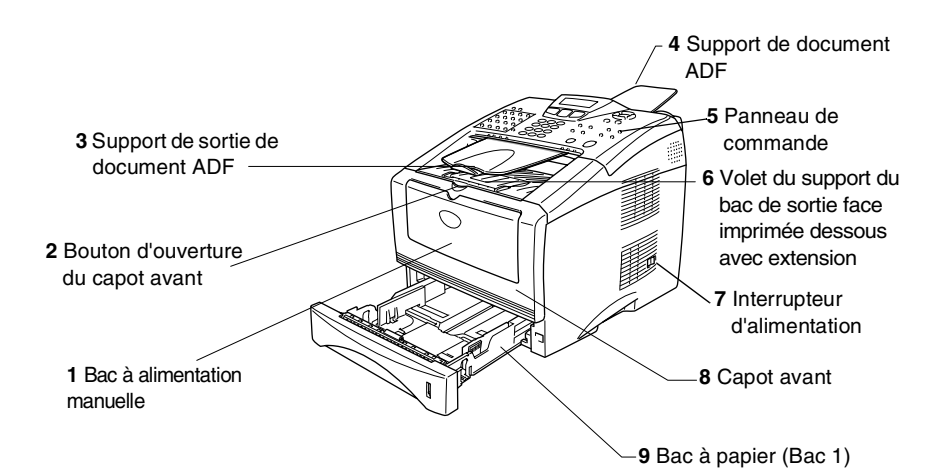

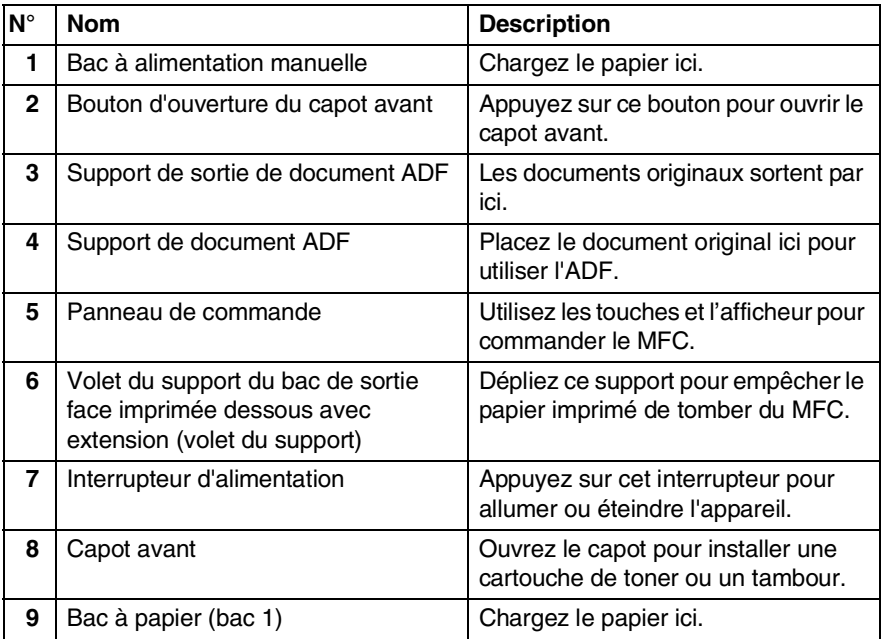

#### ■ Vue arrière

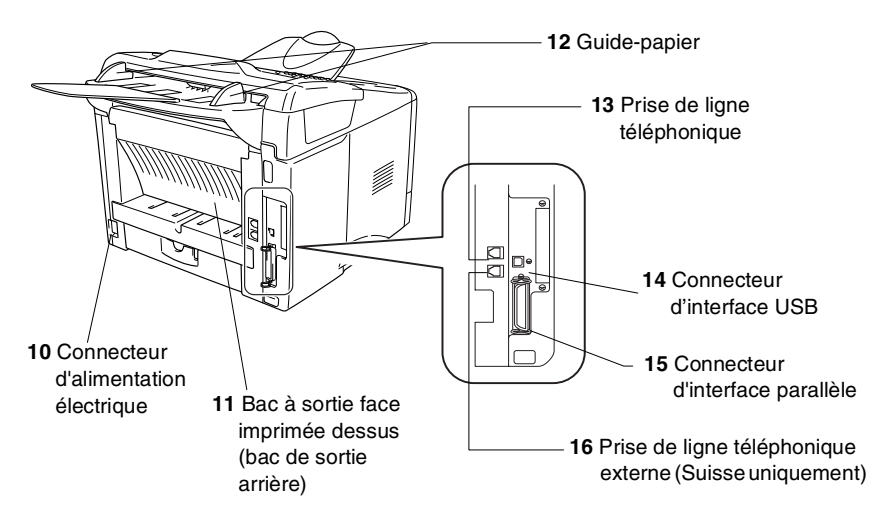

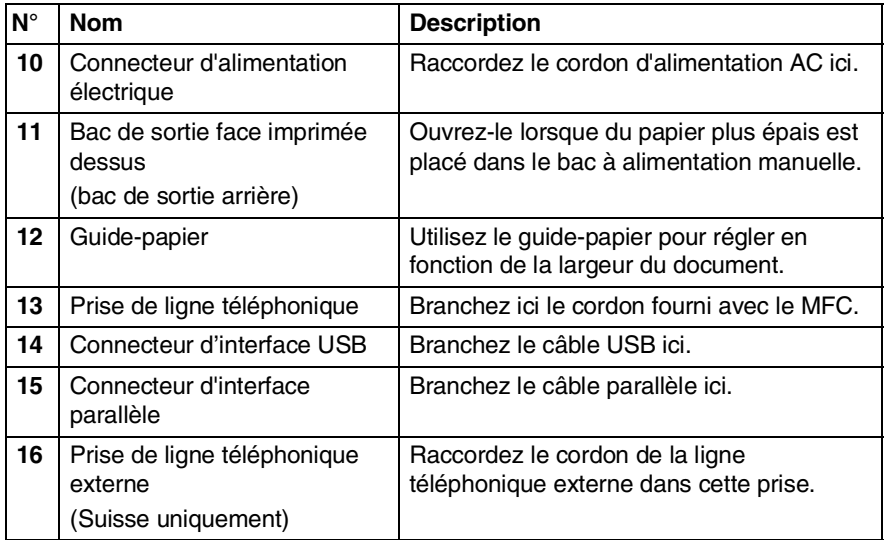

### <span id="page-18-0"></span>**Vue d'ensemble du panneau de commande**

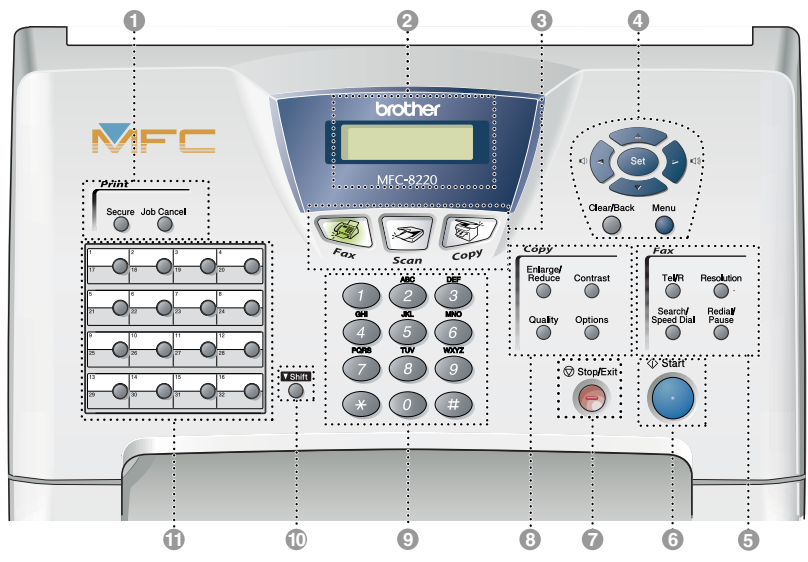

#### 1 **Touches d'impression**

#### **Secure**

Vous permet d'imprimer les données enregistrées en mémoire si vous saisissez correctement votre mot de passe à quatre chiffres.

#### **Job Cancel**

Supprime les données dans la mémoire de l'imprimante.

#### 2 **Ecran à cristaux liquides (LCD)**

Affiche des messages qui vous aident à configurer et à utiliser votre MFC. L'écran LCD change de couleur en fonction du statut du MFC.

#### 3 **Touches mode :**

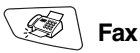

Permet d'accéder au mode Fax.

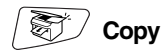

Permet d'accéder au mode de copie.

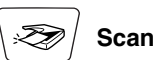

Permet d'accéder au mode de numérisation (Scan).

(Voir le guide d'utilisation du logiciel sur CD-ROM.)

#### 4 **Touches de navigation :**

#### **Menu**

Permet d'accéder au menu pour programmer.

#### **Set**

Permet d'enregistrer les réglages dans le MFC.

#### **Clear/Back**

Efface les données saisies ou permet de quitter le menu en appuyant à plusieurs reprises.

### $\Box$ )  $\Box$  ou  $\Box$   $\Box$

Appuyez sur cette touche pour un défilement avant ou arrière du menu. Lorsque vous utilisez le haut-parleur ou la sonnerie, appuyez sur ces touches pour régler le volume en mode fax.  $\sim$  ou  $\odot$ 

Appuyez sur cette touche pour faire défiler les menus et les options. Ces touches servent également à effectuer une recherche numérique des noms des numéros enregistrés en mode fax.

#### 5 **Touches fax et téléphone:**

#### **Tel/R**

Cette touche sert à avoir une conversation téléphonique après avoir décroché le combiné externe lors d'une pseudo-sonnerie F/T etc. Servez-vous également de cette touche pour avoir accès à une ligne extérieure et/ou pour appeler le standard ou transférer un appel vers un autre poste dans le cadre d'un PBX.

#### **Resolution**

Définit la résolution lors de l'envoi d'un fax.

#### **Search/Speed Dial**

Cette touche vous permet de consulter des numéros préprogrammés dans la mémoire de numérotation. Elle vous permet aussi de composer des numéros préprogrammés en appuyant sur **#** suivi d'un numéro à trois chiffres.

#### **Redial/Pause**

Cette touche permet de recomposer le dernier numéro appelé. Elle permet également d'insérer une pause entre les numéros à recomposition automatique.

### **6** Start

Permet de lancer diverses opérations : transmission de fax, réalisation de copies ou numérisation.

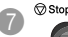

**7** Stop/Exit Stop/Exit

Cette touche permet d'interrompre un fax, une copie ou une numérisation ou de quitter le menu.

#### 8 **Touches Copie (Réglages provisoires):**

#### **Enlarge/Reduce**

Permet de réduire ou d'agrandir les copies en fonction du rapport sélectionné.

#### **Contrast**

Permet de faire une copie plus claire ou plus sombre du document original.

#### **Quality**

Permet de sélectionner la qualité de la copie en fonction du type de document original.

#### **Options**

Vous pouvez sélectionner des réglages provisoires, et ce rapidement et simplement, pour réaliser des copies.

#### 9 **Pavé numérique**

Ces touches servent à composer les numéros de téléphone ou de fax et tiennent lieu de clavier pour taper des informations dans le MFC. Pour la Suisse, la touche **#** vous permet de commuter provisoirement le mode de numérotation pendant un appel téléphonique, de la numérotation par impulsions à la numérotation par tonalité.

#### 0 **Shift**

Permet d'accéder aux emplacements de mémoire 17 à 32 par le biais des monotouches lorsque la touche Maj est enfoncée.

#### A **Monotouches**

Ces 16 touches vous donnent un accès instantané aux 32 numéros précédemment enregistrés.

### <span id="page-20-0"></span>**La couleur de rétroéclairage indique le statut du MFC**

Le rétroéclairage de l'écran LCD change de couleur en fonction du statut du MFC.

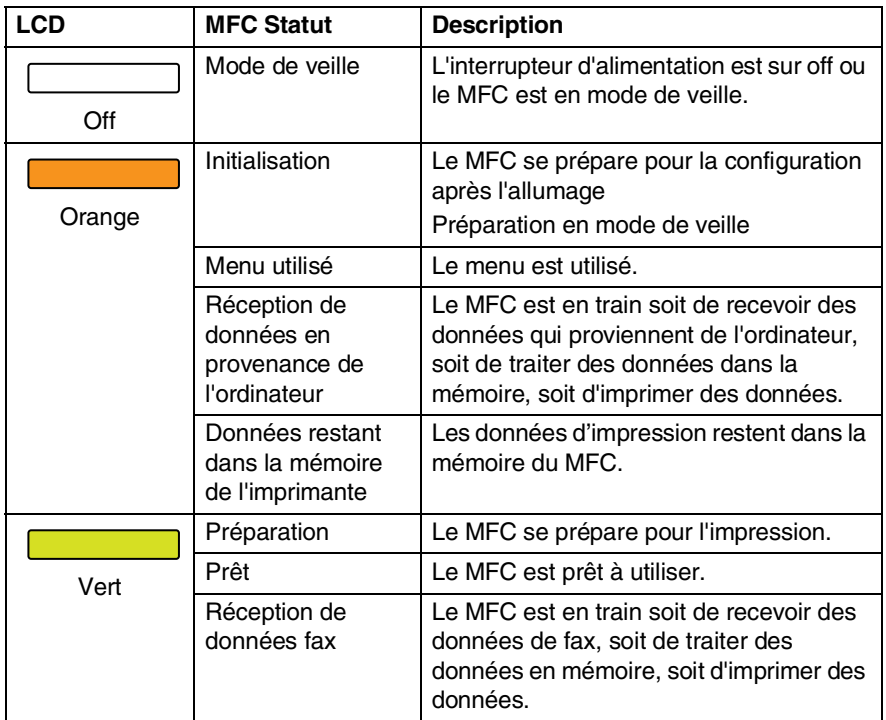

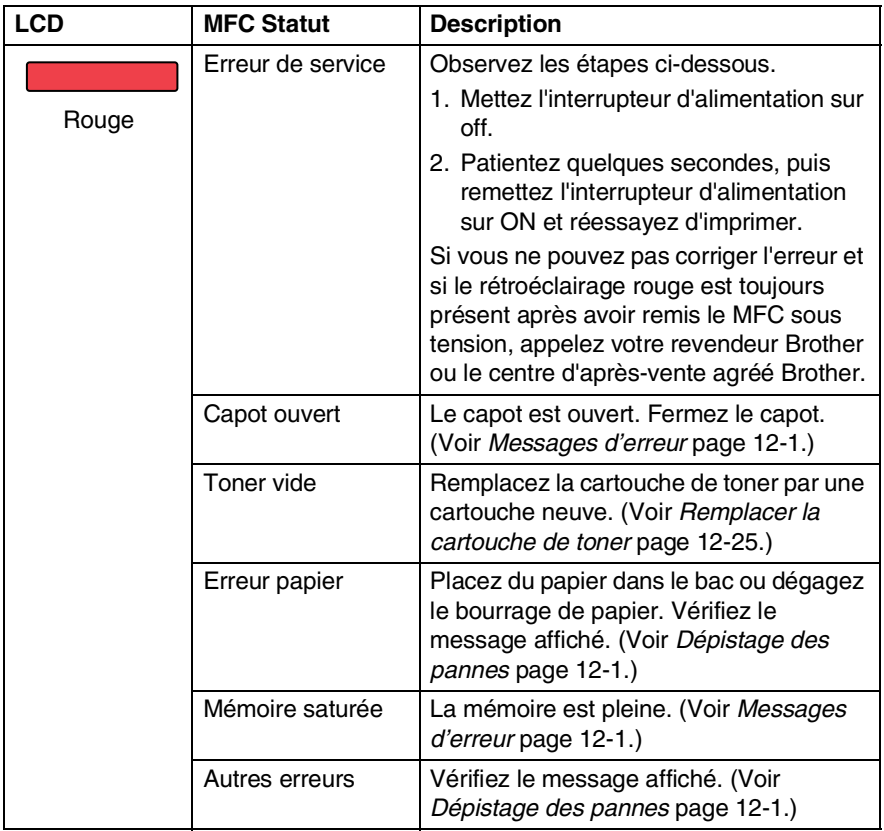

# <span id="page-22-0"></span>**À propos des télécopieurs**

### <span id="page-22-1"></span>**Tonalités de fax et prise de contact**

Lors de la transmission d'un fax, le MFC émet des tonalités d'appel de fax (tonalités CNG). Il s'agit de bips intermittents doux émis toutes les 4 secondes. Vous les entendrez après avoir composé le numéro et après avoir appuyé sur **Start**, et ces bips continueront pendant 60 secondes environ après la numérotation. Pendant ce temps, le télécopieur émetteur doit commencer la "prise de contact", ou la connexion, avec le télécopieur récepteur.

Chaque fois que vous utilisez les procédures automatiques pour transmettre un fax, vous envoyez des tonalités CNG sur la ligne téléphonique. Vous apprendrez rapidement à reconnaître ces bips doux chaque fois que vous répondrez à un appel sur votre ligne de fax et donc à reconnaître l'arrivée d'un fax.

Le télécopieur récepteur répond en émettant des tonalités de réception de fax qui sont des tonalités stridentes et fortes. Un télécopieur récepteur émet des tonalités stridentes pendant 40 secondes environ sur la ligne téléphonique, et l'écran affiche Réception.

Si votre MFC est réglé en mode Fax, il répondra automatiquement à tous les appels avec des tonalités de réception de fax. Si l'autre personne raccroche, votre MFC continue à émettre les "tonalités stridentes" pendant 40 secondes environ, et l'écran continue à afficher Réception. Pour annuler la réception, appuyez sur **Stop/Exit**.

La "prise de contact" du fax représente la durée pendant laquelle les tonalités CNG du télécopieur émetteur et les "tonalités stridentes" du télécopieur récepteur se chevauchent. Cette durée doit être au moins de 2 à 4 secondes afin que les deux télécopieurs puissent comprendre comment l'autre envoie et reçoit le fax. La prise de contact ne commence que lorsque l'appel est intercepté et les tonalités CNG ne durent que 60 secondes environ après la numérotation. Il est donc important que le télécopieur récepteur réponde à l'appel le plus rapidement possible.

Lorsque vous avez un répondeur (TAD) externe sur votre ligne de fax, c'est le TAD qui définit le nombre de sonneries avant la prise de l'appel.

Faites particulièrement attention aux instructions de branchement d'un TAD ; voir ci-après dans ce chapitre. [\(Voir](#page-25-0)  *[Branchement d'un répondeur externe \(TAD\)](#page-25-0)* page 1-11.)

### <span id="page-23-0"></span>**ECM (Mode de correction des erreurs)**

Le mode de correction des erreurs (ECM) permet au MFC de vérifier une transmission de fax en cours. Si le MFC détecte des erreurs lors de la transmission de fax, il renvoie les pages du fax ayant une erreur. Les transmissions ECM ne sont possibles qu'entre des télécopieurs qui disposent de cette fonction. Si c'est le cas, vous pouvez envoyer et recevoir des fax qui sont vérifiés continuellement par le MFC.

Votre MFC doit avoir suffisamment de mémoire pour que cette fonction puisse marcher.

# <span id="page-24-0"></span>**Branchement du MFC**

### <span id="page-24-1"></span>**Branchement d'un téléphone externe**

Même si votre MFC n'a pas de combiné, vous pouvez brancher un téléphone (ou un répondeur) séparé directement sur votre MFC comme il est illustré sur le diagramme ci-dessous.

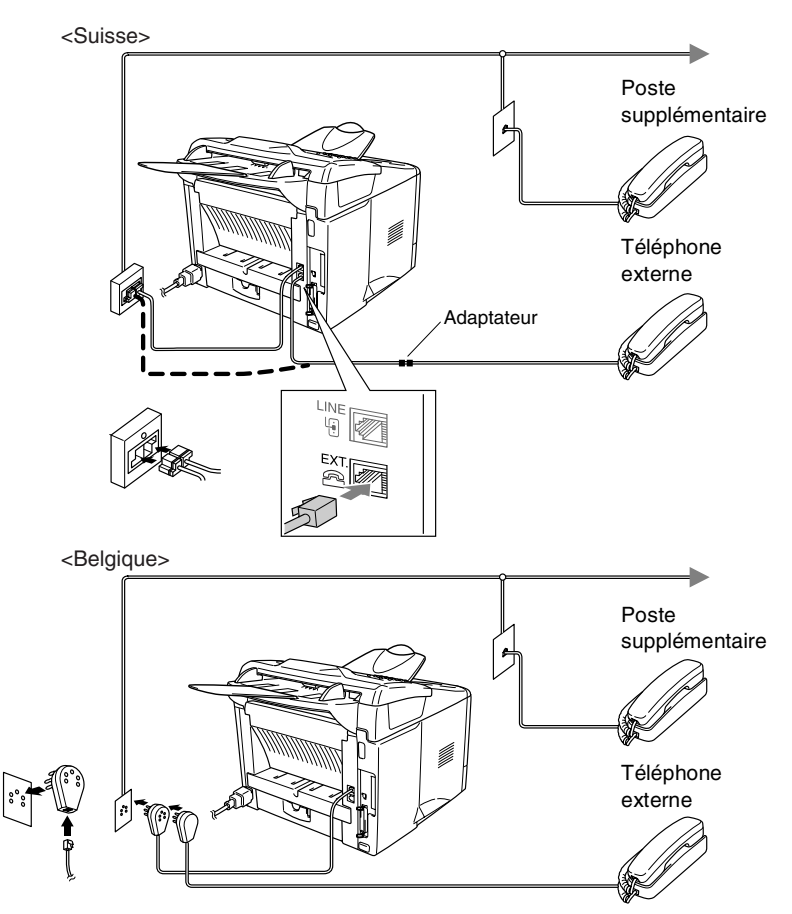

Quand ce téléphone (ou TAD) est utilisé, l'écran LCD affiche Téléphone.

### <span id="page-25-1"></span><span id="page-25-0"></span>**Séquence**

Vous pouvez, si vous le souhaitez, brancher un répondeur. Toutefois, quand un répondeur **externe** et le MFC partagent la même ligne téléphonique, le répondeur répond à tous les appels et le MFC essaie de "détecter" une tonalité d'appel de fax (CNG). Si une telle tonalité est détectée, le MFC intercepte l'appel et reçoit le fax. En l'absence de tonalité d'appel de fax, le MFC laisse le répondeur continuer à émettre le message annonce afin que le correspondant puisse laisser un message vocal.

Le répondeur doit répondre au bout de quatre sonneries (toutefois, le réglage recommandé est de deux sonneries). Le MFC ne peut pas entendre la tonalité CNG avant l'interception de l'appel par le répondeur, et avec quatre sonneries, il ne reste que 8 à 10 secondes d'émission de tonalité CNG pour la "prise de contact" entre les télécopieurs. Veillez à bien suivre les consignes figurant dans ce guide pour l'enregistrement de votre message annonce. Nous ne recommandons pas l'utilisation de la fonction d'économiseur de taxe sur votre répondeur externe s'il y a plus de cinq sonneries.

Si vous ne recevez pas tous vos fax, réduisez le réglage de la longueur de sonnerie sur votre répondeur externe.

### **Ne branchez pas un répondeur ailleurs sur la même ligne téléphonique.**

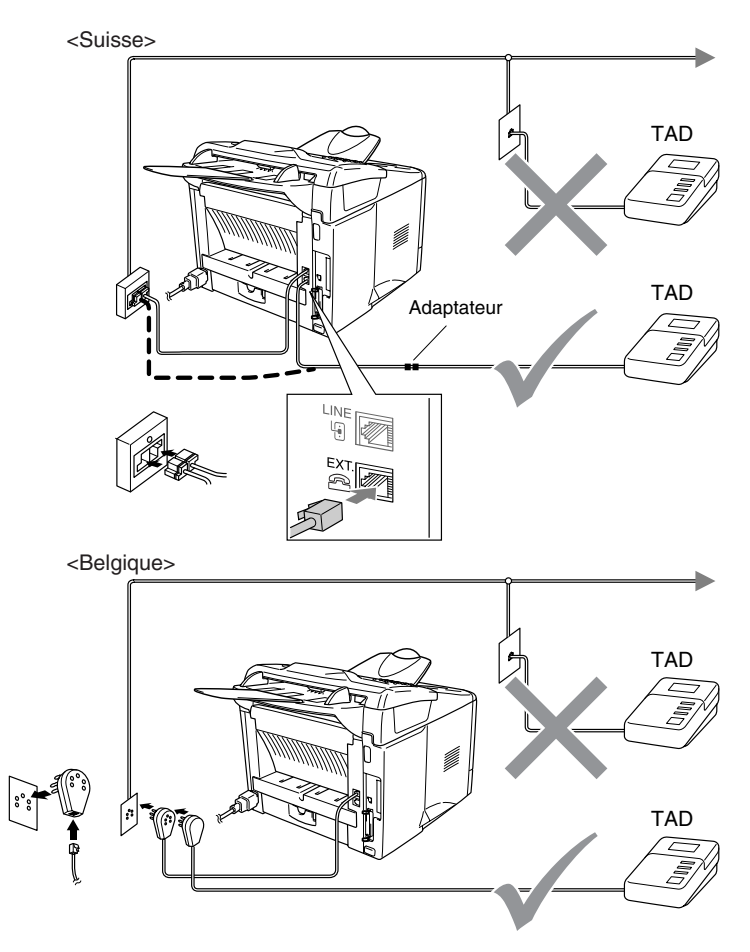

### <span id="page-26-0"></span>**Branchements**

Le répondeur externe doit être branché comme illustré ci-dessus.

- *1* Réglez le nombre de sonneries du répondeur externe sur une ou deux sonneries. (Le réglage de la longueur de sonnerie du MFC n'est pas concerné.)
- *2* Enregistrez le message annonce de votre répondeur externe.
- *3* Programmez le répondeur pour qu'il réponde aux appels.
- **4** Réglez le mode Réception sur Tél/Rép. Ext. (Voir *[Sélection du mode de réception](#page-67-3)* page 5-1.)

#### **1 - 12** INTRODUCTION

### <span id="page-27-0"></span>**Enregistrement du message annonce (OGM) sur un répondeur externe**

Les contraintes de durée sont importantes pour l'enregistrement de ce message annonce. Le message doit définir les procédures à suivre pour la réception manuelle et automatique des fax.

- *1* Enregistrez 5 secondes de silence au début de votre message annonce. (Ceci permet à votre MFC de détecter la tonalité d'appel de fax CNG des transmissions automatiques avant qu'elle ne prenne fin.)
- *2* Votre message annonce parlé ne doit pas durer plus de 20 secondes.
- *3* Terminez votre message annonce de 20 secondes en indiquant votre code d'activation à distance à l'intention des correspondants qui souhaitent envoyer un fax manuellement. Exemple:

*"Après le bip sonore, veuillez laisser un message ou envoyer un fax en appuyant sur 51 puis en appuyant sur Start."*

Nous vous recommandons de commencer votre message annonce par une période de silence de 5 secondes parce que le MFC ne peut pas détecter la tonalité d'appel de fax sur une voix forte. Vous pouvez omettre cette pause, mais si votre MFC a des difficultés à recevoir des fax, enregistrez à nouveau le message annonce mais en incluant cette fois-ci ce silence de 5 secondes.

### <span id="page-28-0"></span>**Branchements multilignes (PBX)**

La plupart des bureaux utilisent un central téléphonique. Alors qu'il est souvent relativement simple de brancher le MFC sur un système d'intercommunication ou sur un standard privé (PBX - Private Branch Exchange), nous vous recommandons de contacter la compagnie qui a installé votre système téléphonique pour lui demander de brancher le MFC pour vous. Il est recommandé d'avoir une ligne séparée pour le MFC.

Si le MFC doit être branché sur un système multilignes, demandez à votre installateur de brancher l'appareil sur la dernière ligne du système. Ceci évite d'activer l'appareil à chaque appel reçu.

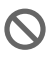

Comme pour tous les télécopieurs, ce MFC doit être branché sur un système à deux fils. Si votre ligne a plus de deux fils, un branchement correct du MFC ne peut pas être effectué.

### <span id="page-28-1"></span>**En cas d'installation du MFC sur un réseau PBX**

- *1* Le bon fonctionnement de l'appareil relié à un PBX n'est pas garanti en toutes circonstances. Tous les problèmes doivent être signalés en premier lieu à la compagnie qui s'occupe de votre PBX.
- *2* Si tous les appels entrants sont pris par un standard téléphonique, il est recommandé de régler le mode de réception sur Manuel. Tous les appels entrants doivent d'abord être considérés comme des appels téléphoniques.

 $\mathcal{A}$  En cas d'installation du MFC sur un réseau PBX, réglez  $\text{Type}$ ligne tél sur PBX (**Menu**, **0**, **4**).

### <span id="page-28-2"></span>**Services spécifiques sur votre ligne téléphonique**

Si votre ligne téléphonique assure les fonctions suivantes : messagerie vocale, mise en attente des appels, mise en attente des appels/ID appelant, RingMaster ID appelant, répondeur, système d'alarme ou autre service personnalisé, ceci peut provoquer un problème pour le fonctionnement de votre MFC. (Voir *[Si votre MFC](#page-147-1)  [présente des difficultés de fonctionnement](#page-147-1)* page 12-11.)

# <span id="page-29-0"></span>*2* **Chargement du papier et des documents originaux**

# <span id="page-29-1"></span>**À propos du papier**

### <span id="page-29-2"></span>**Spécifications du papier pour chaque bac à papier**

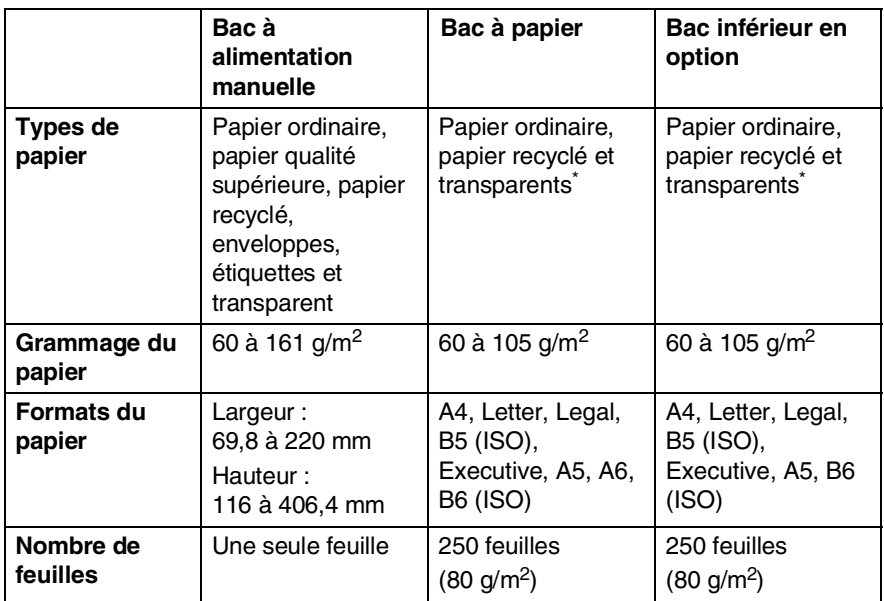

\* Jusqu'à 10 feuilles

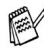

Lors de l'impression sur transparents, retirez chaque transparent du bac de sortie face imprimée dessous dès qu'il sort du MFC.

### <span id="page-30-0"></span>**Papier recommandé**

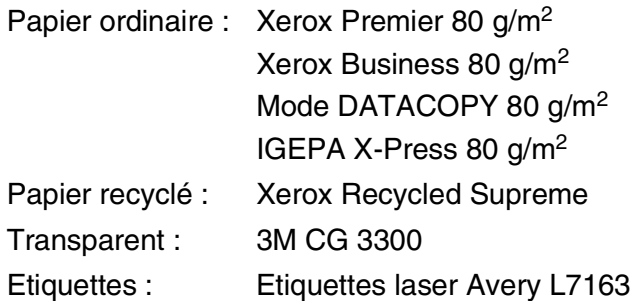

- Avant d'acheter de grandes quantités de papier, veuillez le tester pour vérifier qu'il convient.
- Utilisez du papier copieur ordinaire.
- **Utilisez du papier dont le grammage se situe entre 75 et 90 g/m<sup>2</sup>.**
- Utilisez du papier neutre. N'utilisez pas du papier acide ou alcalin.
- Utilisez du papier sens machine.
- Utilisez du papier dont la teneur en humidité est de 5 % environ.

#### **Attention**

N'utilisez pas du papier pour imprimantes jet d'encre. Un tel papier risque de créer des bourrages de papier et d'endommager votre MFC.

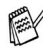

La qualité d'impression dépend du type et de la marque du papier.

Consultez notre site <http://solutions.brother.com> et vérifiez nos recommandations en matière de papier pour le MFC-8220.

# <span id="page-31-0"></span>**Choisir un papier acceptable**

Nous vous recommandons de tester le papier (surtout pour les formats et types spéciaux de papier) sur le MFC avant d'en acheter de grandes quantités.

- Évitez les feuilles d'étiquettes partiellement utilisées au risque d'abîmer votre MFC.
- Évitez d'utiliser du papier couché tel que le papier couché au vinyle.
- Évitez d'utiliser du papier préimprimé ou hautement texturé, ou du papier doté d'un en-tête imprimé en relief.

Pour une impression optimale, utilisez un type de papier recommandé, surtout pour le papier ordinaire et les transparents. Pour plus de détails sur les spécifications de papier, appelez votre représentant agréé le plus proche ou le lieu d'achat de votre MFC.

- Utilisez des étiquettes ou des transparents conçus pour les imprimantes *laser*.
- Pour une impression optimale, nous recommandons du papier sens machine.
- Si vous utilisez du papier spécial qui a du mal à rentrer par le biais du bac à papier, essayez à nouveau en utilisant le bac à alimentation manuelle.
- Vous pouvez utiliser du papier recyclé dans ce MFC.

### <span id="page-31-1"></span>**Comment charger du papier**

### <span id="page-31-2"></span>**Charger du papier ou autre support dans le bac à papier**

*1* Sortez entièrement le bac à papier du MFC.

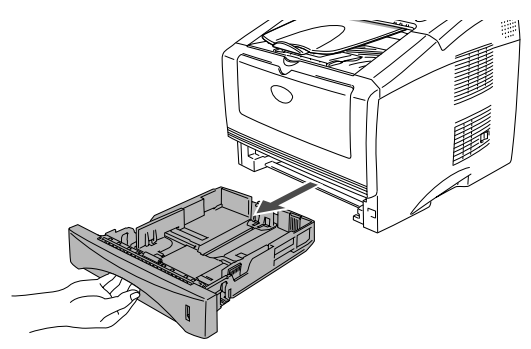

*2* Tout en appuyant sur le levier de libération du guide-papier, faites glisser les dispositifs de réglage en fonction du format du papier.

Vérifiez que les dispositifs de guidage reposent fermement dans les fentes.

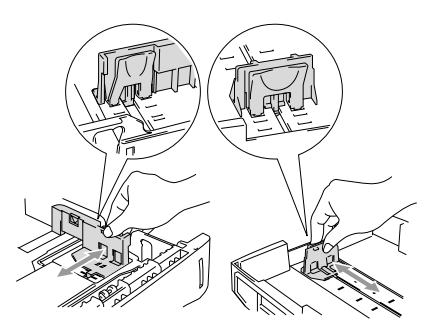

Pour le papier de format Legal, appuyez sur le bouton de libération du dispositif de réglage universel et tirez sur l'arrière du bac à papier.

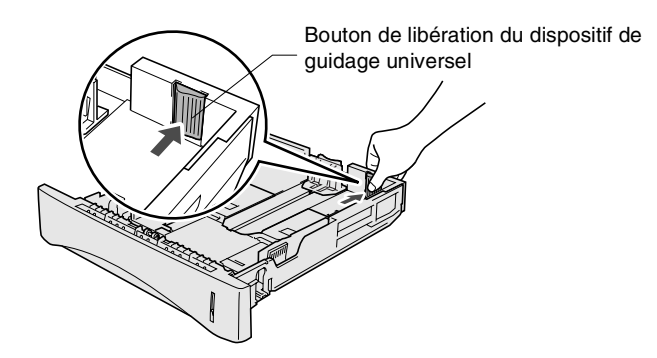

- *3* Déployez en éventail la pile de papier pour éviter les bourrages et les mauvaises alimentations.
- *4* Placez le papier dans le bac à papier.

Vérifiez que le papier repose à plat dans le bac, sous le repère de papier maximum, et que le guide-papier est bien contre la pile de papier.

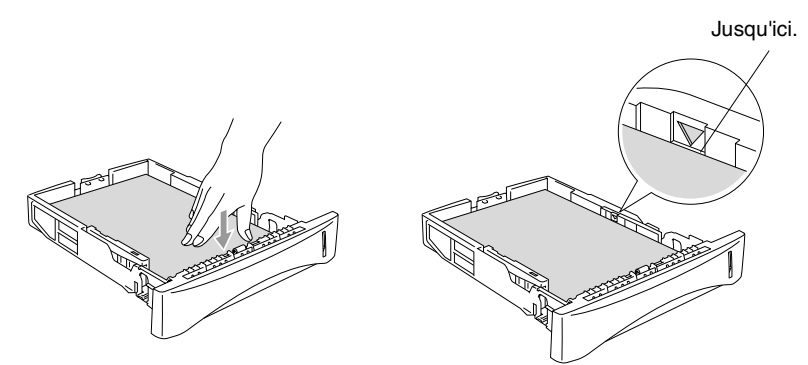

*5* Remettez le bac à papier fermement dans le MFC et dépliez le volet support avant d'utiliser le MFC.

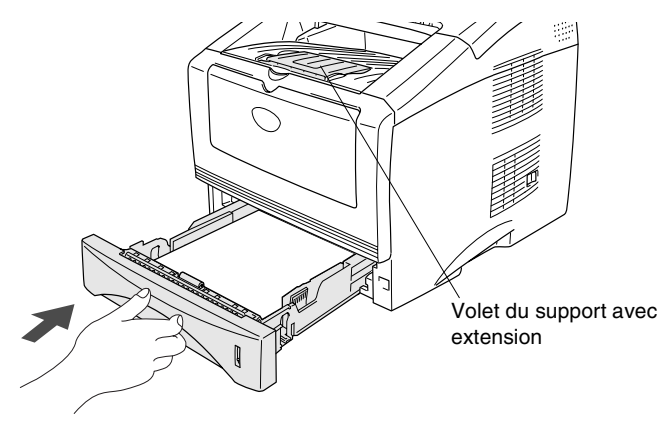

Une fois le papier dans le bac à papier, n'oubliez pas :

- Le côté imprimé est dessous.
- Mettez le bord d'entrée (haut de la page) en premier et poussez-le doucement dans le bac.
- Pour copier ou recevoir des fax sur du papier de format Legal, dépliez l'extension du volet du support.

#### <span id="page-34-0"></span>**Charger du papier ou autre support dans le bac à alimentation manuelle**

- Lors de l'impression sur enveloppes et étiquettes, n'utilisez que le bac à alimentation manuelle.
- *1* Ouvrez le bac à alimentation manuelle. Faites coulisser les guide-papier en fonction du format du papier.

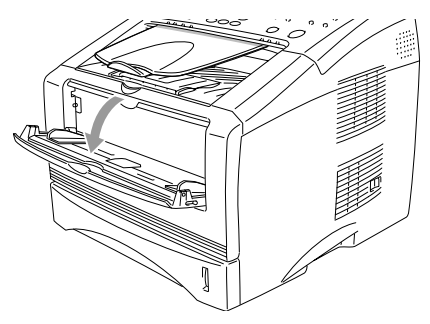

*2* Des deux mains, placez le papier dans le bac à alimentation manuelle jusqu'à ce que le bord avant du papier touche le rouleau d'alimentation du papier. Tenez le papier dans cette position jusqu'à ce que le MFC entraîne automatiquement le papier sur une courte distance, puis lâchez le papier.

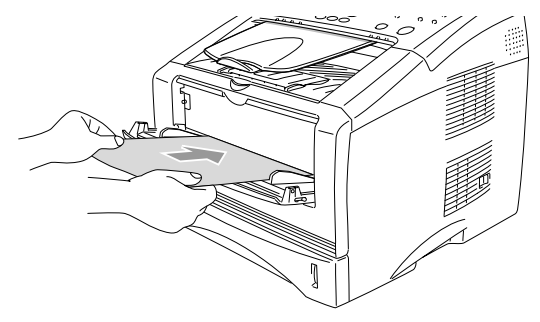

Une fois le papier dans le bac à alimentation manuelle, n'oubliez pas :

- Le côté imprimé est dessus.
- Mettez le bord d'entrée (haut de la page) en premier et poussez-le doucement dans le bac.
- Vérifiez que le papier est droit et dans la bonne position dans le bac à alimentation manuelle. Sinon, le papier ne rentrera pas correctement et entraînera un papier imprimé de travers ou un bourrage de papier.
- Ne mettez pas plus d'une feuille de papier ou plus d'une enveloppe à la fois dans le bac à alimentation manuelle au risque de créer un bourrage.
#### **Utilisation du chargeur automatique de documents (ADF)**

Vous pouvez transmettre des fax, copier et numériser à partir du chargeur automatique de documents (ADF).

- Vérifiez que l'encre des documents originaux est parfaitement sèche.
- Les documents originaux faxés doivent mesurer entre 148 et 216 mm de large et entre 100 et 356 mm de long.
- Veillez à placer les documents originaux face imprimée **dessous**, **en engageant d'abord le bord supérieur**.
- Réglez les guide-papier en fonction de la largeur de vos documents originaux.

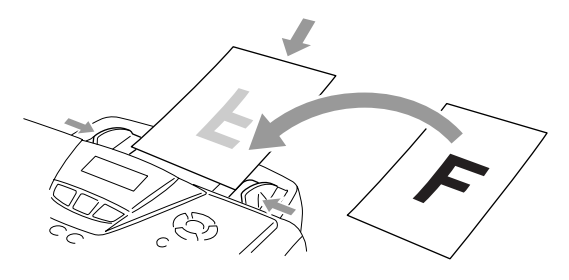

- L'ADF peut contenir jusqu'à 30 pages qu'il transmet page par page. Utilisez du papier standard (75 g/m2).
- Déployez en éventail les documents originaux, puis disposez les pages dans l'ADF comme illustré ci-dessous :

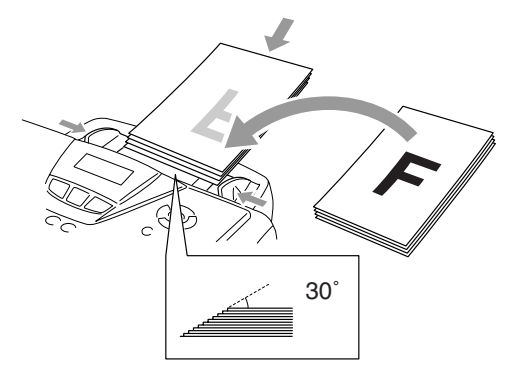

- **N'UTILISEZ PAS** du papier gondolé, froissé, plié, déchiré, agrafé, doté de trombones, de colle ou de ruban adhésif. **N'UTILISEZ** ni carton, ni journal, ni tissu.
- **NE TIREZ PAS** sur le document original pendant son passage dans l'appareil.

# *3* **Programmation à l'écran**

## **Programmation conviviale**

Votre MFC est conçu pour sa facilité d'utilisation et comporte la programmation à l'écran LCD grâce aux touches de navigation. La programmation conviviale vous aide à tirer pleinement parti de toutes les fonctionnalités de votre MFC.

Comme la programmation se fait sur l'écran LCD, nous avons créé des instructions progressives qui s'affichent à l'écran pour vous aider à programmer votre MFC. Il vous suffit donc de suivre les instructions qui s'affichent et qui vous guident dans le choix des menus et des options de programmation.

## **Tableau des menus**

Vous pourrez probablement programmer votre MFC sans consulter le guide de l'utilisateur. Mais pour vous aider à comprendre les sélections et options des menus disponibles dans les programmes du MFC, utilisez le tableau de menus, page [3-4](#page-41-0).

Vous pouvez programmer votre MFC en appuyant sur **Menu** puis en tapant les numéros des menus. Par exemple pour régler Résolution fax sur Fin: Appuyez sur **Menu**, 2, 2, 2 et sur  $\rightarrow$  ou sur  $\rightarrow$  pour sélectionner Fin. Appuyez sur **Set**.

## **Autonomie de la mémoire**

En cas de panne de courant, vous ne perdrez pas vos configurations de menu car elles sont enregistrées de manière permanente. Les configurations provisoires (ex. mode international, etc.) seront perdues. Il est également possible que vous ayez à rerégler la date et l'heure.

# **Touches de navigation**

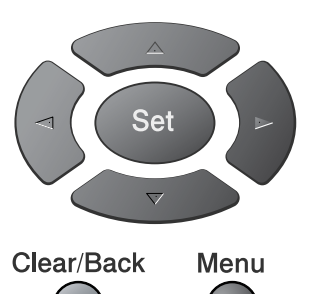

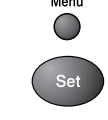

Clear/Back

 $\bigcap$ 

 $\bigcap$ 

- \*Permet d'avoir accès au menu
- \*Permet d'aller au niveau de menu suivant
- \*Permet d'accepter une option
- \*Permet de quitter le menu en appuyant à plusieurs reprises
	- \*Permet de revenir au niveau précédent du menu
- $\left( \frac{A}{2} \right)$ \*Permet de parcourir le niveau en cours du menu  $\rightarrow$ 
	- \*Permet de revenir au niveau précédent du menu
		- \*Permet de passer au niveau suivant du menu

\*Permet de quitter le menu

Vous pouvez accéder au mode menu en appuyant sur **Menu**. Quand vous accédez au menu, l'écran LCD défile.

Appuyez sur **1** pour afficher le menu Param. Général.

—**OU**—

Appuyez sur **2** pour afficher le menu Fax —**OU**—

Appuyez sur **3** pour afficher le menu **Copie** 

—**OU**—

Appuyez sur **4** pour afficher le menu Imprimante

Appuyez sur 5 pour afficher le menu Impr. rapports

Appuyez sur 6 pour afficher le menu LAN (Uniquement si l'option de la carte LAN (NC-9100h) est installée.)

—**OU**—

Appuyez sur **0** pour afficher le menu Configuration initiale.

—**OU**—

Vous pouvez parcourir plus rapidement chaque niveau de menu en appuyant sur la flèche de la direction souhaitée:  $\bullet$  ou  $\bullet$ .

Choix ▲▼ & Set 1.Param. général

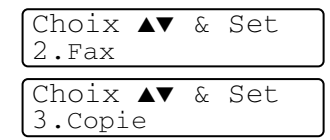

Choix ▲▼ & Set 4.Imprimante

Choix ▲▼ & Set 5.Impr. rapports

Choix ▲▼ & Set 6.Réseau

Choix ▲▼ & Set 0.Param.syst.

Puis, sélectionnez une option en appuyant sur **Set** lorsque l'option s'affiche sur l'écran.

L'écran affiche ensuite le niveau suivant du menu.

Appuyez sur  $\bullet$  ou sur pour défiler jusqu'à la sélection du menu suivant.

Appuyez sur **Set**.

Quand vous avez terminé le réglage d'une option, l'écran affiche Confirmé!.

Utilisez pour remonter dans la sélection si vous avez passé vos choix ou si vous souhaitez enregistrer les appuis de touches.

Le réglage en cours est toujours l'option ayant " $\star$ ".

<span id="page-41-0"></span>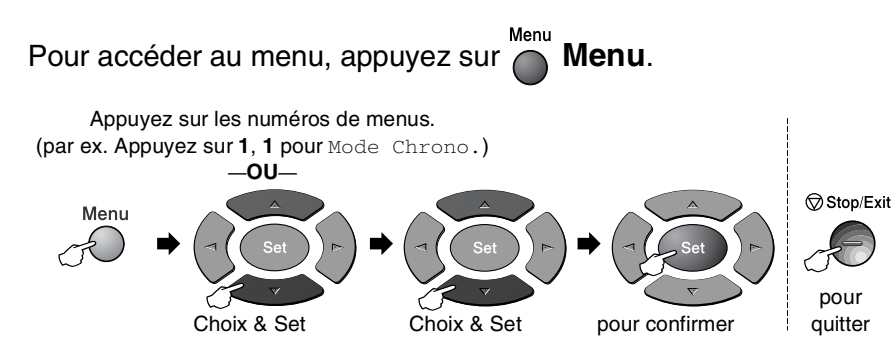

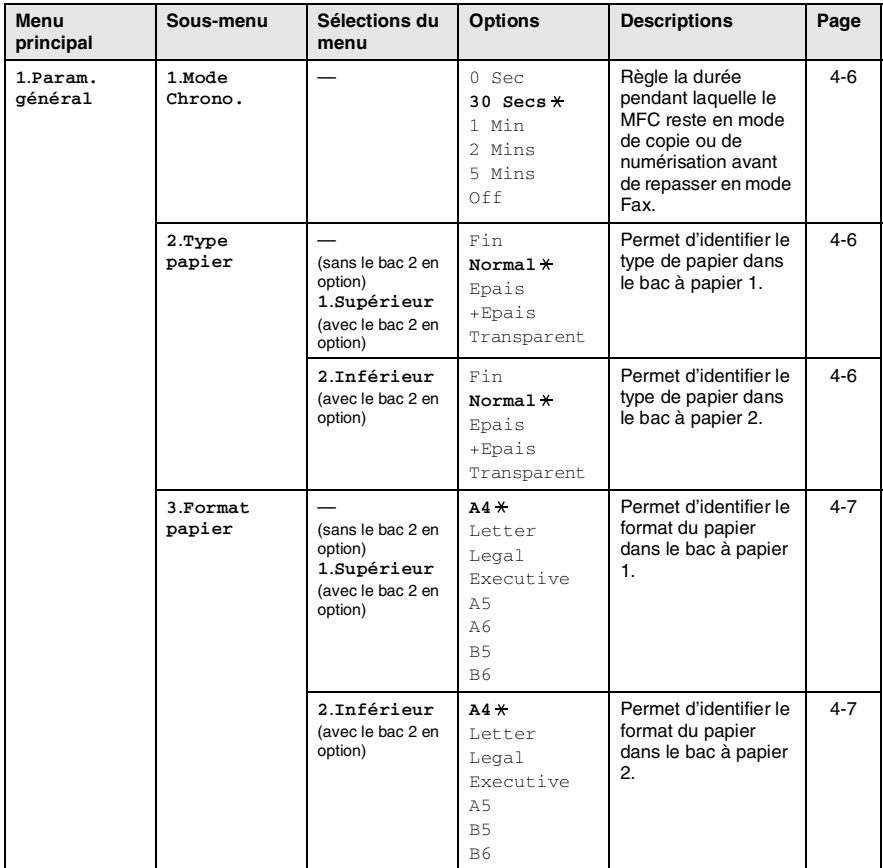

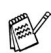

Les réglages du fabricant sont affichés en caractères gras  $\overline{\mathbf{H}}$ .

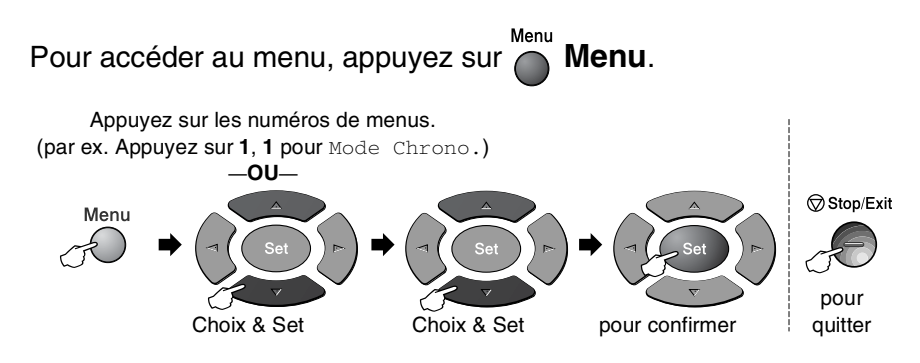

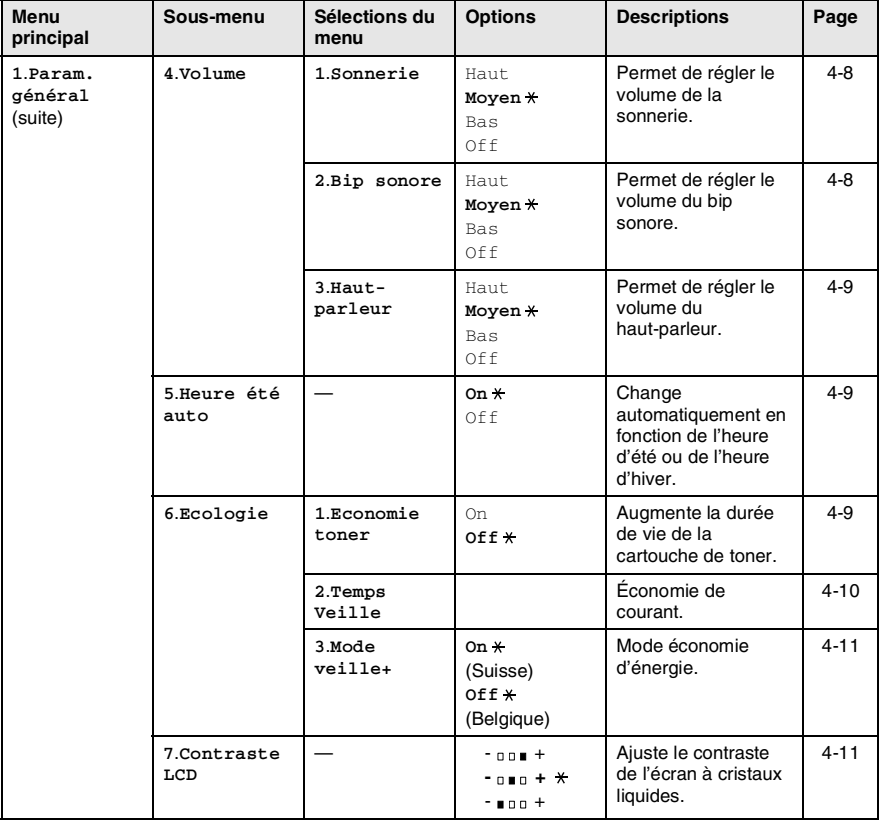

Les réglages du fabricant sont affichés en caractères gras  $\ast$ .

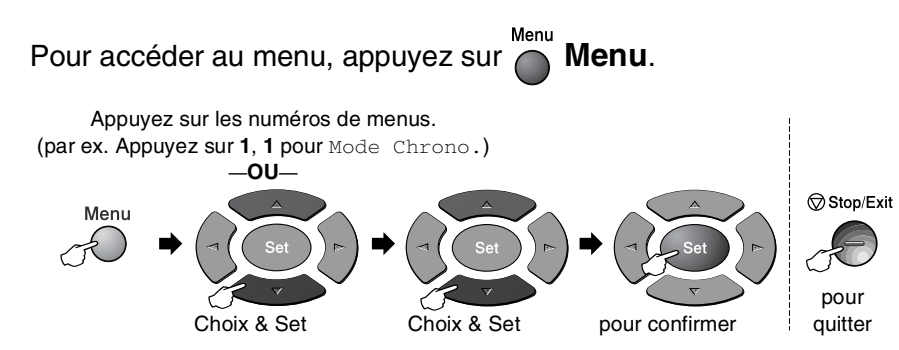

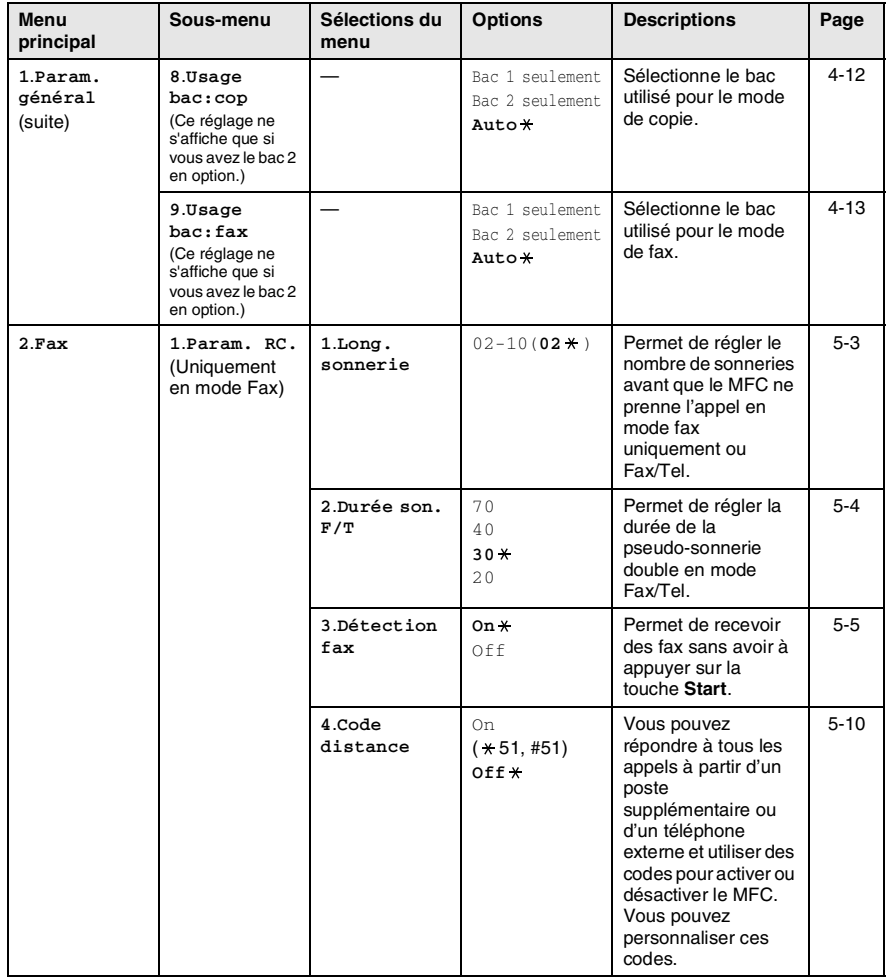

Les réglages du fabricant sont affichés en caractères gras  $\overline{\mathbf{H}}$ .

PROGRAMMATION À L'ÉCRAN **3 - 6**

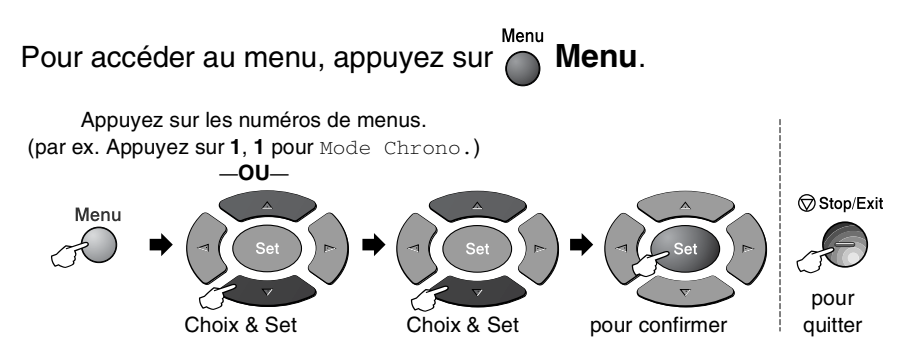

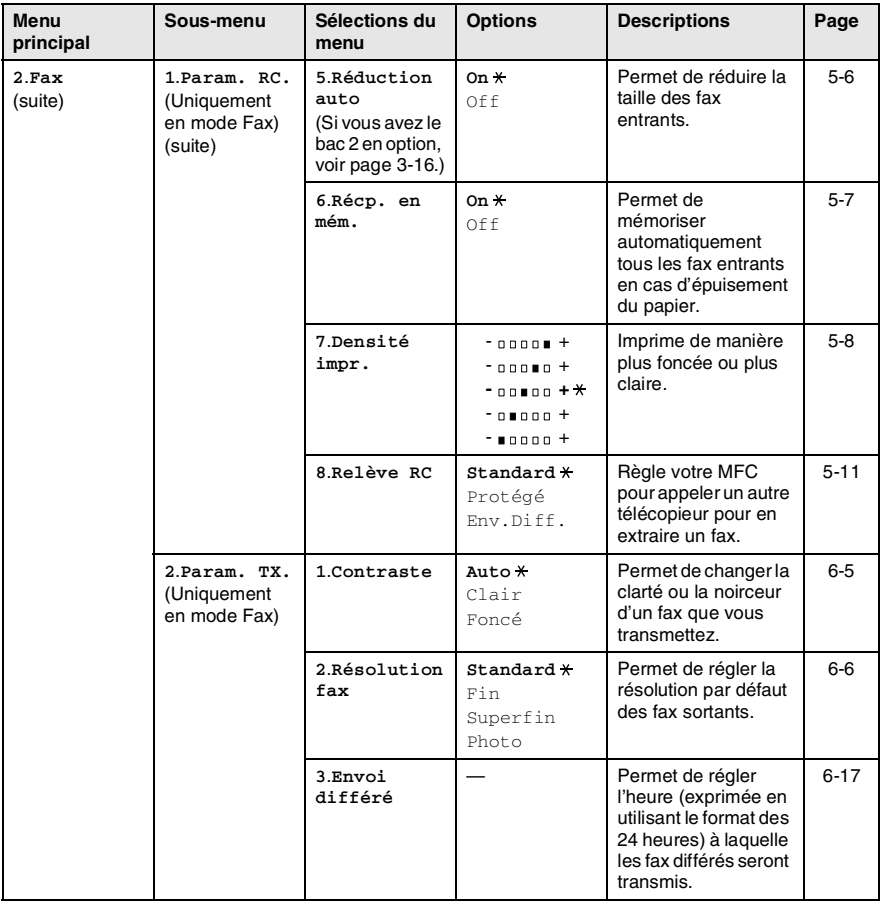

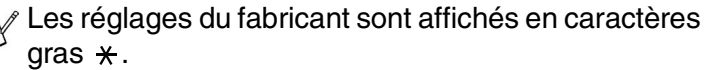

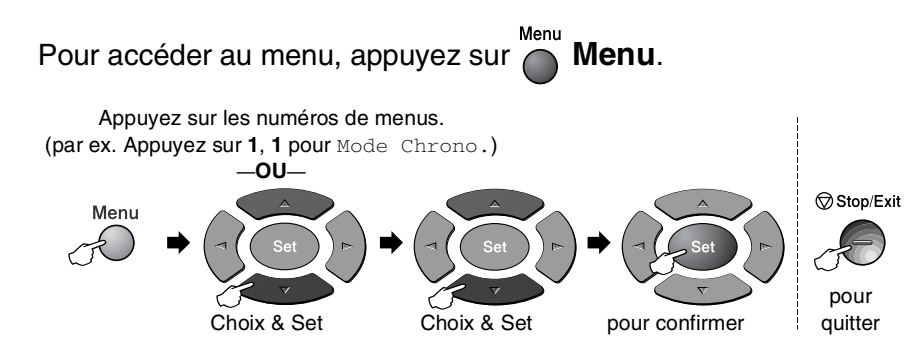

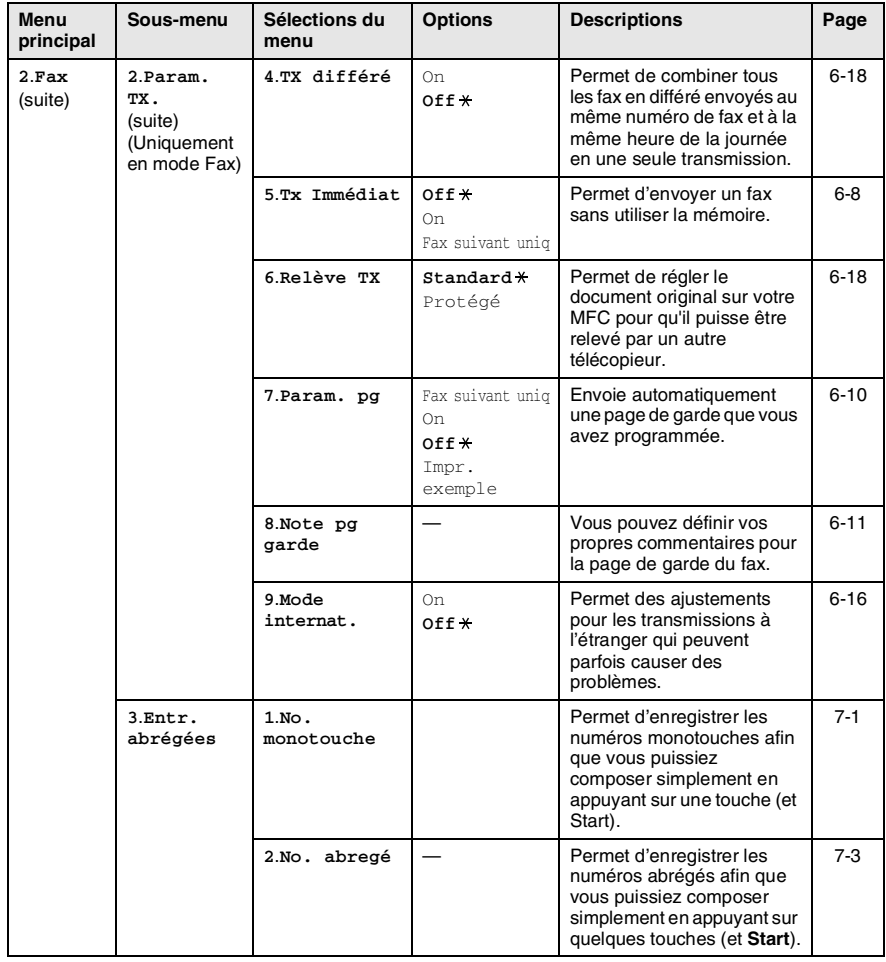

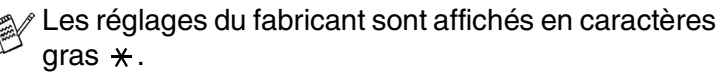

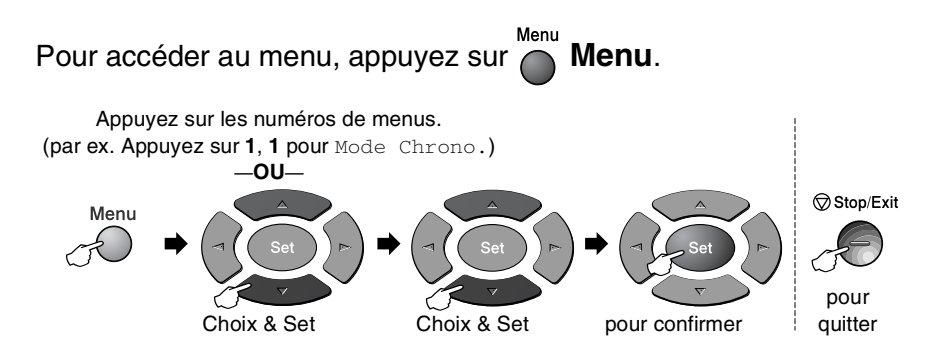

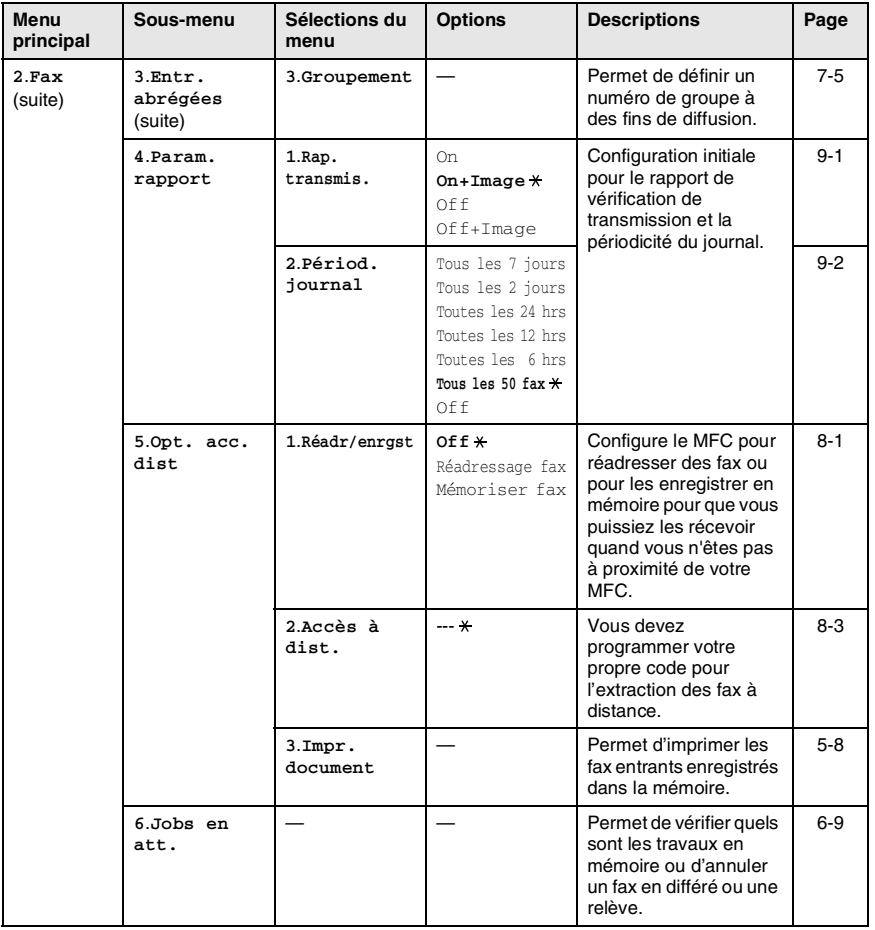

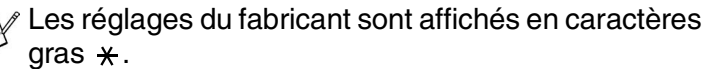

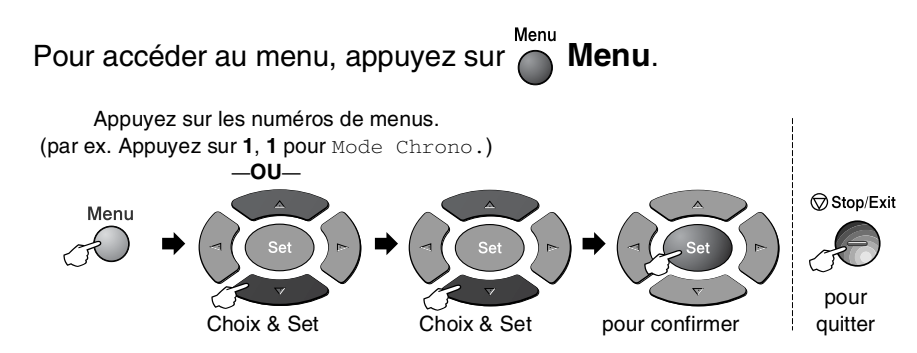

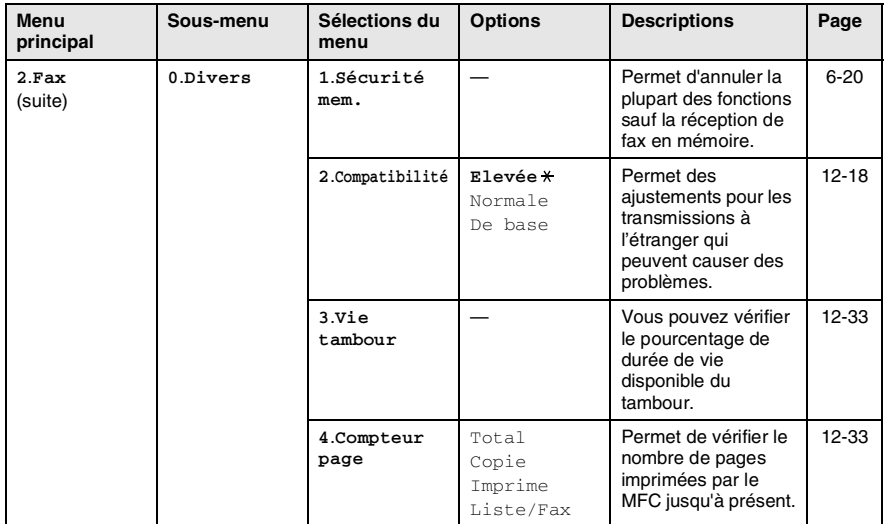

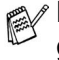

Les réglages du fabricant sont affichés en caractères gras  $\ast$ .

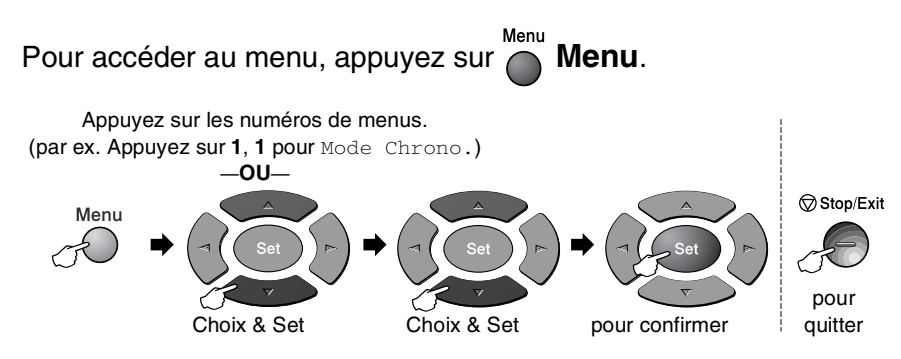

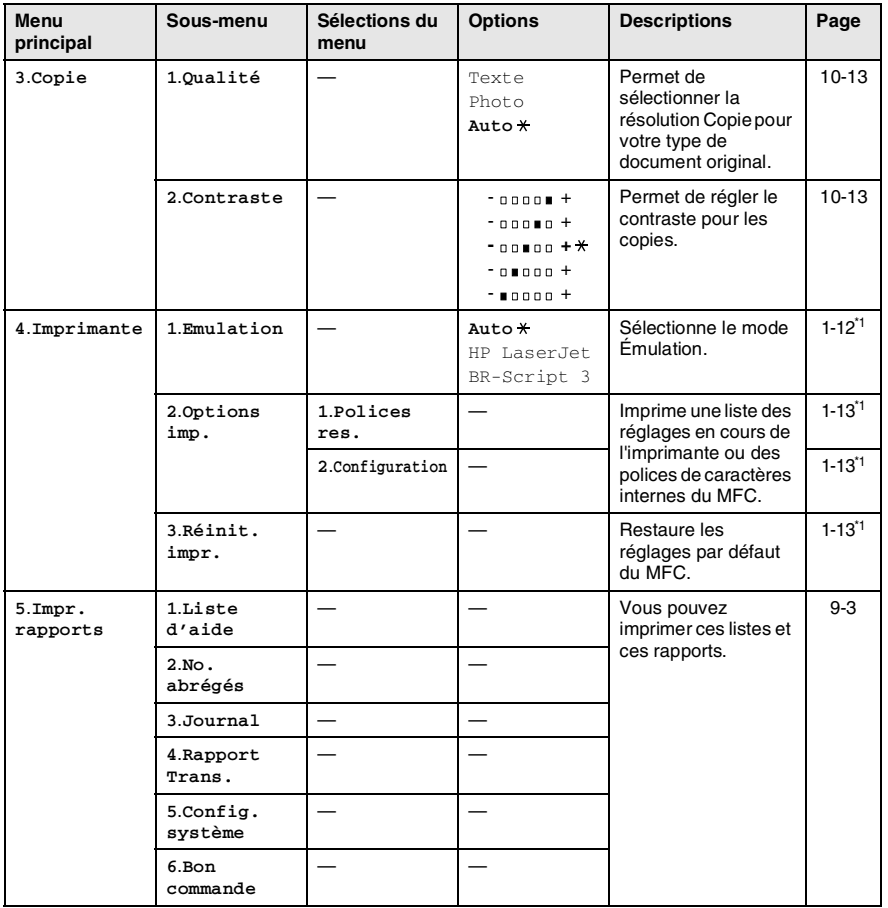

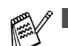

Les réglages du fabricant sont affichés en caractères gras  $\ast$ .

\*1 Voir le guide d'utilisation du logiciel sur CD-ROM.

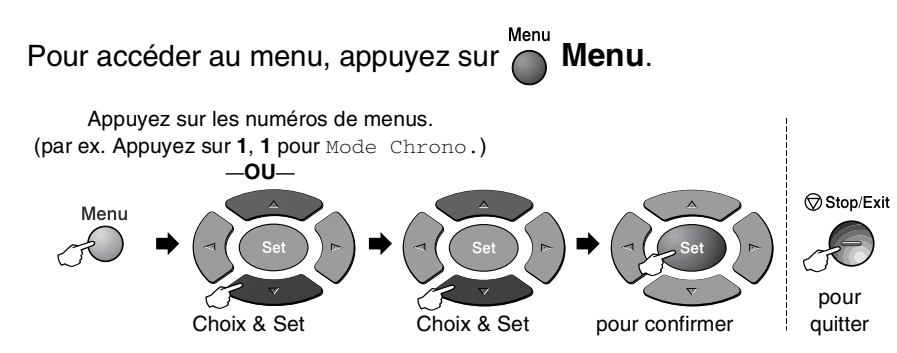

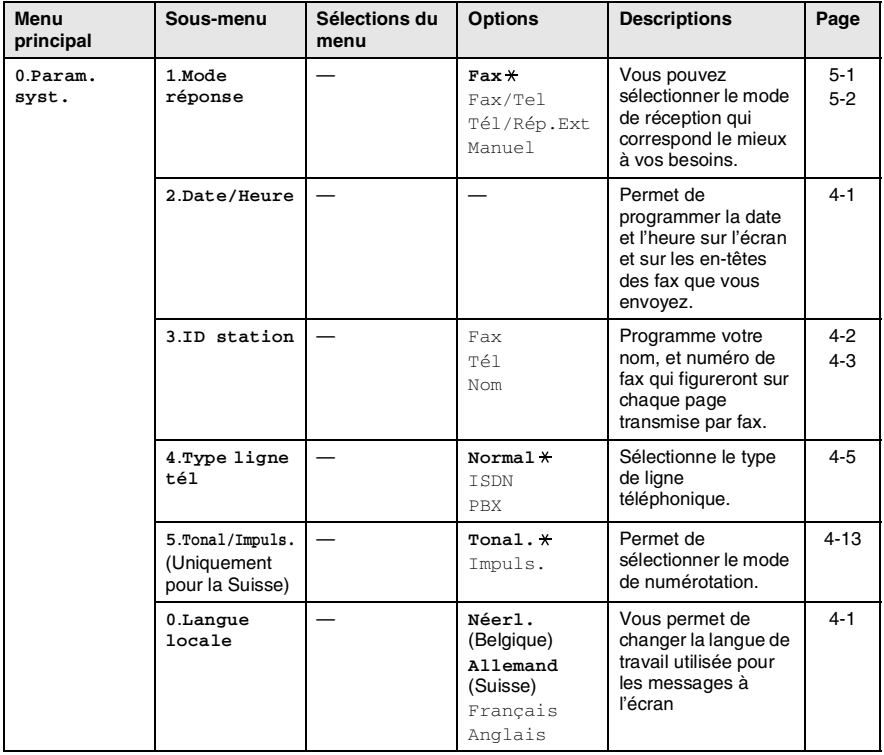

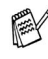

Les réglages du fabricant sont affichés en caractères gras  $\overline{\mathbf{H}}$ .

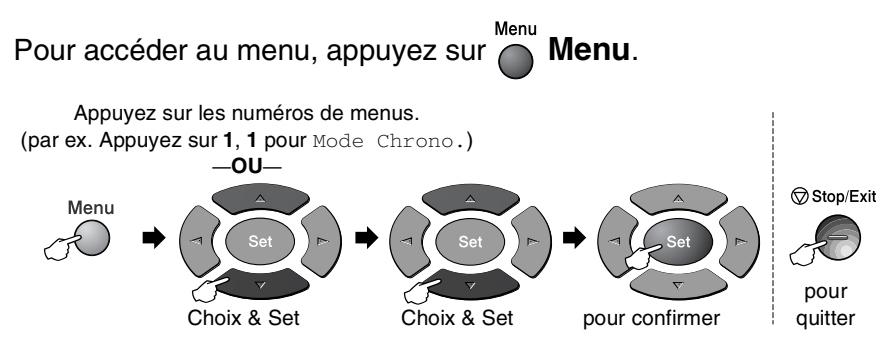

Si vous avez installé l'option de la carte LAN (NC-9100h), l'écran affiche le menu LAN suivant.

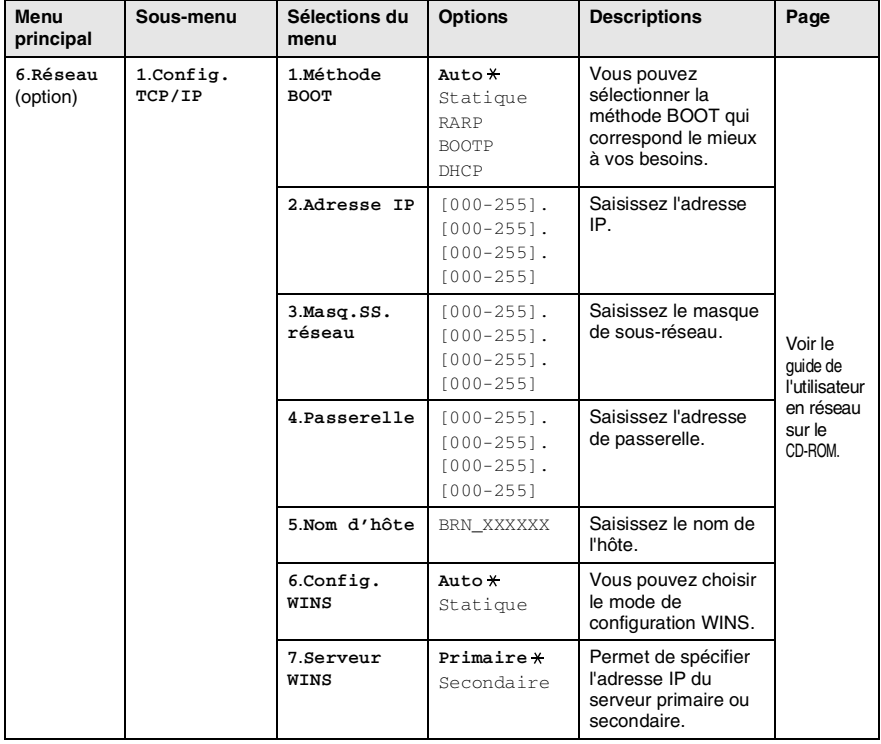

Les réglages du fabricant sont affichés en caractères qras  $\star$ .

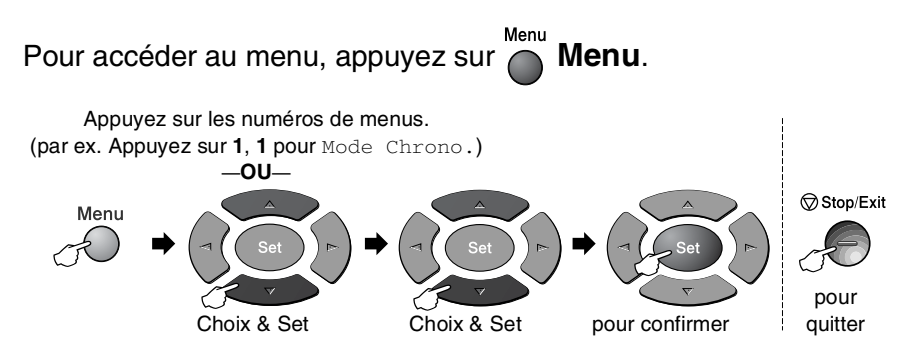

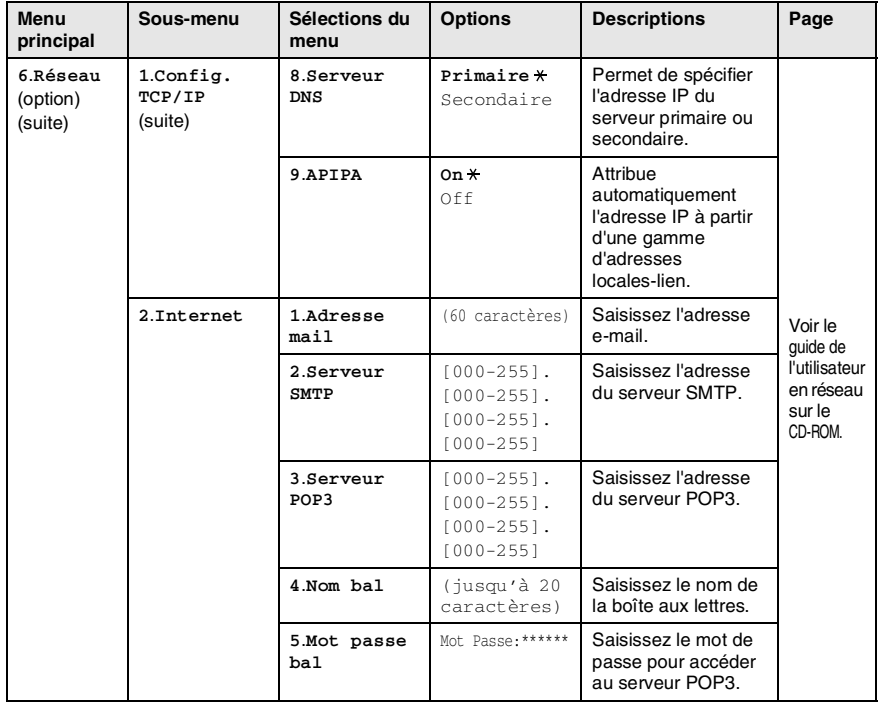

Les réglages du fabricant sont affichés en caractères gras  $\ast$ .

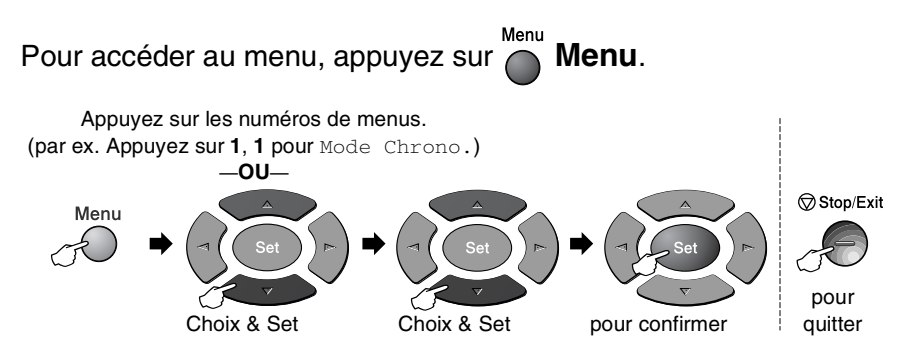

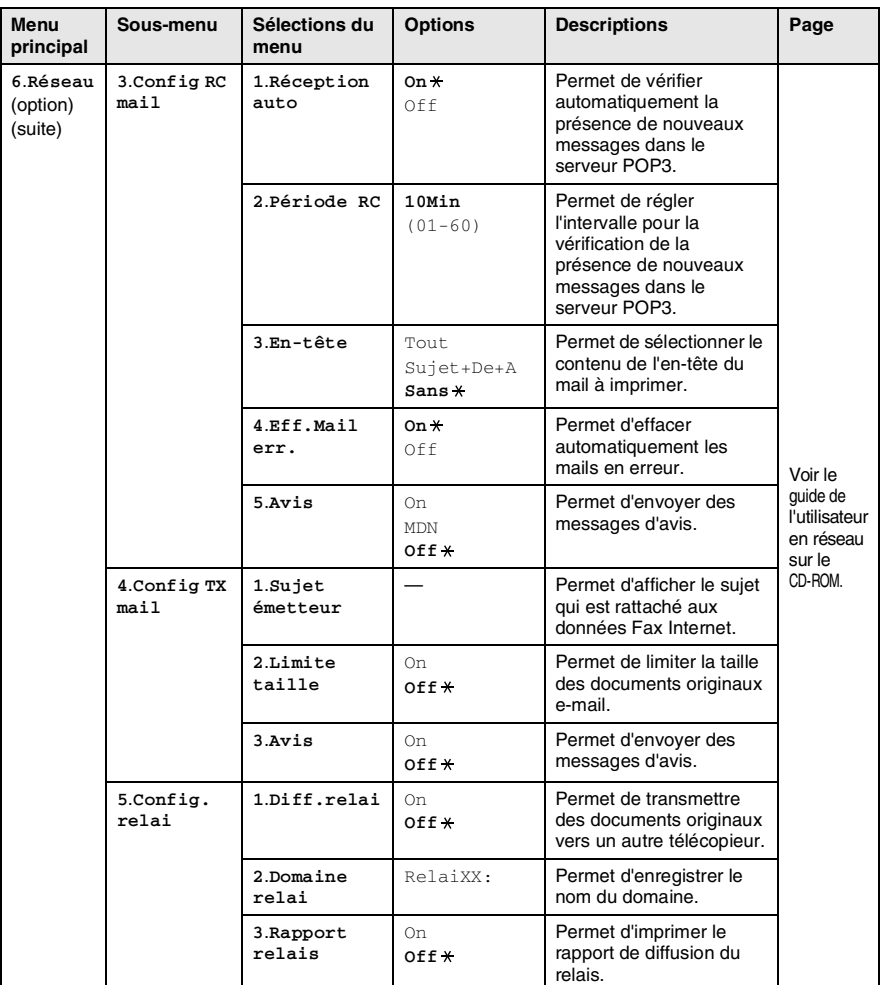

陽

Les réglages du fabricant sont affichés en caractères gras  $\star$ .

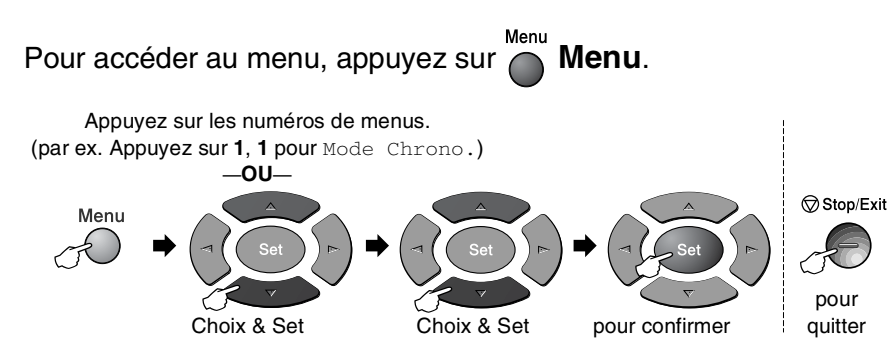

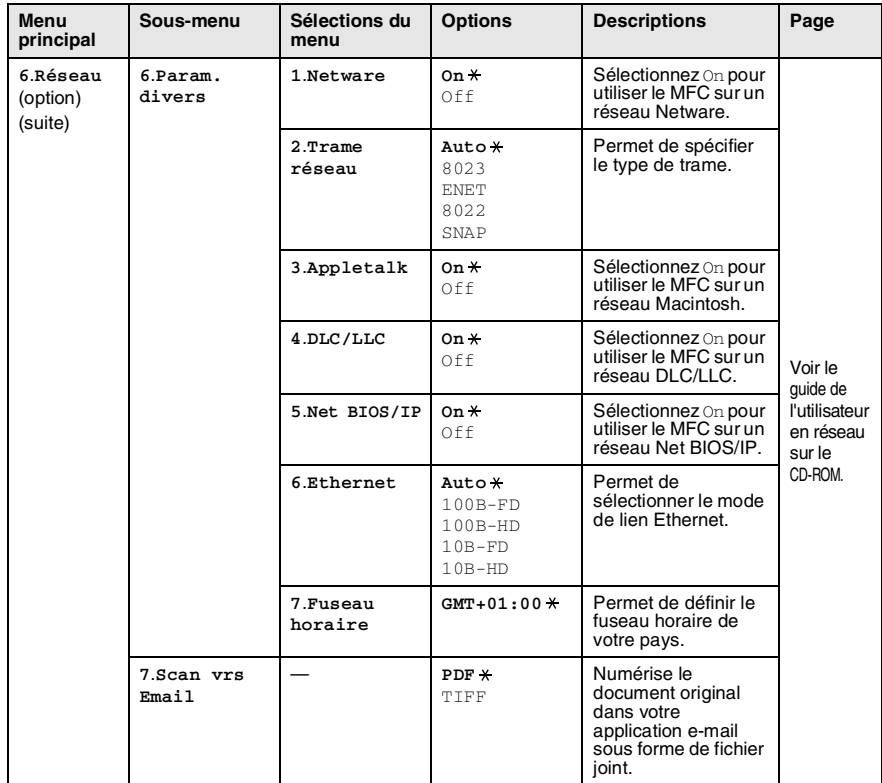

#### <span id="page-53-0"></span>Avec le bac 2 en option

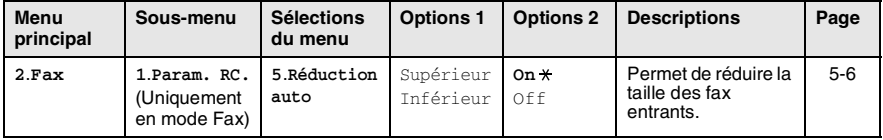

Les réglages du fabricant sont affichés en caractères gras  $\star$ .

*4* **Pour commencer**

# **Configuration initiale**

## <span id="page-54-1"></span>**Paramétrage de la langue locale**

Les messages peuvent être affichés à l'écran en allemand, français ou anglais (Suisse) ou en néerlandais, français ou anglais (Belgique). La langue par défaut est l'allemand dans le cas de la Suisse et le néerlandais dans le cas de la Belgique.

- *1* Appuyez sur **Menu**, **0**, **0**.
- **2** Appuyez sur  $\bullet$  ou sur  $\bullet$  pour sélectionner Allemand, Français ou Anglais (Suisse) et Néerl., Français ou Anglais (Belgique).
- *3* Appuyez sur **Set** lorsque l'écran affiche votre sélection.
- <span id="page-54-0"></span>*4* Appuyez sur **Stop/Exit**.

## **Configuration de la date et de l'heure**

Votre MFC affiche la date et l'heure, et si vous avez configuré l'identité de l'appareil, il les imprime sur tous les fax que vous envoyez. En cas de coupure de courant, il est possible que vous deviez régler à nouveau la date et l'heure. Les autres réglages ne seront pas affectés.

*1* Appuyez sur **Menu**, **0**, **2**.

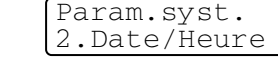

*2* Tapez les deux derniers chiffres de l'année.

Appuyez sur **Set**.

**3** Tapez les deux chiffres du mois. Appuyez sur **Set**.

(Exemple : tapez 09 pour septembre ou 10 pour octobre.)

*4* Tapez les deux chiffres du jour. Appuyez sur **Set**.

(Exemple : tapez 06 pour le 6 du mois.)

*5* Tapez l'heure exprimée en utilisant le format des 24 heures. Appuyez sur **Set**.

(Exemple : tapez 15:25 pour trois heures vingt-cinq de l'après-midi.)

*6* Appuyez sur **Stop/Exit**. L'écran affiche alors la date et l'heure dès que le MFC est en mode de veille.

## <span id="page-55-0"></span>**Configuration de l'ID Station**

Vous devez mettre en mémoire votre nom ou le nom de votre société et le numéro de fax pour qu'ils puissent être imprimés sur toutes les pages de fax que vous envoyez.

Il est important de taper les numéros de fax et de téléphone dans le format international, à savoir conformément et rigoureusement à la séquence suivante :

- **Le caractère "+" (plus) (en appuyant sur la touche**  $\star$ **)**
- L'indicatif de votre pays (par exemple : "44" pour le Royaume-Uni, "41" pour la Suisse)
- L'indicatif de votre région moins le premier "0" ("9" en Espagne)
- Un espace
- Votre numéro tel qu'il figure dans votre central local, en incluant des espaces pour en faciliter la lecture le cas échéant.

Exemple : si l'appareil est installé au Royaume-Uni et si une même ligne sert pour les fax et les appels vocaux et si votre numéro de téléphone national est le 0161 -444 5555, vous devez remplir les rubriques fax et téléphone de votre ID station comme suit : +44 161 444 5555.

- *1* Appuyez sur **Menu**, **0**, **3**.
- *2* Tapez votre numéro de fax (20 chiffres max.).

Param.syst. 3.ID station

Appuyez sur **Set**.

*3* Tapez votre numéro de téléphone (20 chiffres max.).

#### Appuyez sur **Set**.

(Si votre numéro de téléphone et votre numéro de fax sont identiques, saisissez à nouveau le même numéro.)

- Le numéro de téléphone saisi ne sert que pour les fonctions de la page de garde. (Voir *[Composer la page de garde](#page-89-0)  [électronique](#page-89-0)* page 6-10.)
	- Vous ne pouvez pas saisir de trait d'union.

*4* Utilisez le pavé numérique pour saisir votre nom (20 caractères max.).

Appuyez sur **Set**.

(Voir *[Saisie de texte](#page-56-1)* page 4-3.)

*5* Appuyez sur **Stop/Exit**.

L'écran affiche la date et l'heure.

Si l'ID Station a déjà été programmée, un message à l'écran vous demande d'appuyer sur **1** pour faire un changement ou sur **2** pour quitter sans changement.

#### <span id="page-56-1"></span><span id="page-56-0"></span>**Saisie de texte**

Quand vous configurez certaines sélections du menu, comme l'identité de votre appareil, il vous faudra sans doute taper du texte dans le MFC. Juste au-dessus de la plupart des touches du pavé numérique, il y a trois ou quatre lettres. Les touches **0**, # et  $*$  n'ont pas de lettres car elles sont assignées à des caractères spéciaux.

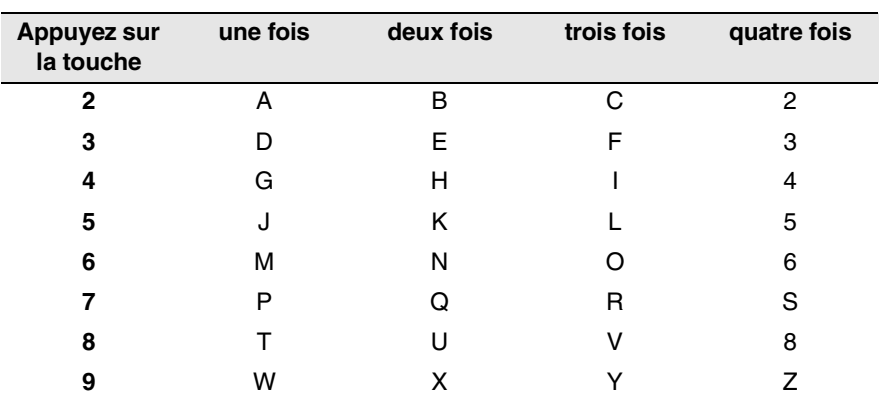

Pour accéder au caractère souhaité, appuyez sur la touche numérique concernée autant de fois que nécessaire.

#### **Insertion d'espaces**

Pour insérer un espace dans un numéro de fax, appuyez une fois sur  $\Omega$ , pour insérer un espace entre des lettres, appuyez deux fois sur  $\Omega$ .

#### **Corrections**

Pour corriger une lettre tapée par erreur, appuyez sur  $\bigcirc$  pour déplacer le curseur sous le mauvais caractère. Puis appuyez sur **Clear/Back**. La lettre située au-dessus du curseur est effacée. Retapez le caractère souhaité.

#### **Répétition de lettres**

Si vous devez taper un caractère assigné à la même touche numérique que le caractère précédent, appuyez sur pour déplacer le curseur vers la droite avant d'appuyer sur la touche en question.

#### **Caractères spéciaux et symboles**

Appuyez sur  $\star$ , # ou sur 0, puis appuyez sur  $\cdot$  ou sur  $\cdot$  pour placer le curseur sous le caractère spécial ou le symbole souhaité. Appuyez sur **Set** pour sélectionner le caractère ou le symbole.

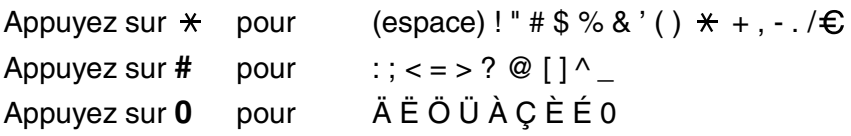

## <span id="page-58-0"></span>**Réglage du type de ligne téléphonique**

En cas d'installation du MFC sur un réseau PBX ou PABX, changez le type de ligne téléphonique et sélectionnez PBX en suivant les étapes ci-dessous.

- *1* Appuyez sur **Menu**, **0**, **4**.
- 2 Appuyez sur  $\bullet$  ou sur  $\bullet$  pour sélectionner ISDN, PBX (ou Normal).
- *3* Appuyez sur **Set**.
- *4* Appuyez sur **Stop/Exit**.

#### **PBX et TRANSFERT**

Au départ, le MFC est réglé pour être branché sur des lignes de RTPC (réseau téléphonique public commuté). Toutefois, de nombreux bureaux utilisent un système téléphonique central ou un autocommutateur privé (PBX). Votre MFC peut être branché sur la plupart des types de PBX. La fonction rappel du MFC ne prend en charge que les rappels du type pause minutée (TBR). Cette fonction TBR est compatible avec la plupart des systèmes PBX pour avoir accès à une ligne extérieure ou pour transférer un appel vers un autre poste. La fonction est active quand la touche **Tel/R** est enfoncée.

Vous pouvez programmer un appui de touche **Tel/R** dans un numéro enregistré comme monotouche ou comme numéro abrégé. Lors de la programmation de la monotouche ou du numéro abrégé (menu fonction 2-3-1 ou 2-3-2), appuyez tout d'abord sur **Tel/R** ("!" s'affiche à l'écran), puis tapez le numéro de téléphone. Ainsi, vous n'avez plus besoin d'appuyer sur **Tel/R** avant de composer un numéro par monotouche ou par numéro abrégé. (Voir *[Enregistrement des numéros pour faciliter](#page-101-1)  [la numérotation](#page-101-1)* page 7-1.)

Param.syst. 4.Type ligne tél

# **Configuration générale**

## <span id="page-59-0"></span>**Configuration de la temporisation de mode**

Le MFC dispose de trois touches de mode provisoire sur le panneau de commande : Fax, Copie et Scan. Vous pouvez changer le nombre de secondes ou de minutes que le MFC laisse s'écouler après la dernière opération de copie ou de numérisation avant de repasser en mode Fax. Si vous sélectionnez Off, le MFC conserve le dernier mode utilisé.

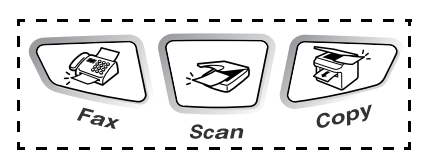

- *1* Appuyez sur **Menu**, **1**, **1**.
- 2 Appuyez sur  $\bullet$  ou sur  $\bullet$  pour sélectionner

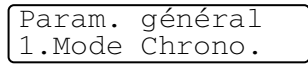

0 Sec, 30 Secs, 1 Min, 2 Mins, 5 Mins ou Off.

*3* Appuyez sur **Set**.

#### <span id="page-59-1"></span>**Sélectionner le type de papier**

Pour obtenir la meilleure qualité d'impression, réglez le MFC pour le type de papier que vous utilisez.

*1* Appuyez sur **Menu**, **1**, **2**. —**OU**—

> Si vous avez le bac à papier en option, appuyez sur **Menu**, **1**, **2**, **1** pour régler le type de papier sur

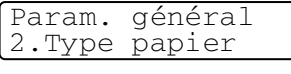

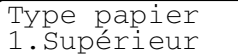

Supérieur ou sur **Menu**, **1**, **2**, **2** pour régler le type de papier sur Inférieur.

- **2** Appuyez sur  $\bullet$  ou sur  $\bullet$  pour sélectionner Fin, Normal, Epais, +Epais ou Transparent.
- *3* Appuyez sur **Set**.
- *4* Appuyez sur **Stop/Exit**.

**Vous pouvez sélectionner** Transparent uniquement quand l'option A4, Letter ou Legal est sélectionnée dans **Menu**, **1**, **3** pour le bac 1 et pour le bac 2.

### <span id="page-60-0"></span>**Configuration du format du papier**

Vous pouvez utiliser huit formats différents de papier pour imprimer des copies : A4, Letter, Legal, Executive, A5, A6, B5 et B6 et trois formats de papier pour imprimer des fax : A4, Letter et Legal. Quand vous changez le format du papier dans le MFC, vous devez également changer le réglage de l'option Format de papier afin que votre MFC puisse imprimer un fax entrant ou une copie réduite sur la feuille.

*1* Appuyez sur **Menu**, **1**, **3**.

—**OU**—

Si vous avez le bac à papier en option, appuyez sur **Menu**, **1**, **3**, **1** pour régler le format du papier sur Param. général 3.Format papier

Format papier 1.Supérieur

Supérieur ou appuyez sur **Menu**, **1**, **3**, **2** pour régler le format du papier sur Inférieur.

**2** Appuyez sur  $\bullet$  ou sur  $\bullet$  pour sélectionner A4, Letter, Legal, Executive, A5, A6, B5 ou B6.

Appuyez sur **Set**.

- *3* Appuyez sur **Stop/Exit**.
- Si vous utilisez le bac à papier en option, le format de papier A6 n'est pas disponible.
	- Si vous sélectionnez Transparent dans le **Menu**, **1**, **2**, vous ne pouvez sélectionner que A4, Letter ou Legal.

#### **Réglage du volume de la sonnerie**

Vous pouvez désactiver la sonnerie Off ou sélectionner le niveau du volume de la sonnerie.

- *1* Appuyez sur **Menu**, **1**, **4**, **1**.
- 2 Appuyez sur  $\implies$  ou sur  $\implies$  pour sélectionner (Bas, Moyen, Haut ou Off).

```
Volume
1.Sonnerie
```
Appuyez sur **Set**.

*3* Appuyez sur **Stop/Exit**.

—**OU**—

Vous pouvez régler le volume de la sonnerie lorsque votre MFC est inactif (n'est pas utilisé).

En mode Fax  $\circled{3}$ , appuyez sur  $\circled{1}$  ou sur  $\circled{1}$  pour régler le volume. A chaque appui de ces touches, le MFC sonne pour vous permettre d'entendre le réglage en question comme l'indique l'écran. Le volume change à chaque appui de touche. Le nouveau réglage reste opérationnel tant qu'il n'est pas modifié.

#### <span id="page-61-0"></span>**Réglage du volume du bip sonore**

Vous pouvez modifier le volume du bip sonore. Le réglage par défaut est Moyen. Quand le bip sonore est activé, le MFC émet un bip chaque fois que vous appuyez sur une touche, en cas d'erreur ainsi qu'après l'envoi ou la réception d'un fax.

- *1* Appuyez sur **Menu**, **1**, **4**, **2**.
- 2 Appuyez sur  $\bullet$  ou sur  $\bullet$  pour sélectionner votre option (Bas, Moyen, Haut ou Off).

Appuyez sur **Set**.

*3* Appuyez sur **Stop/Exit**.

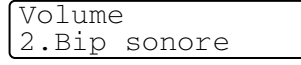

#### <span id="page-62-0"></span>**Réglage du volume du haut-parleur**

Vous pouvez changer le volume du haut-parleur unidirectionnel du MFC.

- *1* Appuyez sur **Menu**, **1**, **4**, **3**.
- 2 Appuyez sur  $\bullet$  ou sur  $\bullet$  pour sélectionner (Bas, Moyen, Haut ou Off). Appuyez sur **Set**.

```
Volume
3.Haut-parleur
```
*3* Appuyez sur **Stop/Exit**.

#### <span id="page-62-1"></span>**Réglage automatique de l'heure d'été ou de l'heure d'hiver**

Votre MFC peut être configuré pour changer automatiquement en fonction de l'heure d'été ou de l'heure d'hiver. Il se met automatiquement à l'heure d'été (avance d'une heure) au printemps et à l'heure d'hiver (recule d'une heure) en automne. Vérifiez que vous saisissez la bonne date et la bonne heure pour le réglage de l'option Date/Heure. Le réglage par défaut est On.

- *1* Appuyez sur **Menu**, **1**, **5**.
- 2 Appuyez sur  $\bullet$  ou sur  $\bullet$  pour sélectionner On (ou Off).
	- Appuyez sur **Set**.
- *3* Appuyez sur **Stop/Exit**.

## <span id="page-62-2"></span>**Économie de toner**

Vous pouvez économiser le toner en utilisant cette fonction. Quand vous régler la fonction Économie de toner sur On, l'impression semble légèrement plus claire. Le réglage par défaut est Off.

- *1* Appuyez sur **Menu**, **1**, **6**, **1**.
- 2 Appuyez sur  $\rightarrow$  ou sur  $\rightarrow$  pour sélectionner On (ou Off).
- *3* Appuyez sur **Set**.
- *4* Appuyez sur **Stop/Exit**.

Param. général 5.Heure été auto

Ecologie 1.Economie toner

### <span id="page-63-0"></span>**Durée de veille**

Sélectionner la durée de veille permet de réduire la consommation d'énergie et ce en éteignant l'unité de fusion à l'intérieur du MFC, lorsque ce dernier est inactif. Vous pouvez choisir la durée d'inactivité (de 00 à 99 minutes) du MFC avant qu'il ne passe en mode de veille. La tempo est automatiquement remise à zéro quand le MFC reçoit un fax ou des données du PC ou lorsqu'il fait une copie. Le réglage par défaut est de 5 minutes. Lorsque le MFC est en mode de veille, le terme Veille est affiché sur l'écran. Si vous essayez d'imprimer ou de copier en mode de veille, il y aura un bref délai pendant la mise en température de l'unité de fusion.

- *1* Appuyez sur **Menu**, **1**, **6**, **2**.
- *2* Utilisez le pavé numérique pour saisir la durée d'inactivité du MFC avant qu'il ne passe en mode de veille (00 à 99).
- *3* Appuyez sur **Set**.
- *4* Appuyez sur **Stop/Exit**.
	- Pour désactiver le mode de veille, appuyez simultanément sur **Secure** et sur **Job Cancel** puis appuyez sur  $\bullet$  ou sur  $\bullet$  pour sélectionner of f au cours de l'étape 2.
		- Si, lorsque vous changez la durée de veille, le MFC est en mode de veille, le nouveau réglage devient opérationnel la prochaine fois que le MFC copie, imprime ou est redémarré.

## <span id="page-64-0"></span>**Économie d'énergie**

Sélectionner le mode d'économie d'énergie permet de réduire la consommation d'énergie. Si le mode d'économie d'énergie est sur On, lorsque le MFC est en veille, ce mode se met automatiquement en économie d'énergie au bout de 10 minutes environ. Le MFC n'affiche ni la date ni l'heure lorsqu'il est dans ce mode.

- *1* Appuyez sur **Menu**, **1**, **6**, **3**.
- 2 Appuyez sur  $\bullet$  ou sur  $\bullet$  pour sélectionner On (ou Off).

Ecologie 3.Mode veille+

- *3* Appuyez sur **Set** lorsque l'écran affiche votre sélection.
- *4* Appuyez sur **Stop/Exit**.

## <span id="page-64-1"></span>**Régler le contraste de l'écran LCD**

Vous pouvez changer le contraste pour rendre l'écran plus clair ou plus foncé.

- *1* Appuyez sur **Menu**, **1**, **7**.
- 2 Appuyez sur pour augmenter le contraste.

Param. général 7.Contraste LCD

—**OU**—

Appuyez sur suppour diminuer le contraste.

Appuyez sur **Set**.

*3* Appuyez sur **Stop/Exit**.

## <span id="page-65-0"></span>**Régler l'utilisation du bac pour le mode Copie**

Si votre MFC n'a pas le bac en option 2, vous n'avez pas besoin de ce réglage. Le réglage par défaut Auto permet à \*1votre MFC de choisir le papier du bac 2 en option quand il n'y a plus de papier dans le bac 1 ou \*2quand le format du document original convient mieux au papier du bac 2.

- *1* Appuyez sur **Menu**, **1**, **8**.
- 2 Appuyez  $\bullet$  ou sur  $\bullet$  pour sélectionner Bac 1 seulement, Bac 2 seulement ou Auto.
- Param. général 8.Usage bac:cop

- *3* Appuyez sur **Set**.
- *4* Appuyez sur **Stop/Exit**.
- 
- \*1 Les copies ne sont imprimées automatiquement à partir du bac 2 que si le réglage du format papier du bac 2 est identique à celui du bac 1.
- \*2 Les copies sont imprimées automatiquement à partir du bac 2 si le réglage du format papier du bac 2 est différent de celui du bac 1 et si cette taille de papier convient mieux à l'original numérisé.

#### <span id="page-66-0"></span>**Régler l'utilisation du bac pour le mode Fax**

Si votre MFC n'a pas le bac en option 2, vous n'avez pas besoin de ce réglage. Le réglage par défaut Auto permet à votre MFC de choisir le papier du bac en option 2 s'il n'y a plus de papier dans le bac 1 ou si les fax entrants conviennent mieux au papier du bac 2.

- *1* Appuyez sur **Menu**, **1**, **9**.
- 2 Appuyez  $\bullet$  ou sur  $\bullet$  pour sélectionner Bac 1 seulement, Bac 2 seulement ou Auto.
- *3* Appuyez sur **Set**.
- *4* Appuyez sur **Stop/Exit**.
- Si l'option de réduction automatique est active, les fax entrants sont imprimés à partir du bac réglé pour la réduction automatique. (Voir *[Impression en réduction d'un fax entrant](#page-72-0)  [\(réduction automatique\)](#page-72-0)* page 5-6.)

#### <span id="page-66-1"></span>**Réglage de la numérotation par tonalité ou par impulsions (uniquement pour la Suisse)**

À la livraison, votre MFC est réglé sur le mode de numérotation par tonalité (multifréquences). Si vous avez un service à numérotation par impulsions (cadran), vous devrez changer le mode de numérotation.

- *1* Appuyez sur **Menu**, **0**, **5**.
- 2 Appuyez sur  $\implies$  ou sur  $\implies$  pour sélectionner Impuls. (ou Tonal.). Appuyez sur **Set**.
- *3* Appuyez sur **Stop/Exit**.

Param. général 9.Usage bac:fax

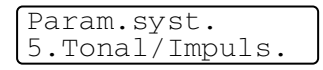

# *5* **Configuration de la réception**

## **Opérations de base pour la réception de fax**

#### <span id="page-67-0"></span>**Sélection du mode de réception**

Il existe quatre Modes de Réception sur votre MFC. Vous pouvez sélectionner le mode qui correspond le mieux à vos besoins.

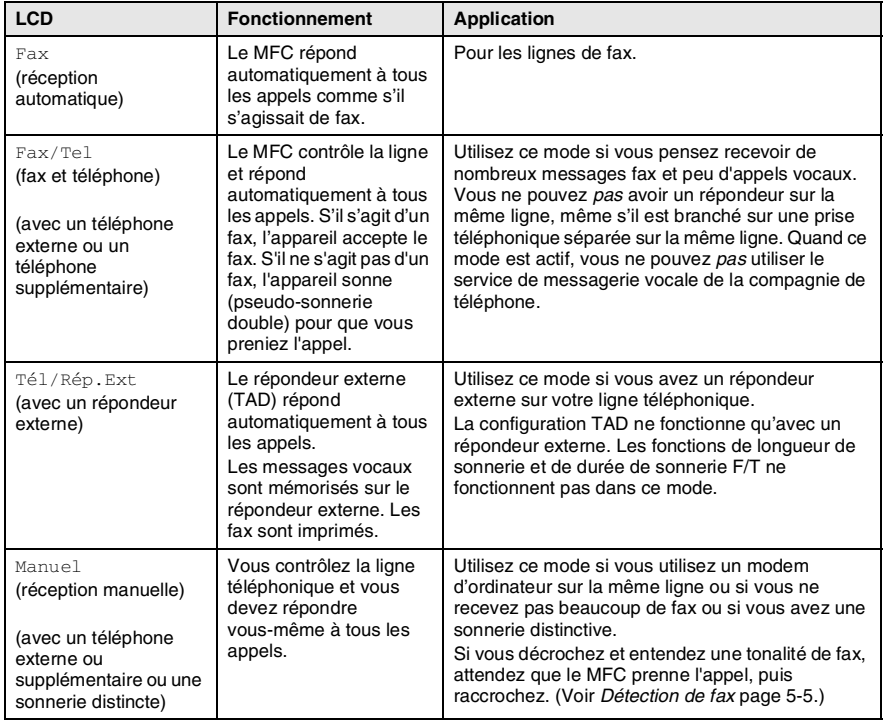

#### <span id="page-68-0"></span>**Comment sélectionner ou changer le mode de réception**

- *1* Appuyez sur **Menu**, **0**, **1**.
- 2 Appuyez sur  $\rightarrow$  ou sur  $\rightarrow$  pour sélectionner Fax, Fax/Tel, Tél/Rép.Ext ou Manuel.

Param.syst. 1.Mode réponse

*3* Appuyez sur **Stop/Exit**.

Appuyez sur **Set**.

Si vous changez le mode de réception en cours d'opération, l'écran revient sur cette opération.

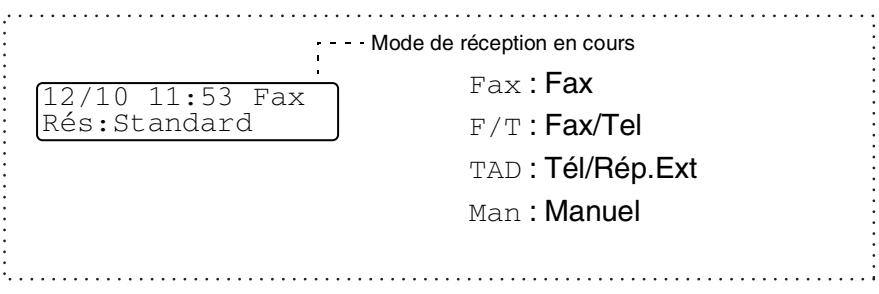

#### <span id="page-69-0"></span>**Configuration de la longueur de sonnerie**

La longueur de sonnerie détermine le nombre de sonneries émises par le MFC avant qu'il ne réponde en mode Fax ou en mode Fax/Tel. Si des postes supplémentaires et le MFC partagent la même ligne, réglez la longueur de sonnerie sur 4.

(Voir *[Détection de fax](#page-71-1)* page 5-5 et *[Fonctionnement avec des postes](#page-75-0)  [supplémentaires](#page-75-0)* page 5-9.)

- $1$  Si le symbole n'est pas allumé en vert, appuyez sur  $\backslash$ (**Fax**).
- *2* Appuyez sur **Menu**, **2**, **1**, **1**.
- 3 Appuyez sur  $\bullet$  ou sur  $\bullet$  pour sélectionner le nombre de sonneries avant que le MFC n'intercepte l'appel (02-10).

Appuyez sur **Set**.

*4* Appuyez sur **Stop/Exit**.

Param. RC. 1.Long. sonnerie

#### <span id="page-70-0"></span>**Configuration de la durée de sonnerie F/T (mode Fax/Tel uniquement)**

Si le mode de réception est réglé sur Fax/Tel, il vous faudra déterminer la durée pendant laquelle le MFC émet la pseudo-sonnerie double spéciale vous indiquant la présence d'un appel *vocal*. (S'il s'agit d'un fax, le MFC imprime le fax.)

Cette pseudo-sonnerie double intervient après la sonnerie initiale émise par la compagnie de téléphone. Seul le MFC sonne (pendant 20, 30, 40 ou 70 secondes) et aucun autre téléphone sur la même ligne n'émettra la pseudo-sonnerie double spéciale. Néanmoins, vous pouvez intercepter l'appel sur n'importe quel poste supplémentaire (branché sur une prise téléphonique séparée) ou sur la même ligne que le MFC. (Voir *[Fonctionnement avec des postes](#page-75-0)  [supplémentaires](#page-75-0)* page 5-9.)

- *1* Si le symbole n'est pas allumé en vert, appuyez sur (**Fax**).
- *2* Appuyez sur **Menu**, **2**, **1**, **2**.
- 3 Appuyez sur  $\bullet$  ou sur  $\bullet$  pour sélectionner la durée de la sonnerie du MFC vous signalant un appel vocal.

Param. RC. 2.Durée son. F/T

Appuyez sur **Set**.

- *4* Appuyez sur **Stop/Exit**.
- Même si votre correspondant raccroche pendant la pseudo-sonnerie double, le MFC continue à sonner pendant le reste de la durée programmée.

#### <span id="page-71-1"></span><span id="page-71-0"></span>**Détection de fax**

Lorsque vous utilisez cette fonction, inutile d'appuyer sur **Start** ou de saisir le code de réception de fax **51** quand vous répondez à un appel fax. Sélectionner On permet au MFC de recevoir des appels de fax automatiquement, même si vous décrochez le combiné d'un poste supplémentaire ou d'un téléphone externe. Quand Réception s'affiche sur l'écran ou quand vous entendez des 'bips stridents' dans le combiné d'un poste supplémentaire connecté à une autre prise téléphonique, raccrochez le combiné et le MFC se charge du reste. Lorsque l'option Off est sélectionnée, vous devez activer vous-même le MFC en décrochant le combiné d'un poste supplémentaire ou d'un téléphone externe, puis en appuyant sur **Start** sur le MFC—**OU**—en appuyant sur **51** si vous n'êtes pas à proximité de votre MFC. (Voir *[Fonctionnement avec des postes](#page-75-0)  [supplémentaires](#page-75-0)* page 5-9.)

 $\mathcal{D}$ Si cette fonction est réglée sur  $On$ , mais si votre MFC ne prend pas un appel de fax lorsque vous soulevez le combiné d'un téléphone externe ou supplémentaire, tapez le code de réception de fax  $*51$ .

Si vous envoyez des fax à partir d'un ordinateur connecté sur la même ligne téléphonique et que le MFC les intercepte, réglez l'option de détection de fax sur Off.

- **1** Si le symbole n'est pas allumé en vert, appuyez sur  $\circledast$ (**Fax**).
- *2* Appuyez sur **Menu**, **2**, **1**, **3**.
- 3 Utilisez  $\bullet$  ou  $\bullet$  pour sélectionner On (ou Off). Appuyez sur **Set**.
- *4* Appuyez sur **Stop/Exit**.

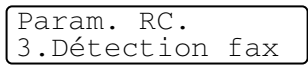
### **Impression en réduction d'un fax entrant (réduction automatique)**

Si vous sélectionnez On, le MFC réduit automatiquement un fax entrant de manière à ce qu'il puisse s'imprimer sur une feuille de type Letter, Legal ou A4, et ce, quel que soit le format du document original. Le MFC calcule le facteur de réduction en utilisant le format du document original et votre format papier (**Menu**, **1**, **3**).

Param. RC.

- *1* Si le symbole n'est pas allumé en vert, appuyez sur (**Fax**).
- *2* Appuyez sur **Menu**, **2**, **1**, **5**.
- *3* Si vous avez le bac à papier en option 2, appuyez sur  $\iff$  ou sur pour sélectionner Supérieur ou Inférieur. Appuyez sur **Set**. 5.Réduction auto
- 4 Utilisez **ou bour sélectionner** On (ou Off). Appuyez sur **Set**.
- *5* Appuyez sur **Stop/Exit**.
- Si vous recevez des fax séparés sur deux pages, utilisez ce réglage. Mais si le document original est trop long, il se peut que le MFC l'imprime sur deux pages.

### **Réception en mémoire**

Dès qu'il n'y a plus de papier dans le bac à papier pendant la réception d'un fax, l'écran affiche Vérif. papier; veuillez alors rajouter du papier dans le bac à papier. (Voir *[Comment charger du](#page-31-0)  papier* [page 2-3.](#page-31-0))

#### **Si la fonction de réception en mémoire est activée (ON) …**

La réception du fax en cours continue, les pages restantes étant mises en mémoire s'il y a de la mémoire. Les fax entrants suivants seront également mis en mémoire et ce jusqu'à saturation de la mémoire ; ensuite l'appareil ne répondra plus automatiquement aux fax entrants. Pour imprimer toutes les données mises en mémoire, mettez du papier dans le bac à papier.

#### **Si la fonction Réception en mémoire est désactivée (OFF) …**

La réception de fax en cours continue, les pages restantes étant mises en mémoire, s'il y a de la mémoire. L'appareil ne répondra automatiquement au fax entrants suivants que lorsque du papier aura été rajouté dans le bac à papier. Pour imprimer le dernier fax reçu, mettez du papier dans le bac à papier.

- $1$  Si le symbole n'est pas allumé en vert, appuyez sur  $\backslash$ (**Fax**).
- *2* Appuyez sur **Menu**, **2**, **1**, **6**.
- 3 Utilisez  $\textcircled{\sim}$  ou  $\textcircled{\sim}$  pour sélectionner On (ou Off). Appuyez sur **Set**.

Param. RC. 6.Récp. en mém.

*4* Appuyez sur **Stop/Exit**.

### **Impression d'un fax à partir de la mémoire**

Si vous avez sélectionné l'option de mémorisation de fax (**Menu**, **2**, **5**, **1**), vous pouvez tout de même imprimer un fax se trouvant en mémoire directement à partir du MFC. (Voir *[Configuration de la fonction Mémoriser](#page-110-0)  fax* [page 8-2](#page-110-0).)

- *1* Appuyez sur **Menu**, **2**, **5**, **3**.
- *2* Appuyez sur **Start**.
- *3* Après l'impression appuyez sur **Stop/Exit**.

# **Réglage de la densité d'impression**

Vous pouvez régler la densité d'impression et rendre vos pages imprimées plus foncées ou plus claires.

- *1* Si le symbole n'est pas allumé en vert, appuyez sur (**Fax**).
- *2* Appuyez sur **Menu**, **2**, **1**, **7**.
- **3** Appuyez sur  $\rightarrow$  pour rendre l'impression plus foncée.

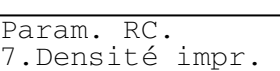

—**OU**—

Appuyez sur sour rendre l'impression plus claire. Appuyez sur **Set**.

*4* Appuyez sur **Stop/Exit**.

Opt. acc. dist 3.Impr. document

# **Opérations de réception avancées**

### **Fonctionnement avec des postes supplémentaires**

Si vous répondez à un appel de fax sur un poste supplémentaire, ou un téléphone externe branché sur la bonne prise sur l'appareil, vous pouvez faire basculer l'appel sur votre MFC en utilisant le code d'activation à distance. Lorsque vous appuyez sur le code d'activation à distance **51**, le MFC commence à recevoir un fax. (Voir *[Détection de fax](#page-71-0)* page 5-5.)

Si le MFC répond à un appel vocal et émet une pseudo-sonnerie double vous demandant d'intercepter l'appel, utilisez le code de désactivation **# 51** pour faire basculer l'appel sur un poste supplémentaire. (Voir *[Configuration de la durée de sonnerie F/T](#page-70-0)  [\(mode Fax/Tel uniquement\)](#page-70-0)* page 5-4.)

Si vous répondez à un appel et que vous n'entendez personne sur la ligne, concluez qu'il s'agit d'un fax manuel.

- Si vous êtes sur un poste supplémentaire (branché sur une prise téléphonique séparée), appuyez sur **51**, attendez la tonalité de réception de fax (bips stridents), puis raccrochez.
- Si vous êtes sur un téléphone externe (branché sur la bonne prise), appuyez sur **51** et attendez la déconnexion du téléphone avant de raccrocher (l'écran affiche Réception).

Votre correspondant devra appuyer sur **Start** pour envoyer le fax.

# **Pour le mode Fax/Tel uniquement**

Lorsque le MFC est en mode Fax/Tel, il se sert de la durée de sonnerie F/T (pseudo-sonnerie double) pour vous signaler la présence d'un appel vocal.

Décrochez le combiné du téléphone externe puis appuyez sur **Tel/R** pour répondre.

Si vous êtes près d'un poste supplémentaire, vous devrez décrocher le combiné pendant la durée de la sonnerie F/T puis tapez **# 51** entre les sonneries doubles. Si personne n'est en ligne, ou si quelqu'un veut vous envoyer un fax, basculez l'appel sur le MFC en tapant **51**.

## **Utilisation d'un combiné externe sans fil**

Si votre téléphone sans fil est raccordé sur la bonne prise sur le MFC et si généralement vous transportez le combiné sans fil ailleurs, il est plus simple de répondre aux appels pendant la longueur de sonnerie. En mode Fax/Tel, si vous laissez le MFC répondre en premier, vous devrez vous rendre jusqu'au MFC où vous pouvez appuyer sur **Tel/R** pour faire basculer l'appel sur le combiné sans fil.

### **Changement des codes à distance**

Les codes à distance peuvent ne pas fonctionner avec certains systèmes téléphoniques. Le code d'activation à distance préprogrammé est **51**. Le code de désactivation préprogrammé est **# 51**.

Si vous êtes constamment coupé lorsque vous interrogez votre répondeur externe à distance, essayez de remplacer le code d'activation à distance et le code de désactivation par un autre code à trois chiffres (ex. **###** et **999**).

- *1* Si le symbole n'est pas allumé en vert, appuyez sur (**Fax**).
- *2* Appuyez sur **Menu**, **2**, **1**, **4**.
- **3** Appuyez sur  $\rightarrow$  ou sur  $\rightarrow$  pour sélectionner On (ou Off).

Param. RC. 4.Code distance

Appuyez sur **Set**.

- *4* Saisissez le nouveau code d'activation à distance. Appuyez sur **Set**.
- *5* Saisissez le nouveau code de désactivation. Appuyez sur **Set**.
- *6* Appuyez sur **Stop/Exit**.

### **Relève**

La relève consiste à aller chercher des fax sur un autre télécopieur. Vous pouvez utiliser votre MFC pour effectuer une 'relève' sur d'autres télécopieurs, ou vous pouvez demander à un correspondant de venir faire une relève sur votre MFC.

Tous les correspondants impliqués par les opérations de relève doivent configurer leurs télécopieurs respectifs pour la fonction de relève. Lorsqu'un correspondant appelle votre MFC pour venir y chercher un fax, c'est lui qui paie la communication. Lorsque vous appelez le télécopieur d'un correspondant pour en extraire un fax, c'est vous qui payez la communication.

Certains télécopieurs ne prennent pas en charge la fonction de relève.

### **Relève protégée**

La relève protégée vous permet d'empêcher vos documents originaux de tomber dans de mauvaises mains alors que le MFC est configuré pour la relève. Vous pouvez uniquement utiliser la fonction de relève protégée avec des télécopieurs de la marque Brother. Toute personne effectuant une opération de relève pour recevoir un fax doit saisir le code sécurisé de relève.

### **Configuration pour réception par relève (standard)**

Dans le cas de la réception par relève, vous appelez un autre télécopieur pour en extraire un fax.

- $1$  Si le symbole n'est pas allumé en vert, appuyez sur  $\backslash$ (**Fax**).
- *2* Appuyez sur **Menu**, **2**, **1**, **8**.
- 3 Appuyez sur  $\bullet$  ou sur  $\bullet$  pour sélectionner Standard.

Appuyez sur **Set**.

*4* Tapez le numéro de fax que vous appelez pour l'opération de relève.

Appuyez sur **Start**.

Param. RC. 8.Relève RC

#### **Configuration pour réception par relève avec code sécurisé**

Veillez à utiliser le même code sécurisé que votre correspondant.

- *1* Si le symbole n'est pas allumé en vert, appuyez sur (**Fax**).
- *2* Appuyez sur **Menu**, **2**, **1**, **8**.
- Appuyez sur  $\bullet$  ou sur  $\bullet$  pour sélectionner Protégé. Appuyez sur **Set**.
- *4* Tapez le code sécurisé à quatre chiffres.

Le télécopieur que vous appelez a le même code sécurisé.

- *5* Appuyez sur **Set**.
- *6* Tapez le numéro de fax que vous appelez pour l'opération de relève.
- *7* Appuyez sur **Start**.

### **Configuration pour réception par relève en différé**

Vous pouvez configurer le MFC pour commencer la réception par relève en différé.

- *1* Si le symbole n'est pas allumé en vert, appuyez sur (**Fax**).
- *2* Appuyez sur **Menu**, **2**, **1**, **8**.
- $3$  Appuyez sur  $\bullet$  ou sur  $\bullet$  pour sélectionner Env. Diff.

Appuyez sur **Set**.

- *4* L'écran vous invite à saisir l'heure du début de la relève.
- *5* Saisissez l'heure (exprimée en utilisant le format des 24 heures) du début de la relève.

Exemple : tapez 21:45 pour neuf heures quarante-cinq du soir.

- *6* Appuyez sur **Set**.
- *7* Tapez le numéro de fax que vous appelez pour l'opération de relève.

Appuyez sur **Start**.

Le MFC effectue l'appel de relève à l'heure que vous avez programmée.

Vous ne pouvez programmer qu'une seule relève en différé.

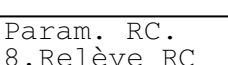

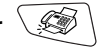

Param. RC. 8.Relève RC

## **Relève séquentielle**

Le MFC peut demander des documents originaux auprès de plusieurs télécopieurs en une seule opération. Il vous suffit de spécifier plusieurs destinations au cours de l'étape 5. En fin d'opération, un rapport de relève séquentielle s'imprimera.

- *1* Si le symbole n'est pas allumé en vert, appuyez sur (**Fax**).
- *2* Appuyez sur **Menu**, **2**, **1**, **8**.
- Appuyez sur  $\bullet$  ou sur  $\bullet$  pour sélectionner Standard, Protégé ou Env.Diff.

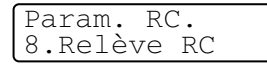

Appuyez sur **Set** lorsque l'écran affiche le réglage souhaité.

- *4* Si vous avez sélectionné Standard, allez à l'étape 5.
	- Si vous avez sélectionné Protégé, tapez un code à quatre chiffres et appuyez sur **Set**, ensuite, allez à l'étape 5.
	- $\blacksquare$  Si vous avez sélectionné  $\text{Env.Diff.}$ , tapez l'heure (exprimée en utilisant le format des 24 heures) du début de la relève et appuyez sur **Set**, puis allez à l'étape 5.
- *5* Spécifiez les télécopieurs de destination (jusqu'à 382), que vous souhaitez appeler pour la relève en utilisant un numéro monotouche, un numéro abrégé, la fonction Rechercher, un groupe (Voir *[Configuration de groupes de diffusion](#page-105-0)* page 7-5) ou le pavé numérique. Vous devez appuyez sur **Set** entre chaque emplacement.
- *6* Appuyez sur **Start**.

Le MFC appelle chaque numéro ou groupe tour à tour pour la relève d'un document original.

Appuyez sur **Stop/Exit** pendant que le MFC compose le numéro pour annuler l'opération de relève.

Pour annuler toutes les tâches de relève de réception séquentielle, appuyez sur **Menu**, **2**, **6**. (Voir *[Annulation d'une](#page-88-0)  [tâche programmée](#page-88-0)* page 6-9.)

# *6* **Configuration de la transmission**

# **Comment passer en mode Fax**

Avant d'envoyer des fax, vérifiez que la touche (**Fax**) est allumée en vert. Sinon, appuyez sur (**Fax**) pour passer en mode Fax. Le réglage par défaut est Fax.

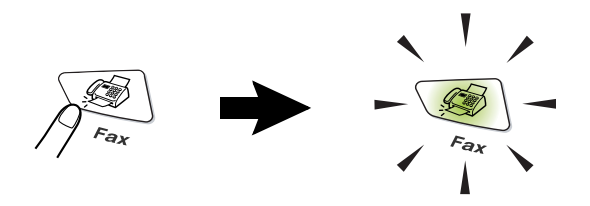

# <span id="page-80-0"></span>**Comment composer un numéro**

Il y a quatre façons de composer un numéro.

### **Numérotation manuelle**

Composez tous les chiffres du numéro de téléphone ou de fax.

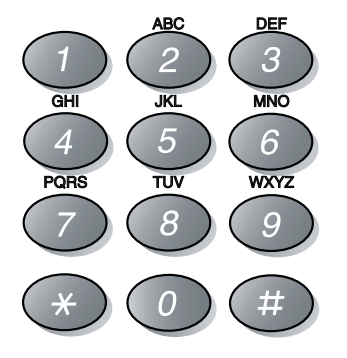

### <span id="page-81-2"></span><span id="page-81-0"></span>**Numérotation par monotouche**

Appuyez sur la monotouche de l'emplacement que vous souhaitez appeler. (Voir *[Enregistrement des numéros monotouches](#page-101-0)* page 7-1.)

Pour composer les numéros des monotouches 17 à 32, appuyez simultanément sur la touche **Shift** et sur la monotouche.

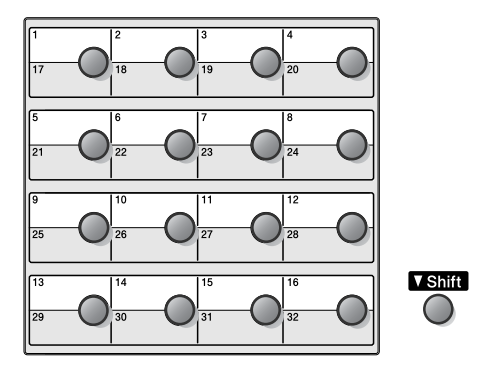

## <span id="page-81-1"></span>**Numérotation par numéro abrégé**

Appuyez sur **Search/Speed Dial**, **#**, puis sur le numéro abrégé à trois chiffres. (Voir *[Enregistrement des numéros abrégés](#page-103-0)* page 7-3.)

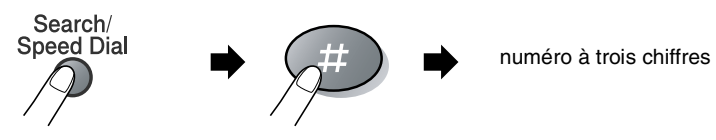

### **Rechercher**

Vous pouvez rechercher des noms enregistrés dans les mémoires des numéros monotouches et des numéros abrégés. Appuyez sur **Search/Speed Dial** et les touches de navigation pour effectuer la recherche. (Voir *[Enregistrement des numéros monotouches](#page-101-0)* page [7-1](#page-101-0) et *[Enregistrement des numéros abrégés](#page-103-0)* page 7-3.)

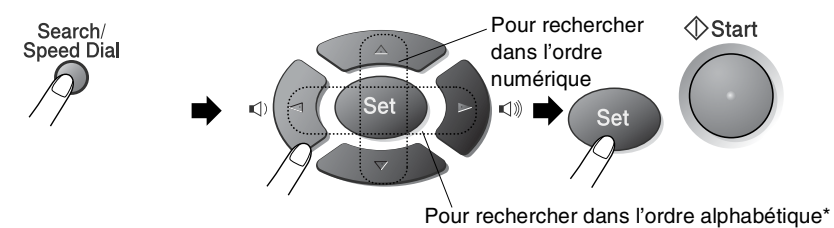

\* Pour rechercher dans l'ordre alphabétique, vous pouvez utiliser le pavé numérique pour taper la première lettre du nom que vous recherchez.

# **Comment transmettre un fax**

### **Transmission manuelle**

La transmission manuelle vous permet d'entendre la tonalité de numérotation, la sonnerie et la tonalité de réception de fax lorsque vous envoyez un fax.

- *1* Si le symbole n'est pas allumé en vert, appuyez sur (**Fax**). Placez le document original dans l'ADF face imprimée dessous.
- *2* Décrochez le combiné du téléphone externe et attendez la tonalité.
- *3* Sur le téléphone externe, composez le numéro de fax que vous souhaitez appeler.
- *4* Quand vous entendez la tonalité de fax, appuyez sur **Start**.
- *5* Raccrochez le combiné du téléphone externe.

#### **C'est la méthode de transmission de fax la plus simple.**

- *1* Si le symbole n'est pas allumé en vert, appuyez sur (**Fax**). Placez le document original dans l'ADF face imprimée dessous.
- *2* Composez le numéro de fax en utilisant le pavé numérique, une monotouche, un numéro abrégé ou la fonction Rechercher. (Voir *[Numérotation par monotouche](#page-81-0)* page 6-2 et *[Numérotation](#page-81-1)  [par numéro abrégé](#page-81-1)* page 6-2.)
- *3* Appuyez sur **Start**.

### **Message Mémoire saturée**

Si le message Mémoire saturée s'affiche pendant la numérisation de la première page d'un fax, appuyez sur **Stop/Exit** pour annuler le fax. Si le message Mémoire saturée s'affiche pendant la numérisation d'une page ultérieure, vous aurez la possibilité d'appuyer sur **Start** pour transmettre les pages déjà numérisées, ou d'appuyer sur **Stop/Exit** pour annuler l'opération.

## **Transmission d'un fax en fin de conversation**

En fin de conversation, vous pouvez transmettre un fax à votre correspondant avant de raccrocher.

- *1* Demandez à votre correspondant d'attendre la tonalité de fax (bips sonores) et d'appuyer sur **Start** avant de raccrocher.
- 2 Si le symbole n'est pas allumé en vert, appuyez sur  $\setminus\textcircled{\tiny\mathscr{B}}$ (**Fax**). Placez le document original dans l'ADF face imprimée dessous.

Appuyez sur **Start**.

*3* Raccrochez le combiné du téléphone externe.

# **Opérations de transmission de base**

## **Transmission de fax en utilisant différents réglages**

Lorsque vous transmettez un fax, vous pouvez choisir parmi les combinaisons suivantes de réglages : page de garde, contraste, résolution, mode international, horloge pour fax différé, transmission par relève ou transmission en temps réel. Après chaque réglage accepté, l'écran vous demande si vous souhaitez apporter d'autres réglages :

Appuyez sur **1** pour sélectionner d'autres réglages. L'écran retourne sur le menu Param. TX.

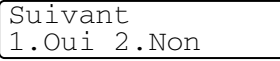

—**OU**—

Appuyez sur **2** si vous avez terminé la sélection des réglages puis passez à l'étape suivante.

## **Contraste**

Si votre document original est très clair ou très foncé, vous pouvez, si vous le souhaitez, régler le contraste.

Utilisez Clair pour transmettre un document original clair.

Utilisez Foncé pour transmettre un document original foncé.

- *1* Si le symbole n'est pas allumé en vert, appuyez sur (**Fax**). Placez le document original dans l'ADF face imprimée dessous.
- *2* Appuyez sur **Menu**, **2**, **2**, **1**.
- Appuyez sur  $\bullet$  ou sur  $\bullet$  pour sélectionner Auto, Clair ou Foncé.

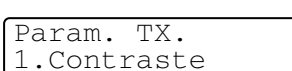

Appuyez sur **Set**.

*4* Appuyez sur **1** pour d'autres réglages ; l'écran revient au menu Param. TX.

—**OU**—

Appuyez sur **2** si vous avez terminé la sélection des réglages pour cette page, puis passez à l'étape 5.

- *5* Composez un numéro de fax.
- *6* Appuyez sur **Start**.

### **Résolution de fax**

Après avoir placé un document dans l'ADF, vous pouvez utiliser la touche **Resolution** pour changer provisoirement la configuration (pour ce fax uniquement). Si le symbole n'est pas allumé en vert,

appuyez sur (**Fax**). Appuyez à plusieurs reprises sur

**Resolution** jusqu'à ce que l'écran affiche le réglage souhaité.

—**OU**—

Vous pouvez changer le réglage par défaut.

- $1$  Si le symbole n'est pas allumé en vert, appuyez sur  $\backslash$ (**Fax**).
- *2* Appuyez sur **Menu**, **2**, **2**, **2**.
- $3$  Appuyez sur  $\bullet$  ou sur  $\bullet$  pour sélectionner la résolution souhaitée. Appuyez sur **Set**.
- *4* Appuyez sur **Stop/Exit**.
- Standard: Convient pour la plupart des documents originaux dactylographiés.
- Fin: Bon pour les petits caractères et transmet un peu plus lentement qu'en résolution standard.
- Superfin: Bon pour les petits caractères ou les dessins et transmet un peu plus lentement qu'en résolution fin.
- Photo: À utiliser quand le document original présente différents niveaux de gris. Il s'agit de la transmission la plus lente.

Param. TX.

2.Résolution fax

### **Recomposition manuelle et automatique du numéro de fax**

Si vous envoyez un fax manuellement et si la ligne est occupée, appuyez sur **Redial/Pause** puis sur **Start** pour essayer à nouveau. Si vous souhaitez rappeler le dernier numéro composé, vous gagnerez du temps en appuyant sur **Redial/Pause** et sur **Start**.

**Redial/Pause** ne fonctionne que si vous avez composé le numéro à partir du panneau de commande.

*Si vous envoyez un fax automatiquement* et si la ligne est occupée, le MFC recompose automatiquement le numéro jusqu'à trois fois et à cinq minutes d'intervalle.

# **Multitâche**

Vous pouvez composer un numéro et commencer à numériser le fax dans la mémoire—même lorsque le MFC reçoit, transmet ou imprime un fax à partir de la mémoire. L'écran affiche le nouveau numéro de tâche.

Si le message Mémoire saturée s'affiche pendant la numérisation de la première page d'un fax, appuyez sur **Stop/Exit** pour annuler l'opération de numérisation. Si le message Mémoire saturée s'affiche pendant la numérisation d'une page ultérieure, vous pouvez appuyer sur **Start** pour transmettre les pages déjà numérisées, ou sur **Stop/Exit** pour annuler l'opération.

- **1** Si le symbole n'est pas allumé en vert, appuvez sur  $\circledast$ (**Fax**). Placez le document original dans l'ADF face imprimée dessous.
- *2* Composez le numéro de fax.
- *3* Appuyez sur **Start** pour envoyer le fax.

Le MFC commence à numériser la première page et l'écran affiche le numéro de tâche (#XXX) du fax. Vous pouvez recommencer les étapes 1 à 3 pour le fax suivant.

### **Transmission en temps réel**

Quand vous envoyez un fax, le MFC numérise les documents originaux en mémoire avant de les transmettre. Ensuite, dès que la ligne téléphonique est libre, le MFC commence à composer le numéro puis à transmettre.

En cas de saturation de la mémoire, le MFC transmet le document original en temps réel (même si TX Immédiat est réglé sur Off).

Il se peut parfois que vous souhaitiez envoyer un document original important immédiatement sans avoir à attendre la transmission depuis la mémoire. Vous pouvez régler TX Immédiat sur On pour tous les documents originaux ou pour le fax suivant uniquement.

- *1* Si le symbole n'est pas allumé en vert, appuyez sur (**Fax**). Placez le document original dans l'ADF face imprimée dessous.
- *2* Appuyez sur **Menu**, **2**, **2**, **5**.
- *3* Pour changer le réglage par défaut, appuyez sur  $\bullet$  ou sur  $\bullet$  pour sélectionner On (ou Off).

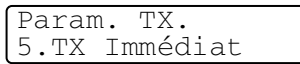

Appuyez sur **Set**.

Passez à l'étape 5.

—**OU**—

Pour la transmission du fax suivant uniquement, appuyez sur ou sur pour sélectionner Fax suivant uniq.

Appuyez sur **Set**.

4 Appuyez sur  $\bullet$  ou sur  $\bullet$  pour sélectionner Fax suivant: On (ou Fax suivant: Off).

Appuyez sur **Set**.

*5* Appuyez sur **1** pour d'autres réglages ; l'écran revient au menu Param. TX.

—**OU**—

Appuyez sur **2** si vous avez terminé la configuration.

- *6* Composez le numéro de fax.
- *7* Appuyez sur **Start** pour envoyer le fax.

## <span id="page-88-1"></span>**Vérification de l'état des tâches**

Vous pouvez vérifier quelles sont les tâches qui se trouvent toujours en attente dans la mémoire. (S'il n'y a pas de tâches en mémoire, l'écran affiche Pas job en att.)

- *1* Appuyez sur **Menu**, **2**, **6**.
- *2* S'il y a plus d'une tâche en attente, appuyez sur  $\bullet$  ou sur  $\bullet$  pour faire défiler la liste.
- *3* Appuyez sur **Stop/Exit**.

### **Annulation d'un fax en cours**

Si vous souhaitez annuler un fax pendant que le MFC effectue une numérisation, numérotation ou un envoi, appuyez sur **Stop/Exit**.

### <span id="page-88-2"></span><span id="page-88-0"></span>**Annulation d'une tâche programmée**

Les tâches en attente s'affichent à

Vous pouvez annuler un fax qui est enregistré et en attente en mémoire. (Voir *[Vérification de l'état des tâches](#page-88-1)* page 6-9.)

*1* Appuyez sur **Menu**, **2**, **6**.

l'écran. 2 S'il v a deux tâches ou plus en attente, appuyez sur  $\iff$  ou sur pour sélectionner la tâche que vous souhaitez annuler.

Appuyez sur **Set**.

—**OU**—

S'il n'y a qu'une tâche en attente, passez à l'étape 3.

*3* Appuyez sur **1** pour annuler. Pour annuler une autre tâche, passez à l'étape 2.

—**OU**—

Appuyez sur **2** pour quitter sans annuler.

*4* Appuyez sur **Stop/Exit**.

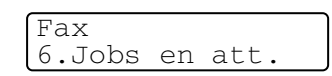

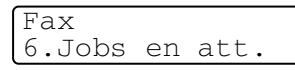

# **Opérations de transmission avancées**

## **Composer la page de garde électronique**

La page de garde est créée sur le télécopieur récepteur. Votre page de garde comporte le nom enregistré dans la mémoire des numéros monotouches ou des numéros abrégés. Si le numéro est composé manuellement, le nom reste vide.

La page de garde comporte votre ID d'appareil ainsi que le nombre de pages que vous envoyez. (Voir *[Configuration de l'ID Station](#page-55-0)* page [4-2.](#page-55-0)) Si la page de garde est réglée sur On (**Menu**, **2**, **2**, **7**), le nombre de pages reste vide.

Vous pouvez sélectionner un commentaire à inclure sur votre page de garde.

- 1.Sans note
- 2.Appelez s.v.p.
- 3.Urgent
- 4.Confidentiel

Au lieu d'utiliser un des commentaires prédéfinis, vous pouvez saisir deux messages personnels, de 27 caractères au maximum. Utilisez le tableau de la page [4-3](#page-56-0) pour la saisie des caractères. (Voir *[Composer vos propres commentaires](#page-90-0)* page 6-11.)

```
5.(Défini par l'utilisateur)
```

```
6.(Défini par l'utilisateur)
```
La plupart des réglages de Param. TX. sont provisoires pour vous permettre d'effectuer des changements pour chaque fax envoyé. Cependant, lorsque vous configurez votre page de garde et les commentaires de la page de garde, vous changez les réglages par défaut afin qu'ils soient disponibles pendant la transmission.

#### <span id="page-90-0"></span>**Composer vos propres commentaires**

Vous pouvez définir jusqu'à deux commentaires personnels.

- $1$  Si le symbole n'est pas allumé en vert, appuyez sur  $\backslash$ (**Fax**).
- *2* Appuyez sur **Menu**, **2**, **2**, **8**.
- **3** Appuyez sur  $\bullet$  ou sur  $\bullet$  pour sélectionner 5 ou 6 pour votre propre commentaire.

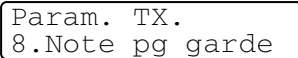

Appuyez sur **Set**.

*4* Utilisez le pavé numérique pour saisir votre commentaire personnalisé.

Appuyez sur **Set**.

(Voir *[Saisie de texte](#page-56-0)* page 4-3.)

*5* Appuyez sur **1** pour d'autres réglages ; l'écran revient au menu Param. TX.

—**OU**—

Appuyez sur **2** pour quitter.

### 7.Param. pg

Param. TX.

#### **Page de garde pour le fax suivant uniquement**

Cette fonction ne fonctionne pas sans configurer d'abord l'ID Station. Veillez donc à l'activer. (Voir *[Configuration de l'ID Station](#page-55-0)* page 4-2.) Si vous ne souhaitez envover une page de garde qu'avec un fax donné, elle incluera le nombre de pages dans votre document original.

- *1* Si le symbole n'est pas allumé en vert, appuyez sur (**Fax**). Placez le document original dans l'ADF face imprimée dessous.
- *2* Appuyez sur **Menu**, **2**, **2**, **7**.
- **3** Quand l'écran affiche Fax suivant uniq.

Appuyez sur **Set**.

4 Appuyez sur  $\bullet$  ou sur  $\bullet$  pour sélectionner Fax suivant: On (ou Fax suivant: Off).

#### Appuyez sur **Set**.

**5** Appuyez sur  $\bullet$  ou sur  $\bullet$  pour sélectionner l'un des commentaires standard ou vos propres commentaires.

Appuyez sur **Set**.

*6* Tapez deux chiffres pour indiquer le nombre de pages que vous envoyez.

#### Appuyez sur **Set**.

(Par exemple, tapez **0**, **2** pour 2 pages ou tapez **0 0** pour laisser le nombre de pages vide. En cas d'erreur, appuyez sur  $\triangle$  pour revenir en arrière et retaper le nombre de pages.)

*7* Appuyez sur **1** pour d'autres réglages ; l'écran revient au menu Param. TX.

#### —**OU**—

Appuyez sur **2** si vous avez terminé la configuration.

- *8* Tapez le numéro de fax que vous appelez.
- *9* Appuyez sur **Start**.

### **Envoyer une page de garde pour tous les fax**

Cette fonction ne fonctionne pas sans l'ID Station. Veillez donc à l'activer avant de continuer. (Voir *[Configuration de l'ID Station](#page-55-0)* page [4-2](#page-55-0).)

Vous pouvez programmer le MFC pour qu'il envoie une page de garde chaque fois que vous transmettez un fax. Le nombre de pages de votre fax n'est pas inclus quand vous utilisez cette option.

- *1* Si le symbole n'est pas allumé en vert, appuyez sur (**Fax**).
- *2* Appuyez sur **Menu**, **2**, **2**, **7**.
- **3** Appuyez sur  $\bullet$  ou sur  $\bullet$  pour sélectionner On.

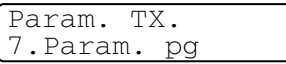

Appuyez sur **Set**.

4 Si vous avez sélectionné  $On$ , appuyez sur  $\bullet$  ou sur  $\bullet$  pour sélectionner l'un des commentaires standard ou vos propres commentaires.

Appuyez sur **Set**.

*5* Appuyez sur **1** pour d'autres réglages ; l'écran revient au menu Param. TX.

—**OU**—

Appuyez sur **2** pour quitter si vous avez terminé la configuration.

# **Utiliser une page de garde imprimée**

Si vous préférez utiliser une page de garde imprimée sur laquelle vous pourrez écrire manuellement, vous pouvez imprimer un exemplaire de la page et le joindre à votre fax.

- *1* Si le symbole n'est pas allumé en vert, appuyez sur (**Fax**).
- *2* Appuyez sur **Menu**, **2**, **2**, **7**.
- $3$  Appuyez sur  $\rightarrow$  ou sur  $\rightarrow$  pour sélectionner Impr. exemple. Appuyez sur **Set**.

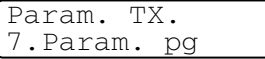

- *4* Appuyez sur **Start**. Votre MFC imprime une copie de votre page de garde.
- *5* Appuyez sur **Stop/Exit**.

# **Diffusion**

La diffusion est l'envoi automatique d'un même fax à plusieurs numéros de fax. À l'aide de la touche **Set**, vous pouvez inclure des groupes, des monotouches, des numéros abrégés et jusqu'à 50 numéros composés manuellement. Si vous n'avez pas utilisé les numéros pour les groupes, les codes d'accès ou les numéros de cartes de crédit, vous pouvez 'diffuser' des fax à un nombre maximum de 382 numéros différents. Toutefois, la mémoire disponible varie en fonction des tâches dans la mémoire et du nombre d'emplacements utilisés pour la diffusion. Si vous diffusez auprès des numéros maximum disponibles, vous ne pourrez pas utiliser la fonction multitâche ni la fonction de fax en différé.

Pour inclure des numéros monotouches ou des numéros abrégés et des numéros composés manuellement dans la même diffusion, vous devez appuyer sur **Set** entre les numéros. Utilisez la touche **Search/Speed Dial** pour faciliter la sélection des numéros. (Voir *[Configuration de groupes de diffusion](#page-105-0)* page 7-5.)

Une fois la diffusion terminée, l'appareil imprime un rapport de diffusion pour vous faire savoir les résultats de l'opération.

- Tapez les numéros à longue séquence de numérotation comme à la normale, mais n'oubliez pas que chaque numéro monotouche/numéro abrégé compte pour un numéro et donc le nombre d'emplacements que vous pouvez enregistrer est limité.
- En cas de saturation de la mémoire, appuyez sur **Stop/Exit** pour interrompre la tâche ; s'il y a eu numérisation de plus d'une page, appuyez sur **Start** pour transmettre la partie se trouvant en mémoire.
	- **1** Si le symbole n'est pas allumé en vert, appuyez sur  $\setminus\mathcal{B}$ (**Fax**). Placez le document original dans l'ADF face imprimée dessous.
	- *2* Tapez un numéro en utilisant un numéro monotouche, un numéro abrégé, un numéro de groupe, la fonction Rechercher ou la numérotation manuelle à l'aide du pavé numérique. (Exemple : numéro de groupe)
- *3* Quand l'écran affiche le numéro de fax ou le nom du correspondant, appuyez sur **Set**.
	- Vous êtes invité à taper le numéro suivant.
- *4* Composez le numéro suivant. (Exemple : numéro abrégé)
- *5* Quand l'écran affiche le numéro de fax ou le nom du correspondant, appuyez sur **Set**.
- *6* Composez un autre numéro de fax. (Exemple : numérotation manuelle sur le pavé numérique.)
- *7* Appuyez sur **Start**.

### **Mode international**

Si vous avez des difficultés à envoyer un fax à l'étranger, par exemple à cause de perturbations sur la ligne téléphonique, nous vous recommandons d'activer le mode international. Après la transmission d'un fax en mode international, l'appareil désactive automatiquement la fonction.

- *1* Si le symbole n'est pas allumé en vert, appuyez sur (**Fax**). Placez le document original dans l'ADF face imprimée dessous.
- *2* Appuyez sur **Menu**, **2**, **2**, **9**.
- 3 Appuyez sur  $\bullet$  ou sur  $\bullet$  pour sélectionner On (ou Off).

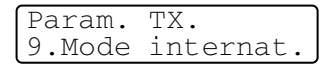

Appuyez sur **Set**.

*4* Appuyez sur **1** pour d'autres réglages ; l'écran revient au menu Param. TX.

—**OU**—

Appuyez sur **2** si vous avez terminé la configuration.

- *5* Tapez le numéro de fax que vous appelez.
- *6* Appuyez sur **Start**.

#### **6 - 17** CONFIGURATION DE LA TRANSMISSION

### **Fax en différé**

Pendant la journée, vous pouvez enregistrer un maximum de 50 fax dans la mémoire pour les transmettre dans les 24 heures qui suivent. Ces fax seront transmis à l'heure de la journée que vous programmez dans l'étape 3. Appuyez sur **Set** pour l'accepter, ou tapez une autre heure pour la transmission des fax.

- **1** Si le symbole n'est pas allumé en vert, appuyez sur  $\setminus\mathcal{B}$ (**Fax**). Placez le document original dans l'ADF face imprimée dessous.
- *2* Appuyez sur **Menu**, **2**, **2**, **3**.
- *3* Tapez l'heure à laquelle vous souhaitez transmettre le fax (format 24 heures).

Appuyez sur **Set**.

(Par exemple, tapez 19:45 pour sept heures quarante-cinq de l'après-midi.)

Appuyez sur **1** pour quitter les documents originaux en attente dans l'ADF.

—**OU**—

Appuyez sur **2** pour numériser le document original en mémoire.

*4* Appuyez sur **1** pour d'autres réglages ; l'écran revient au menu Param. TX.

—**OU**—

Appuyez sur **2** si vous avez terminé la configuration.

- *5* Composez le numéro de fax.
- *6* Appuyez sur **Start**.

Param. TX. 3.Envoi différé

### **Transmission par lot en différé**

Avant d'envoyer les fax en différé, votre MFC réalisera des économies en triant tous les fax en mémoire par destination et par heure programmée. Tous les fax en différé programmés pour être transmis à la même heure à un même numéro de fax seront envoyés en une seule transmission pour gagner du temps.

- $1$  Si le symbole n'est pas allumé en vert, appuvez sur  $\backslash$ (**Fax**).
- *2* Appuyez sur **Menu**, **2**, **2**, **4**.
- **3** Appuyez sur  $\implies$  ou sur  $\implies$  pour sélectionner On (ou Off). Appuyez sur **Set**.
- *4* Appuyez sur **Stop/Exit**.

### **Configuration de la transmission par relève**

En mode de transmission par relève, votre MFC chargé d'un document original attend et un autre télécopieur peut appeler pour venir en extraire le document en question. Lorsque vous sélectionnez l'option Protégé, toute personne qui accède au MFC par relève doit saisir le code sécurité de relève.

- *1* Si le symbole n'est pas allumé en vert, appuyez sur (**Fax**). Placez le document original devant être extrait face imprimée dessous dans l'ADF.
- *2* Appuyez sur **Menu**, **2**, **2**, **6**.
- 3 Appuyez sur  $\bullet$  ou sur  $\bullet$  pour sélectionner Standard ou Protégé.

Appuyez sur **Set**.

*4* Si vous avez sélectionné Standard, passez à l'étape 5. —**OU**—

Si vous avez sélectionné Protégé, tapez un code à quatre chiffres et appuyez sur **Set**, ensuite, passez à l'étape 5.

Param. TX. 4.TX différé

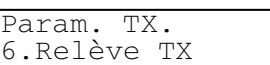

*5* Appuyez sur **1** pour Doc pour laisser les documents originaux en attente dans l'ADF.

—**OU**—

Appuyez sur **2** pour Mémoire pour numériser le document original en mémoire.

*6* Appuyez sur **1** pour d'autres réglages ; l'écran revient au menu Param. TX.

—**OU**—

Appuyez sur **2** si vous avez terminé la sélection des réglages puis passez à l'étape 7.

*7* Appuyez sur **Start**. Si vous avez choisi Mémoire à l'étape 5, le MFC commence la numérisation du document original.

- Si vous appuyez sur 1 au cours de l'étape 5, le document original reste dans l'ADF jusqu'à la relève de votre MFC. Si vous devez utiliser votre MFC avant que ne se produise la transmission par relève, vous devez tout d'abord annuler cette tâche.
	- Si vous appuyez sur **2** au cours de l'étape 5, le document original est enregistré et peut être extrait à partir de n'importe quel autre télécopieur jusqu'à la suppression du fax dans la mémoire et ce, par le biais de la fonction d'annulation d'une tâche. (Voir *[Annulation d'une tâche](#page-88-2)  [programmée](#page-88-2)* page 6-9.)
	- Vous pouvez uniquement utiliser la fonction de relève protégée avec des télécopieurs de la marque Brother.

# **Sécurité mémoire**

La fonction de sécurité de mémoire empêche tout accès non autorisé au MFC. Vous ne pourrez pas continuer à programmer des fax différés ou des tâches de relève. Toutefois, les fax différés préprogrammés seront envoyés dès que la fonction de sécurité de mémoire sera réglée sur On ; ainsi ces fax ne seront pas perdus.

Si vous avez sélectionné le réadressage de fax ou la mémorisation de fax (**Menu**, **2**, **5**, **1**) avant de mettre la fonction de sécurité de mémoire sur On, les fonctions de réadressage de fax ou d'extraction à distance continueront à fonctionner.

Quand la fonction de sécurité de mémoire est réglée sur On les opérations suivantes sont actives :

- Réception de fax en mémoire (en fonction du volume de la mémoire)
- Réadressage de fax
- Extraction à distance

Quand la fonction de sécurité de mémoire est réglée sur On les opérations suivantes ne sont pas actives :

- Transmission de fax
- Impression des fax reçus
- Copie
- Impression PC
- Numérisation PC

Pour imprimer les fax en mémoire, réglez la fonction de sécurité de mémoire sur  $\circ$ ff.

#### **Configurer le mot de passe**

Si vous oubliez le mot de passe de la fonction de sécurité de mémoire, contactez le service après-vente Brother.

- *1* Appuyez sur **Menu**, **2**, **0**, **1**.
- *2* Saisissez un nombre à 4 chiffres pour le mot de passe Appuyez sur **Set**.

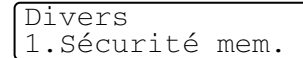

Si vous saisissez le mot de passe pour la première fois, l'écran affiche Vérif.

*3* Saisissez le mot de passe une deuxième fois. Appuyez sur **Set**.

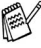

Pour changer un mot de passe enregistré, sélectionnez Mot de Passe après l'étape 1, saisissez l'ancien mot de passe, puis passez à l'étape 2.

### **Activer la fonction de sécurité de mémoire**

- *1* Appuyez sur **Menu**, **2**, **0**, **1**.
- 2 Appuyez sur  $\implies$  ou sur  $\implies$  pour sélectionner Sécurité. Appuyez sur **Set**.
- *3* Saisissez le mot de passe à 4 chiffres que vous avez enregistré. Appuyez sur **Set**.

Le MFC se met hors ligne et l'écran affiche Mode sécurité.

Divers

1.Sécurité mem.

En cas de panne de courant, les données restent en mémoire jusqu'à un maximum de 4 jours.

### **Désactiver la fonction de sécurité de mémoire**

*1* Appuyez sur **Menu**.

Saisissez le mot de passe à 4 chiffres que vous avez enregistré et appuyez sur **Set**.

*2* La fonction de sécurité mémoire est désactivée automatiquement et l'écran affiche la date et l'heure.

 $\mathcal{C}$  Si vous tapez le mauvais mot de passe, l'écran affiche Erreur m.passe et l'appareil reste hors ligne. Le MFC reste en mode de sécurité jusqu'à la saisie du mot de passe enregistré.

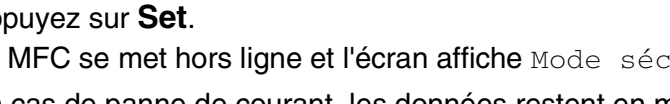

# *7* **Numéros à composition automatique et options de composition des numéros**

# **Enregistrement des numéros pour faciliter la numérotation**

Vous pouvez programmer votre MFC pour trois types de numérotation : numéros monotouches, numéros abrégés et groupes pour la diffusion de fax.

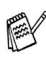

*Même en cas de coupure de courant, les numéros à numérotation automatique qui sont enregistrés dans la mémoire seront conservés.*

# <span id="page-101-1"></span><span id="page-101-0"></span>**Enregistrement des numéros monotouches**

Votre MFC disposent de 16 monotouches qui vous permettent d'enregistrer 32 numéros de téléphone ou de fax pour une numérotation automatique. Pour avoir accès aux numéros 17 à 32, appuyez simultanément sur la touche **Shift** et sur la monotouche. Lorsque vous appuyez sur une monotouche, l'écran affiche le nom, s'il a été enregistré, ou le numéro. (Voir *[Numérotation](#page-81-2)  [par monotouche](#page-81-2)* page 6-2.)

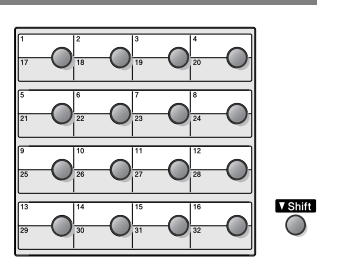

*Les monotouches sont les 16 touches (01-32) situées à gauche sur le panneau de commande.*

- *1* Appuyez sur **Menu**, **2**, **3**, **1**.
- *2* Appuyez sur la monotouche sur laquelle vous souhaitez enregistrer un numéro.

Entr. abrégées 1.No. monotouche

Si vous n'avez pas installé la carte LAN en option (NC-9100h), passez à l'étape 4.

#### —**OU**—

Si vous avez installé la carte LAN en option (NC-9100h), le MFC vous demandera de préciser si la monotouche est pour un numéro de fax/téléphone ou une adresse e-mail. Passez à l'étape 3.

**3** Appuyez sur  $\bullet$  ou sur  $\bullet$  pour sélectionner F/T (ou Eml). Appuyez sur **Set**.

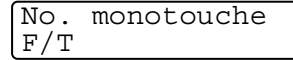

*4* Tapez le numéro de téléphone ou de fax (20 chiffres max.). Appuyez sur **Set**.

—**OU**—

Si vous avez acheté la carte réseau en option NC-9100h, vous pouvez sélectionner Eml à l'étape 3 et appuyer sur **Set**.

■ Si vous souhaitez insérer une pause dans la numérotation (par exemple pour avoir accès à une ligne extérieure), appuyez sur **Redial/Pause** quand vous saisissez les chiffres.

Chaque appui de la touche **Redial/Pause** insère une pause de 3,5 secondes lors de la numérotation, un tiret s'affiche sur l'écran.

*5* Utilisez le pavé numérique pour saisir le nom (15 caractères max.).

#### Appuyez sur **Set**.

(Consultez le tableau à la pag[e 4-3 p](#page-56-1)our vous faciliter la saisie des lettres.)

—**OU**—

Appuyez sur **Set** pour enregistrer le numéro sans l'associer à un nom.

## *6* Passez à l'étape 2 pour enregistrer une autre monotouche.

#### —**OU**—

#### Appuyez sur **Stop/Exit**.

Quand vous composez un numéro à numérotation automatique, l'écran affiche le nom et le numéro que vous avez enregistrés ou, si vous n'avez pas enregistré de nom, uniquement le numéro enregistré.

### <span id="page-103-1"></span><span id="page-103-0"></span>**Enregistrement des numéros abrégés**

Vous pouvez enregistrer des numéros abrégés que vous pouvez composer simplement en appuyant sur quelques touches (**Search/Speed Dial**, **#**, le numéro à trois chiffres, et **Start**). Le MFC peut enregistrer 300 numéros abrégés.

- *1* Appuyez sur **Menu**, **2**, **3**, **2**.
- *2* Utilisez le pavé numérique pour saisir un numéro abrégé de
- Entr. abrégées 2.No. abrégé

l'emplacement à trois chiffres (001-300).

(Exemple : appuyez sur **005**.)

#### Appuyez sur **Set**.

Si vous n'avez pas installé la carte LAN en option (NC-9100h), passez à l'étape 4.

—**OU**—

Si vous avez installé la carte LAN en option (NC-9100h), le MFC vous demandera de préciser si le numéro abrégé est pour un numéro de fax/téléphone ou une adresse e-mail. Passez à l'étape 3.

**3** Appuyez sur  $\implies$  ou sur  $\implies$  pour sélectionner F/T.

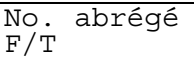

Appuyez sur **Set**.

*4* Tapez le numéro de téléphone ou de fax (20 chiffres max.). Appuyez sur **Set**.

—**OU**—

Si vous avez acheté la carte réseau en option NC-9100h, vous pouvez sélectionner Eml à l'étape 3 et appuyer sur **Set**.

*5* Utilisez le pavé numérique pour saisir le nom (15 caractères max.).

### Appuyez sur **Set**.

(Consultez le tableau à la page [4-](#page-56-2)3 pour vous faciliter la saisie des lettres.)

—**OU**—

Appuyez sur **Set** pour enregistrer le numéro sans l'associer à un nom.

*6* Passez à l'étape 2 pour enregistrer un autre numéro abrégé. —**OU**—

Appuyez sur **Stop/Exit**.

### <span id="page-104-0"></span>**Changer les numéros monotouches et les numéros abrégés**

Si vous tentez d'enregistrer un numéro monotouche ou un numéro abrégé là où il y en a déjà un, l'écran affiche le nom (ou le numéro) enregistré et vous invite à prendre l'une des actions suivantes :

*1* Appuyez sur **1** pour changer le numéro enregistré.

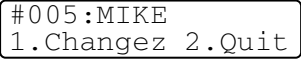

—**OU**—

Appuyez sur **2** pour quitter sans changer.

*2* Tapez un nouveau numéro.

Appuyez sur **Set**.

■ Pour effacer le numéro entier ou le nom entier, appuyez sur **Clear/Back** à plusieurs reprises jusqu'à la suppression de tous les chiffres ou de toutes les lettres. Pour effacer un

chiffre ou une lettre, utilisez  $\bigcirc$  ou  $\bigcirc$  pour placer le curseur dessous, puis appuyez sur **Clear/Back**.

- Si vous souhaitez insérer des caractères, utilisez  $\left\{ \right\}$  ou  $\left\{ \right\}$ pour placer le curseur là où vous souhaitez les insérer puis tapez-les.
- *3* Suivez les instructions à partir de l'étape 6 dans les sections intitulées Enregistrement des numéros à monotouche et Enregistrement des numéros abrégés. (Voir *[Enregistrement](#page-101-1)  [des numéros monotouches](#page-101-1)* page 7-1 et *[Enregistrement des](#page-103-1)  [numéros abrégés](#page-103-1)* page 7-3.)

## <span id="page-105-0"></span>**Configuration de groupes de diffusion**

Les groupes, qui peuvent être enregistrés sur une monotouche ou dans un emplacement de numéro abrégé, vous permettent d'envoyer le même message fax à plusieurs numéros de fax en appuyant sur une seule monotouche et sur **Start** ou sur **Search/Speed Dial**, **#**, l'emplacement à trois chiffres et **Start**.

Tout d'abord, vous devrez enregistrer chaque numéro de fax sous forme d'une monotouche ou d'un numéro abrégé. Puis vous pouvez les combiner en un groupe ; *chaque groupe utilise une monotouche ou un emplacement de numéro abrégé.* Enfin, vous pouvez programmer jusqu'à six petits groupes ou vous pouvez assigner iusqu'à 331 numéros à un grand groupe.

(Voir *[Enregistrement des numéros abrégés](#page-103-1)* page 7-3 et *[Changer les](#page-104-0)  [numéros monotouches et les numéros abrégés](#page-104-0)* page 7-4.)

- *1* Appuyez sur **Menu**, **2**, **3**, **3**.
- *2* Décidez où vous souhaitez enregistrer le groupe.

—**ET**—

Appuyez sur une monotouche.

—**OU**—

Appuyez sur **Search/Speed Dial** et saisissez l'emplacement à trois chiffres, puis appuyez sur **Set**.

(Exemple : appuyez sur la monotouche 2 pour Groupe 1.)

*3* Utilisez le pavé numérique pour saisir le numéro du groupe.

#### Appuyez sur **Set**.

(Exemple : appuyez sur **1** pour Groupe 1.)

*4* Pour inclure des numéros monotouches ou des numéros abrégés dans le groupe, tapez-les comme si vous les composiez.

Par exemple pour la monotouche 05, appuyez sur la monotouche **05**. Pour le numéro abrégé 009, appuyez sur **Search/Speed Dial**, puis tapez **009** sur le pavé numérique. L'écran affiche  $\star$  005, #009.

*5* Appuyez sur **Set** pour accepter les numéros pour ce groupe.

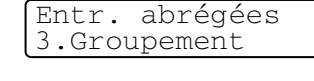

Groupement No. groupe:G01 *6* Utilisez le pavé numérique et le tableau à la page [4-3](#page-56-0) pour spécifier un nom de groupe.

Appuyez sur **Set**.

(Exemple : NOUVEAUX CLIENTS)

*7* Appuyez sur **Stop/Exit**.

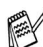

Vous pouvez imprimer une liste de tous les numéros monotouches et de tous les numéros abrégés. (Voir *[Impression](#page-117-0)  [des rapports](#page-117-0)* page 9-3.) Les numéros de groupe seront marqués dans la colonne 'Groupe'.

# **Opérations de numérotation**

Vous pouvez utiliser le MFC pour faire des appels téléphoniques en composant manuellement le numéro ou en utilisant la touche Rechercher, la mémoire des numéros monotouches ou des numéros abrégés. (Pour de plus amples instructions, Voir *[Comment](#page-80-0)  [composer un numéro](#page-80-0)* page 6-1.) Vous pouvez utiliser le combiné du téléphone externe pour passer des appels et pour en recevoir.

Quand vous composez un numéro à numérotation rapide, l'écran affiche le nom enregistré ou, si vous n'avez pas enregistré de nom, le numéro de fax enregistré.

# **Codes d'accès et numéros de cartes de crédit**

Parfois, vous avez le choix entre plusieurs sociétés de téléphone interurbain pour faire un appel. Les tarifs peuvent varier en fonction de l'heure et de la destination. Pour profiter des tarifs réduits, vous pouvez enregistrer les codes d'accès ou les sociétés de téléphone interurbain et les numéros de cartes de crédit sous forme de monotouches et de numéros abrégés. Vous pouvez enregistrer ces longues séquences de numérotation en les divisant et en leur assignant différentes touches dans n'importe quelle combinaison. Vous pouvez même inclure la numérotation manuelle par le biais du pavé numérique.

Le numéro combiné sera composé dans l'ordre saisi dès que vous appuierez sur **Start**.

(Voir *[Enregistrement des numéros monotouches](#page-101-1)* page 7-1.)

Exemple : vous pouvez enregistrer '555' pour la monotouche 03 et '7000' pour la monotouche 02. Si vous appuyez sur la monotouche **03**, la monotouche **02**, et sur **Start**, vous composerez le '555-7000'.

Pour changer un numéro provisoirement, vous pouvez remplacer une partie du numéro par une numérotation manuelle sur le pavé numérique.

Par exemple, pour changer le numéro et composer le 555-7001, appuyez sur la monotouche **03** puis tapez **7001** en utilisant le pavé numérique.

Si vous devez attendre une autre tonalité ou un signal dans la séquence de numérotation, enregistrez une pause dans le numéro en appuyant sur **Redial/Pause**. Chaque appui de touche ajoute un délai de 3,5 secondes.

### **Pause**

Appuyez sur **Redial/Pause** pour insérer une pause de 3,5 secondes entre les numéros. Si vous composez un numéro à l'étranger, vous pouvez appuyer autant de fois que nécessaire sur **Redial/Pause** pour augmenter la durée de la pause.

### **Numérotation par tonalité ou par impulsions (seulement pour la Suisse)**

Si vous avez un service de numérotation par impulsions et que vous souhaitez envoyer des signaux à fréquences vocales (par exemple pour les services bancaires téléphoniques), suivez les instructions ci-dessous. Si vous avez un service à numérotation par tonalité, vous n'aurez pas besoin de cette fonction pour envoyer des signaux à fréquences vocales.

- *1* Décrochez le combiné d'un téléphone externe.
- *2* Appuyez sur **#** sur le panneau de commande du MFC. Ensuite, les chiffres composés transmettront des signaux à fréquences vocales.
- *3* Quand vous raccrochez, le MFC se remet en service de numérotation par impulsions.
## **Opérations (vocales) du téléphone**

### **Passer un appel téléphonique**

- *1* Décrochez le combiné du téléphone externe.
- *2* Lorsque vous entendez la tonalité, composez le numéro à l'aide du pavé numérique, des monotouches, des numéros abrégés ou de la touche Rechercher.

Pour couper la communication, raccrochez le combiné du téléphone externe.

### **Utiliser un téléphone externe**

La méthode la plus simple pour utiliser votre téléphone externe est de décrocher le combiné et de composer le numéro sur le téléphone externe comme à la normale.

- *1* Décrochez le combiné du téléphone externe.
- *2* Composez le numéro.
- *3* Pour raccrocher, reposez le combiné.

## *8* **Options de fax à distance**

 $\gg$  Vous ne pouvez utiliser qu'une option de fax à distance à la fois : Réadressage de fax—OU—Mémoriser fax—OU—Off.

Vous pouvez changer votre sélection à tout moment (**Menu**, **2**, **5**, **1**). Si vous avez activé l'option de réadressage de fax ou l'option de mémorisation de fax, une copie de sauvegarde sera imprimée automatiquement sur le MFC.

### **Programmation d'un numéro de réadressage de fax**

Lorsque la fonction de réadressage de fax est sélectionnée, votre MFC enregistre le fax reçu dans la mémoire. Puis il compose le numéro de fax préalablement programmé et retransmet le fax.

- *1* Appuyez sur **Menu**, **2**, **5**, **1**.
- 2 Appuyez sur  $\implies$  ou sur  $\implies$  pour sélectionner Réadressage fax.

Opt. acc. dist 1.Réadr/enrgst

Appuyez sur **Set**.

L'écran vous invite à taper le numéro de fax où les fax seront retransmis.

- *3* Tapez le numéro de réadressage (20 chiffres max.). Appuyez sur **Set**.
- *4* Appuyez sur **Stop/Exit**.

### <span id="page-110-0"></span>**Configuration de la fonction Mémoriser fax**

Si vous sélectionnez l'option de mémorisation de fax, vous pourrez récupérer les fax reçus depuis un autre poste par le biais des commandes d'extraction à distance.

- *1* Appuyez sur **Menu**, **2**, **5**, **1**.
- 2 Appuyez sur  $\bullet$  ou sur  $\bullet$  pour sélectionner Mémoriser fax. Appuyez sur **Set**.
- Opt. acc. dist 1.Réadr/enrgst

- *3* Appuyez sur **Stop/Exit**.
- $\mathcal{C}$  S'il y a des fax dans la mémoire lorsque vous sélectionnez  $\circ$ ff dans **Menu**, **2**, **5**, **1**, un message s'affichant à l'écran vous demandera si vous souhaitez supprimer les fax de la mémoire :
	- Si vous appuyez sur **1**, tous les fax sont supprimés et la fonction de réadressage de fax ou de mémorisation de fax est mise sur off.
	- Si vous appuyez sur **2**, les fax ne sont pas supprimés et la fonction de mémorisation de fax reste active.

(Voir *[Impression d'un fax à partir de la mémoire](#page-74-0)* page 5-8.)

En cas de panne de courant, vous ne perdrez pas les fax. Ils restent en mémoire pendant un maximum de 4 jours.

### **Configuration de votre code d'accès à distance**

Le code d'accès à distance vous permet d'avoir accès aux fonctions d'extraction à distance quand vous n'êtes pas à proximité de votre MFC. Avant de pouvoir utiliser l'accès à distance et les fonctions d'extraction à distance, vous devez configurer votre propre code. Le code par défaut est un code inactif  $(-. + \times)$ .

- *1* Appuyez sur **Menu**, **2**, **5**, **2**.
- *2* Tapez un code à trois chiffres en utilisant  $0.9 \div \infty$

Opt. acc. dist 2.Accès à dist.

Appuyez sur **Set**. (L'astérisque '\*' préréglé ne peut pas être modifié.)

- N'utilisez pas les chiffres figurant dans votre code d'activation à distance ( **51**) ou dans votre code de désactivation (**#51**). (Voir *[Fonctionnement avec des postes supplémentaires](#page-75-0)* page [5-9.](#page-75-0))
- *3* Appuyez sur **Stop/Exit**.
- Vous pouvez changer votre code à tout moment en en saisissant un nouveau. Si vous souhaitez rendre votre code inactif, appuyez sur **Clear/Back** au cours de l'étape 2 pour restaurer le réglage inactif  $(-. \times ).$

## **Extraction à distance**

Vous pouvez appeler votre MFC à partir de n'importe quel téléphone ou télécopieur à touches, vous pouvez ensuite utiliser le code d'accès à distance ainsi que les commandes à distance pour récupérer vos fax. N'oubliez pas de découper la carte d'accès pour extraction à distance qui se trouve sur la dernière page et conservez-la tout le temps sur vous.

### **Utilisation de votre code d'accès à distance**

- *1* Composez votre numéro de fax à partir d'un téléphone ou d'un autre télécopieur à touches.
- *2* Dès que votre MFC répond à l'appel, tapez immédiatement votre code d'accès à distance (3 chiffres suivis de  $\star$ ).
- *3* Le MFC signale la réception de fax :

#### **1 bip long — Fax**

#### **Pas de bip — Pas de fax**

- *4* Le MFC émet deux bips courts pour vous inviter à entrer une commande. Si avant d'entrer une commande, vous attendez plus de 30 secondes, le MFC raccroche. Le MFC émet trois bips si vous entrez une commande inconnue.
- *5* Appuyez sur **90** pour réinitialiser le MFC une fois l'interrogation terminée.
- *6* Raccrochez.

#### **Commandes à distance**

Suivez les commandes ci-dessous pour accéder aux fonctions quand vous n'êtes pas à proximité du MFC. Après avoir appelé le MFC et tapé votre code d'accès à distance (3 chiffres suivis de  $\star$ ), le système émet deux bips courts pour vous inviter à entrer une commande à distance.

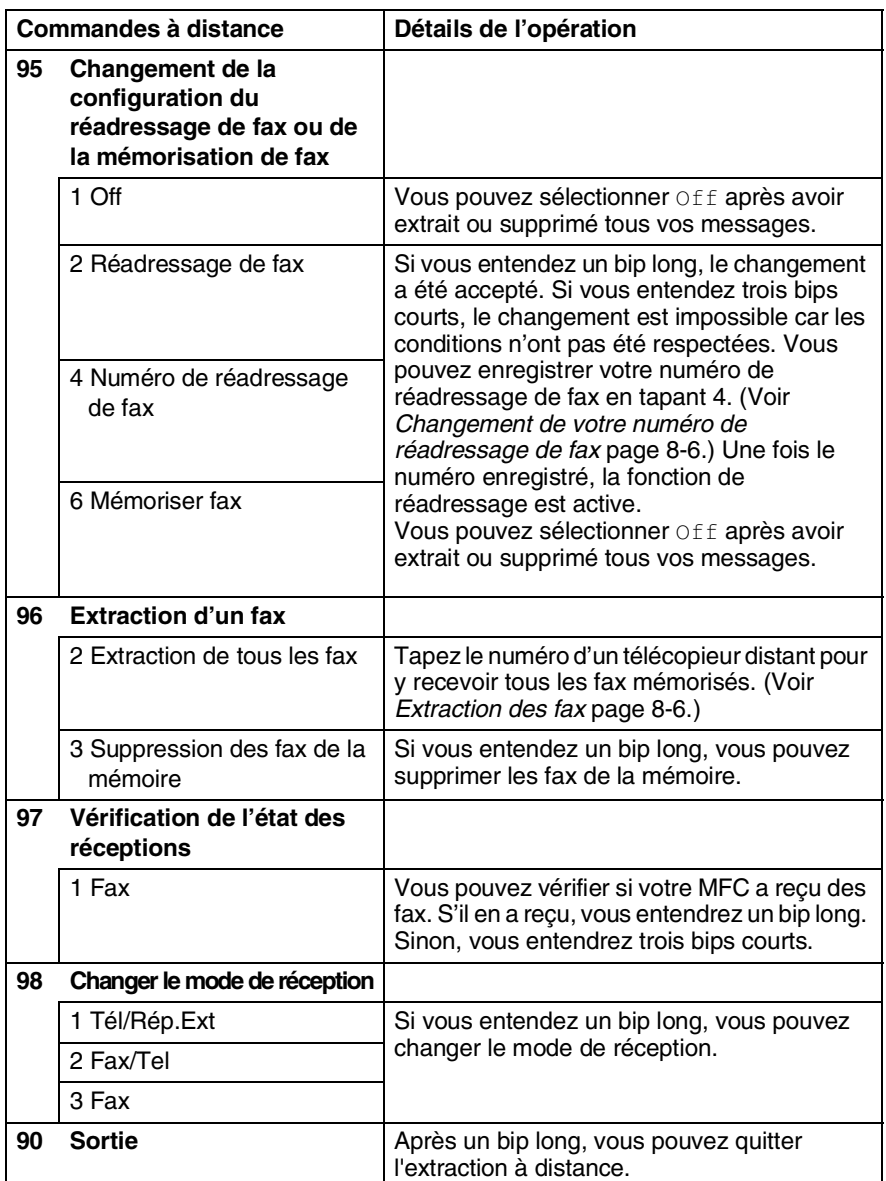

#### <span id="page-114-1"></span>**Extraction des fax**

- *1* Composez votre numéro de fax.
- *2* Dès que votre MFC répond à l'appel, tapez immédiatement votre code d'accès à distance (3 chiffres suivis de  $\star$ ). Si vous entendez un bip long, vous avez des messages.
- *3* Dès que vous entendez deux bips courts, utilisez le pavé numérique pour composer le **962**.
- *4* Attendez le bip long, puis à l'aide du pavé numérique, tapez le numéro du télécopieur à distance auquel vous souhaitez que soient envoyés vos fax, puis tapez **##** (jusqu'à 20 chiffres).
- Vous ne pouvez pas utiliser  $*$  et # en guise de chiffres.
- Toutefois, si vous souhaitez programmer une pause, appuyez sur **#**.
- *5* Dès que votre MFC émet un bip, raccrochez. Votre MFC appelle l'autre télécopieur qui imprimera alors vos fax.

#### <span id="page-114-0"></span>**Changement de votre numéro de réadressage de fax**

Vous pouvez changer le numéro par défaut de réadressage de fax depuis un autre téléphone ou télécopieur à touches.

- *1* Composez votre numéro de fax.
- *2* Dès que votre MFC répond à l'appel, tapez immédiatement votre code d'accès à distance (3 chiffres suivis de  $\star$ ). Si vous entendez un bip long, vous avez des messages.
- *3* Quand vous entendez deux bips courts, utilisez le pavé numérique pour composer le **954**.
- *4* Attendez le bip long, puis à l'aide du pavé numérique, tapez le nouveau numéro du télécopieur à distance auquel vous souhaitez que soient retransmis vos fax, puis tapez **##** (jusqu'à 20 chiffres).
- $\sqrt[p]{\frac{1}{p}}$  Vous ne pouvez pas utiliser  $\div$  et # en guise de chiffres.
	- Toutefois, si vous souhaitez programmer une pause, appuyez sur **#**.
- *5* Dès que votre MFC émet un bip, raccrochez.

## *9* **Impression des rapports**

## **Configuration et activité du fax**

Vous devez configurer le rapport de vérification de transmission et la périodicité du journal des fax dans le tableau menu.

Appuyez sur **Menu**, **2**, **4**, **1**. —**OU**—

Param. rapport 1.Rap. transmis.

Appuyez sur **Menu**, **2**, **4**, **2**.

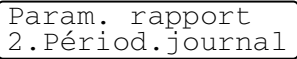

#### **Personnalisation du rapport de vérification de transmission**

Vous pouvez vous servir du rapport de transmission pour prouver que vous avez envoyé un fax. Ce rapport indique la date et l'heure de la transmission ainsi que le résultat de la transmission (OK). Sélectionnez On ou On+Image, pour imprimer un rapport pour chaque fax transmis.

Si vous envoyez de nombreux fax au même endroit, peut-être que les numéros de tâches ne suffiront pas pour savoir quel fax retransmettre. Sélectionnez On+Image ou Off+Image pour imprimer, comme pense-bête, une partie de la première page du fax sur le rapport.

Quand la fonction est sur  $\text{Off}$ , le rapport ne s'imprime que s'il y a une erreur de transmission. (NG).

- *1* Appuyez sur **Menu**, **2**, **4**, **1**.
- 2 Appuyez sur  $\bullet$  ou sur  $\bullet$  pour sélectionner Off, Off+Image, On ou On+Image.

Appuyez sur **Set**.

*3* Appuyez sur **Stop/Exit**.

Rap. transmis. On+Image

### **Réglage de la périodicité du journal**

Vous pouvez régler le MFC pour qu'il imprime un journal selon des intervalles spécifiques (tous les 50 fax, toutes les 6, 12 ou 24 heures, tous les 2 ou 7 jours). Si vous réglez la périodicité sur Off, vous pouvez imprimer le rapport en suivant les instructions qui figurent à la page suivante.

Le réglage par défaut est Tous les 50 fax.

- *1* Appuyez sur **Menu**, **2**, **4**, **2**.
- 2 Appuyez sur  $\bullet$  ou sur  $\bullet$  pour choisir une périodicité. Appuyez sur **Set**.

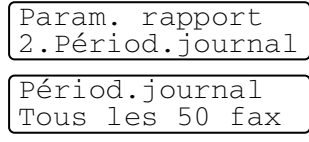

(Si vous choisissez 7 jours, l'écran

vous invite à choisir le jour qui marquera le début du décompte des 7 jours.)

*3* Saisissez l'heure de l'impression, heure exprimée en utilisant le format des 24 heures.

Appuyez sur **Set**.

(Exemple : tapez 19:45 pour sept heures quarante-cinq du soir.)

- *4* Appuyez sur **Stop/Exit**.
- Si vous sélectionnez 6, 12, 24 heures, 2 ou 7 jours, le MFC imprimera le rapport à l'heure sélectionnée et supprimera toutes les tâches de sa mémoire. Si la mémoire du MFC sature avec 200 tâches avant l'heure sélectionnée, le MFC imprimera le journal des fax plus tôt et supprimera toutes les tâches de la mémoire. Si vous souhaitez un rapport supplémentaire avant l'heure sélectionnée, vous pouvez l'imprimer sans suppression des tâches dans la mémoire.

Si vous avez sélectionné Tous les 50 fax, le MFC imprimera le journal des fax dès que le MFC aura enregistré 50 tâches.

#### **Impression des rapports**

#### Il existe cinq rapports :

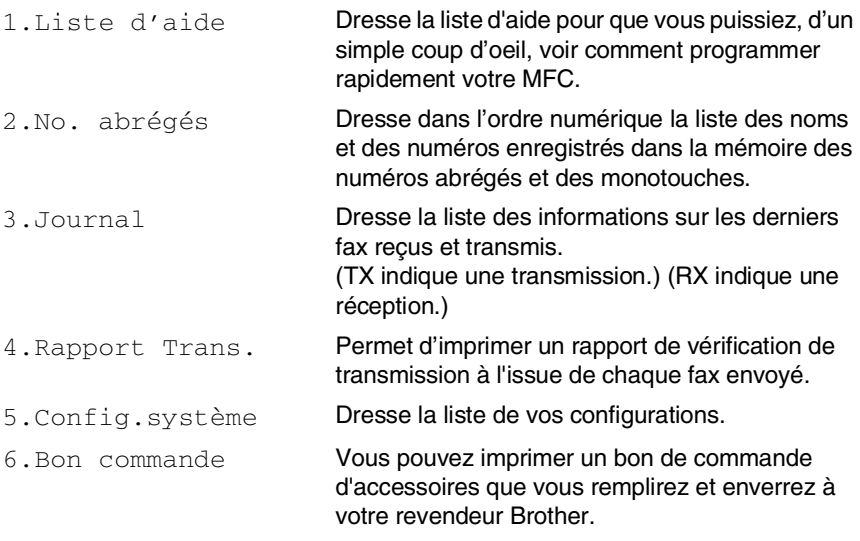

#### **Comment imprimer un rapport**

- *1* Appuyez sur **Menu**, **5**.
- 2 Appuyez sur ou sur pour sélectionner le rapport souhaité.

Appuyez sur **Set**.

—**OU**—

Tapez le numéro du rapport que vous souhaitez imprimer.

Exemple : appuyez sur **1** pour imprimer la Liste d'aide.

*3* Appuyez sur **Start**.

## *10* **Comment faire des copies**

## **Utiliser la fonction copie du MFC**

Votre MFC peut vous servir de photocopieuse pour faire jusqu'à 99 copies à la fois.

#### **Passer en mode de copie**

Avant de faire des copies, vérifiez que la touche  $\sqrt{2}$  (Copy) est

allumée en vert. Sinon, appuyez sur (**Copy**) pour passer en

mode **Copy**. Le réglage par défaut est Fax. Vous pouvez changer la durée en secondes ou en minutes pendant laquelle le MFC reste en mode de copie après une opération de copie. (Voir *[Configuration de](#page-59-0)  [la temporisation de mode](#page-59-0)* page 4-6.)

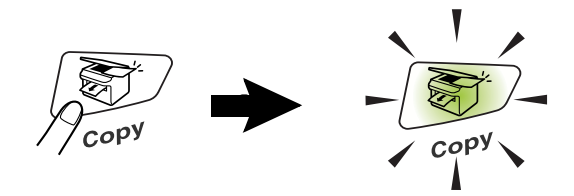

La surface imprimable de votre MFC commence à 2 mm environ des deux extrémités et à 3 mm du haut ou du bas du papier.

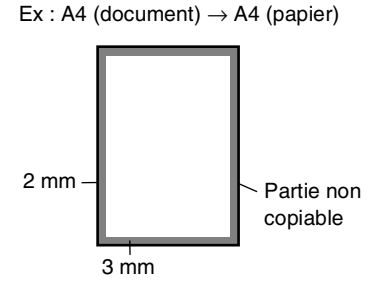

Quand le MFC effectue une copie, les fax entrants sont mis en mémoire au lieu d'être imprimés.

#### **Faire une seule copie**

- *1* Appuyez sur (**Copy**) pour l'allumer en vert. Placez le document original dans l'ADF face imprimée dessous.
- *2* Appuyez sur **Start**.

Ne tirez **pas** sur le document original pendant la photocopie.

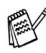

Pour arrêter le processus de copie et éjecter le document original, appuyez sur **Stop/Exit**.

#### **Faire plusieurs copies**

- *1* Appuyez sur (**Copy**) pour l'allumer en vert. Placez le document original dans l'ADF face imprimée dessous.
- *2* Utilisez le pavé numérique pour taper le nombre de copies que vous souhaitez (jusqu'à 99).
- *3* Appuyez sur **Start**.
- Pour trier les copies, appuyez sur la touche **Options**. [\(Voir](#page-129-0)  *[Trier des copies](#page-129-0)* page 10-12.)

#### <span id="page-120-0"></span>**Message de mémoire saturée**

S'il y a saturation de mémoire alors que vous faites des copies, le message à l'écran vous permettra de passer à l'étape suivante.

Mémoire saturée

Si le message Mémoire saturée s'affiche, appuyez sur **Stop/Exit** pour annuler ou appuyez sur **Start** pour copier les pages numérisées. Vous devrez effacer quelques tâches de la mémoire pour pouvoir continuer.

Pour obtenir plus de mémoire, désactivez la fonction Mémoriser fax.

(Voir *[Configuration de la fonction Mémoriser fax](#page-110-0)* page 8-2.) —**OU**—

Imprimez les fax qui sont dans la mémoire. (Voir *[Impression](#page-74-0)  [d'un fax à partir de la mémoire](#page-74-0)* page 5-8.)

Si le message Mémoire Saturée s'affiche, vous pourrez faire des copies si, tout d'abord, vous imprimez les fax entrants se trouvant dans la mémoire afin de libérer la mémoire à 100 %.

Si ce message d'erreur s'affiche plus d'une fois, considérez la possibilité d'augmenter le volume de la mémoire. Pour plus d'informations sur l'augmentation du volume de la mémoire, [voir](#page-170-0)  *[Carte mémoire](#page-170-0)* page 13-1.

### **Utiliser les touches de copie (Réglages provisoires) :**

Quand vous souhaitez changer les réglages uniquement pour la copie suivante, utilisez les touches de copie provisoire.

*Vous pouvez améliorer vos copies en utilisant les touches de copie provisoire :* **Enlarge/Reduce**, **Contrast**, **Quality**, et **Options**. Ces réglages sont *provisoires* et le MFC repasse en mode fax une minute après la copie. Si vous souhaitez réutiliser ces réglages provisoires, placez le document original suivant dans l'ADF avant l'écoulement de ce délai d'une minute. Toutefois, si vous avez réglé l'option Mode Chrono pour les modes de copie et de numérisation sur 0 ou 30 secondes, le MFC repasse sur les réglages par défaut au bout du nombre de secondes réglé pour Tempo mode. ([Voir](#page-59-0)  *[Configuration de la temporisation de mode](#page-59-0)* page 4-6.)

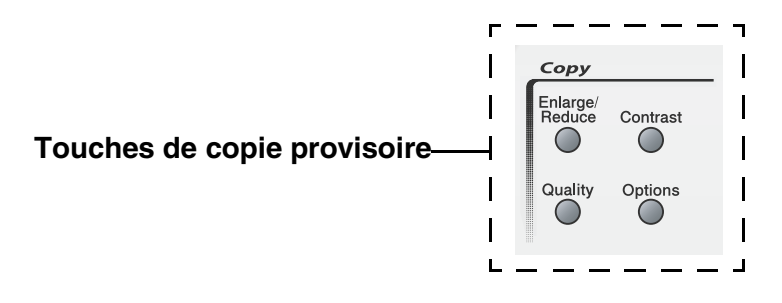

### **Agrandissement/Réduction**

Vous pouvez sélectionner les rapports d'agrandissement ou de réduction suivants.

Auto règle le MFC pour calculer le rapport de réduction qui correspond au format de votre papier.

Manuel (25-400%) vous permet de saisir un rapport entre 25 et 400 %.

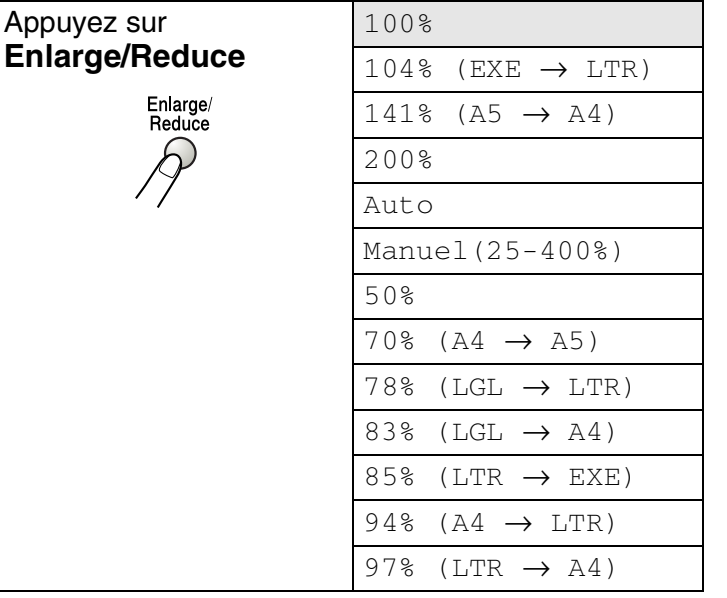

- *1* Appuyez sur (**Copy**) pour l'allumer en vert. Placez le document original dans l'ADF face imprimée dessous.
- *2* Utilisez le pavé numérique pour taper le nombre de copies que vous souhaitez (jusqu'à 99).
- *3* Appuyez sur **Enlarge/Reduce**

4 Appuyez sur ou sur pour sélectionner le rapport d'agrandissement ou de réduction souhaité.

Appuyez sur **Set**.

—**OU**—

Vous pouvez sélectionner Manuel(25-400%) puis appuyez sur **Set**.

Utilisez le pavé numérique pour saisir un rapport d'agrandissement ou de réduction entre 25 et 400%.

Appuyez sur **Set**.

(Exemple : appuyez sur **5 3** pour obtenir 53%.)

*5* Appuyez sur **Start**.

#### —**OU**—

Appuyez sur d'autres touches de copie provisoire pour d'autres réglages.

Les options de copie de tracé de page (2 en 1, 4 en 1 (P) ou 4 en 1 (L)) ne sont pas disponibles avec **Enlarge/Reduce**

### **Qualité (type de document original)**

Vous pouvez sélectionner la qualité en fonction du type de document original. Le réglage par défaut est Auto.

- *1* Appuyez sur (**Copy**) pour l'allumer en vert. Placez le document original dans l'ADF face imprimée dessous.
- *2* Utilisez le pavé numérique pour taper le nombre de copies que vous souhaitez (jusqu'à 99).
- *3* Appuyez sur **Quality**.
- 4 Appuyez sur  $\bullet$  ou sur pour sélectionner le type de document original (Auto, Texte ou Photo).

Appuyez sur **Set**.

*5* Appuyez sur **Start**.

—**OU**—

Appuyez sur d'autres touches de copie provisoire pour d'autres réglages.

- Auto: Pour les documents originaux contenant à la fois du texte et des photos.
- Texte: Pour les documents originaux contenant uniquement du texte.
- Photo: Pour copier des photos.

#### **Contraste**

Vous pouvez régler le contraste de la copie pour rendre les copies plus foncées ou plus claires.

- *1* Appuyez sur (**Copy**) pour l'allumer en vert. Placez le document original dans l'ADF face imprimée dessous.
- *2* Utilisez le pavé numérique pour taper le nombre de copies que vous souhaitez (jusqu'à 99).
- *3* Appuyez sur **Contrast**.
- 4 Appuyez sur pour rendre une copie plus foncée. —**OU**—

Appuyez sur  $\iff$  pour rendre une copie plus claire.

Appuyez sur **Set**.

*5* Appuyez sur **Start**.

—**OU**—

Appuyez sur d'autres touches de copie provisoire pour d'autres réglages.

### **Options**

Utilisez la touche **Options** pour initialiser uniquement pour la copie suivante les réglages de copie ci-dessous.

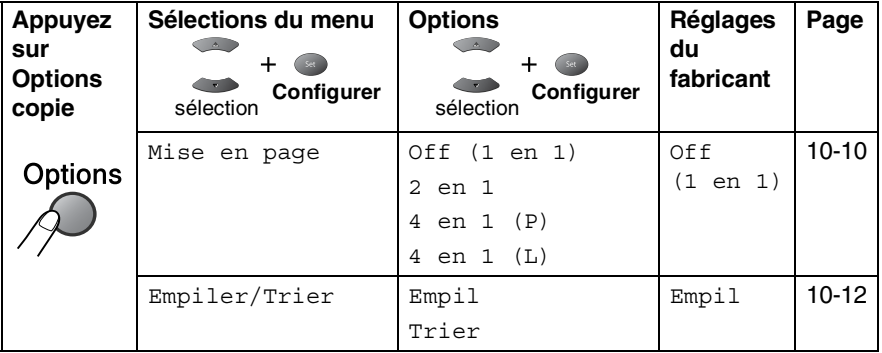

Après avoir sélectionné vos réglages en appuyant sur **Set**, l'écran affiche Appuyer Start.

Appuyez sur **Start** si vous avez fini de choisir les réglages.

#### —**OU**—

Appuyez à nouveau sur **Options** ou sur d'autres Touches de copie provisoire pour d'autres réglages.

#### <span id="page-127-0"></span> **Copie N en 1 (mise en page)**

Vous pouvez économiser du papier en copiant deux ou quatre pages sur une seule page. Vérifiez que le format du papier est réglé sur A4, Letter ou Legal.

- *1* Appuyez sur (**Copy**) pour l'allumer en vert. Placez le document original dans l'ADF face imprimée dessous.
- *2* Utilisez le pavé numérique pour taper le nombre de copies que vous souhaitez (jusqu'à 99).
- **3** Appuyez sur **Options** et sur  $\rightarrow$  ou sur pour sélectionner Mise en page.

Appuyez sur **Set**.

**4** Appuyez sur  $\bullet$  ou sur  $\bullet$  pour sélectionner 2 en 1, 4 en 1 (P), 4 en 1 (L), (ou Off (1 en 1)). Appuyez sur **Set**.

*5* Appuyez sur **Start** pour numériser le document original.

 $\blacksquare$  (P) signifie portrait et (L) signifie paysage.

■ Vous ne pouvez pas utiliser le réglage de l'agrandissement ou de la réduction pour  $2$  en  $1, 4$  en  $1$  (P) ou  $4$  en  $1$  (L).

2 en 1

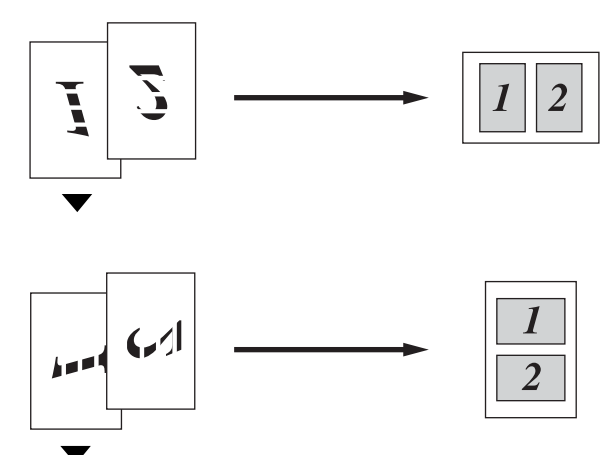

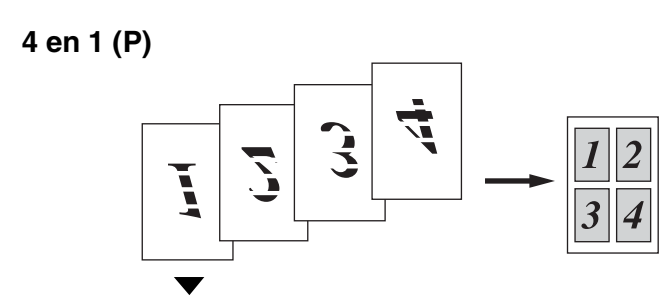

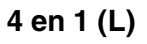

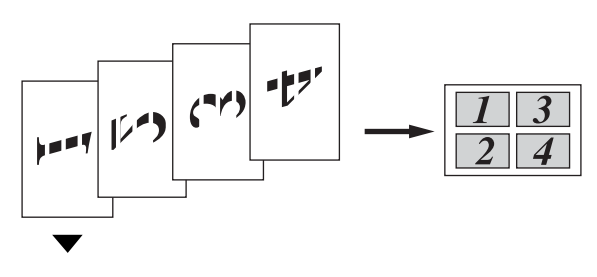

#### <span id="page-129-0"></span>**Trier des copies**

Vous pouvez trier plusieurs copies. Les pages seront imprimées dans l'ordre 123, 123, 123, etc.

- *1* Appuyez sur (**Copy**) pour l'allumer en vert. Placez le document original dans l'ADF face imprimée dessous.
- *2* Utilisez le pavé numérique pour taper le nombre de copies que vous souhaitez (jusqu'à 99).
- **3** Appuyez sur **Options** et sur  $\bullet$  ou sur  $\bullet$  pour sélectionner Empiler/Trier.

Appuyez sur **Set**.

- **4** Appuyez sur  $\bullet$  ou sur  $\bullet$  pour sélectionner Trier. Appuyez sur **Set**.
- *5* Appuyez sur **Start**. —**OU**—

Appuyez à nouveau sur **Options** ou sur d'autres Touches de copie provisoire pour d'autres réglages.

### **Modifier les réglages par défaut de l'option copie**

Vous pouvez ajuster les réglages de la copie. Ces réglages restent opérationnels tant qu'ils ne sont pas modifiés.

### **Qualité**

- *1* Appuyez sur **Menu**, **3**, **1**.
- 2 Appuyez sur  $\bullet$  ou sur  $\bullet$  pour sélectionner Texte, Photo ou Auto. Appuyez sur **Set**.

Qualité Auto

*3* Appuyez sur **Stop/Exit**.

### **Contraste**

Vous pouvez changer le contraste pour rendre une image plus claire ou plus foncée.

*1* Appuyez sur **Menu**, **3**, **2**.

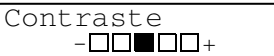

2 Appuyez sur pour rendre plus foncé.

—**OU**—

Appuyez sur  $\implies$  pour rendre plus clair.

Appuyez sur **Set**.

*3* Appuyez sur **Stop/Exit**.

## *11* **Informations importantes**

### **Spécifications IEC 60825**

Cet appareil est un produit laser de type classe 1 comme il est défini dans les spécifications IEC 60825. L'étiquette illustrée ci-dessous est fixée à l'appareil dans les pays qui l'exigent.

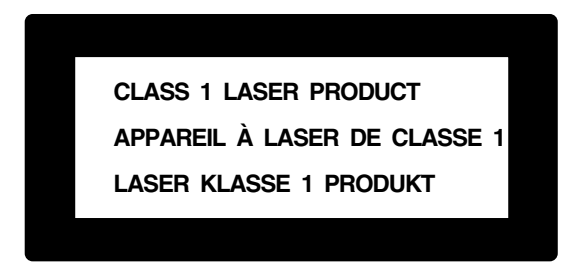

Cet appareil est équipé d'une diode laser de type Classe 3B qui émet un rayonnement laser invisible dans le scanner. Le scanner ne doit jamais être ouvert, et ce quelles que soient les circonstances.

#### **Diode laser**

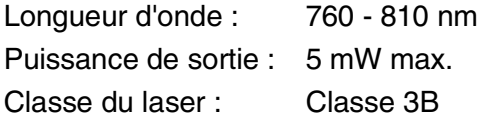

#### **Attention**

L'utilisation de commandes, d'ajustements ou de procédures autres que ceux spécifiés dans ce manuel risque d'entraîner une exposition dangereuse aux rayons.

#### **Pour votre sécurité**

Pour garantir une utilisation en toute sécurité, branchez la prise fournie uniquement dans une prise de courant standard correctement mise à la terre par l'intermédiaire du circuit électrique domestique.

Le fait que l'équipement fonctionne correctement ne signifie pas que l'alimentation est mise à la terre et ne prouve pas la sécurité de l'installation. Pour votre sécurité, en cas de doute sur l'efficacité de la mise à la terre de l'alimentation, consultez un électricien qualifié.

### **Déconnecter l'appareil**

Cet appareil doit être installé près d'une prise facilement accessible. En cas d'urgence, débranchez le cordon d'alimentation de la prise afin d'effectuer une mise hors tension complète.

#### **Connexion LAN**

Attention : Connectez cet appareil sur une connexion LAN qui n'est pas soumise à des surtensions.

#### **Interférence aux fréquences radioélectriques (modèle 220-240V uniquement)**

Ce produit est conforme à la norme EN55022 (publication 22 du CISPR)/Classe B. Avant d'utiliser cet appareil, vérifiez que vous utilisez les câbles d'interface suivants.

- 1. Un câble d'interface parallèle blindé avec des conducteurs à paires torsadées et marqué "Conforme IEEE 1284". Le câble ne doit pas dépasser une longueur de 2,0 mètres.
- 2. Un câble USB. Le câble ne doit pas mesurer plus de 2,0 mètres de long.

## **Consignes de sécurité importantes**

- *1* Lisez toutes ces instructions.
- *2* Conservez-les pour référence ultérieure.
- *3* Respectez tous les avertissements et instructions figurant sur l'appareil.
- *4* Éteignez et débranchez l'appareil avant de nettoyer. N'utilisez pas de produits nettoyants liquides ou en aérosol. Utilisez un chiffon humide pour le nettoyer.
- *5* Ne placez pas cet appareil à proximité de l'eau.
- *6* Ne placez pas cet appareil sur un chariot, un socle ou une table si ces derniers sont instables. L'appareil risquerait de tomber et une telle chute pourrait abîmer l'appareil.
- *7* Les fentes et ouvertures pratiquées sur le boîtier ainsi qu'à l'arrière ou sur le dessous de l'appareil servent à la ventilation ; pour assurer le bon fonctionnement de l'appareil et pour le protéger contre toute surchauffe, veillez à ne jamais bloquer ou couvrir ces ouvertures. Pour éviter toute obturation de ces ouvertures, ne placez jamais l'appareil sur un lit, un canapé, un tapis ou toute autre surface similaire. Ne le placez jamais sur ou près d'un radiateur ou autre appareil de chauffage. Il ne doit jamais être encastré dans un meuble sans aération suffisante.
- *8* Cet appareil doit être branché sur une prise de courant dont les caractéristiques correspondent au type de source d'alimentation indiqué sur l'étiquette. En cas de doute, appelez votre revendeur ou la compagnie d'électricité de votre région. N'utilisez que le cordon d'alimentation fourni avec ce MFC.
- *9* Cet appareil est équipé d'une fiche de mise à la terre à 3 fils, une fiche étant mise à la terre. Il est recommandé de n'utiliser qu'une prise de courant mise à la terre. Il s'agit là d'un dispositif de sécurité. Si vous ne pouvez pas insérer la fiche dans la prise de courant, appelez votre électricien pour qu'il remplace votre prise obsolète. Evitez tout expédient qui priverait l'appareil de la connexion à la terre.
- *10* Évitez de placer des objets sur le cordon d'alimentation. Ne placez pas cet appareil dans un endroit où l'on risque de marcher/trébucher sur le cordon d'alimentation.
- *11* Ne placez rien devant le MFC pouvant bloquer la réception des fax. Ne posez rien sur le plateau d'éjection des fax reçus.
- *12* Attendez que les pages soient sorties du MFC avant de les saisir.
- *13* Débranchez l'appareil de la prise et confiez la révision à du personnel autorisé dans les cas suivants :
	- Le cordon d'alimentation est abîmé ou effiloché.
	- Du liquide s'est répandu dans l'appareil.
	- L'appareil a été exposé à la pluie ou à l'eau.
	- Si l'appareil ne fonctionne pas normalement lorsqu'on suit les instructions. Limitez-vous aux réglages expliqués dans le manuel. Un mauvais réglage des autres commandes peut endommager l'appareil et pourra souvent nécessiter un travail très long par un technicien qualifié pour que l'appareil puisse à nouveau fonctionner normalement.
	- L'appareil est tombé ou le boîtier est abîmé.
	- Le comportement de l'appareil est sensiblement modifié, ce qui indique la nécessité d'une révision.
- *14* Pour protéger l'appareil contre les surtensions, nous recommandons l'utilisation d'un dispositif de protection de puissance (protecteur de surtension).
- *15* Pour réduire le risque de feu, de choc électrique ou de blessures, prenez note des points suivants :
	- N'utilisez pas cet appareil à proximité d'appareils qui utilisent de l'eau, près d'une piscine ou dans une cave humide.
	- N'utilisez pas le téléphone du MFC pendant un orage (il y a possibilité de choc électrique) et n'utilisez pas le téléphone de l'appareil pour signaler une fuite de gaz si vous êtes à proximité d'une telle fuite de gaz.
	- N'utilisez que le cordon d'alimentation signalé dans ce guide.

## **Marques commerciales**

Le logo Brother est une marque déposée de Brother Industries, Ltd. Brother est une marque déposée de Brother Industries, Ltd.

Multi-Function Link est une marque déposée de Brother International Corporation.

© Copyright 2004 Brother Industries, Ltd. Tous droits réservés.

Windows, Microsoft et Windows NT sont des marques déposées de Microsoft aux États-Unis et dans d'autres pays.

Macintosh et QuickDraw sont des marques commerciales ou déposées d'Apple Computer, Inc.

Postscript and Postscript Level 3 sont des marques commerciales ou déposées d'Adobe Systems Incorporated.

PaperPort et TextBridge sont des marques déposées de ScanSoft, Inc.

Presto! PageManager est une marque déposée de NewSoft Technology Corporation.

Chaque société dont le titre logiciel est mentionné dans ce guide dispose d'un accord de licence logiciel spécifique pour ses programmes privés.

**Tous les autres noms de marques et de produits mentionnés dans ce guide de l'utilisateur sont des marques déposées de leurs sociétés respectives.**

## **Expédition du MFC**

Si pour une raison ou pour une autre vous devez expédier le MFC, emballez le MFC soigneusement pour éviter de l'abîmer en cours de transport. Nous vous recommandons d'utiliser les produits d'emballage d'origine que vous aurez conservés. Par ailleurs, le MFC doit être suffisamment assuré par le transporteur.

# *12* **Dépistage des pannes et entretien normal**

## **Dépistage des pannes**

#### **Messages d'erreur**

Comme pour tout appareil sophistiqué de bureautique, des problèmes peuvent survenir. Si c'est le cas, votre MFC identifie le problème et affiche un message d'erreur. La liste ci-dessous explique les messages d'erreur les plus fréquents.

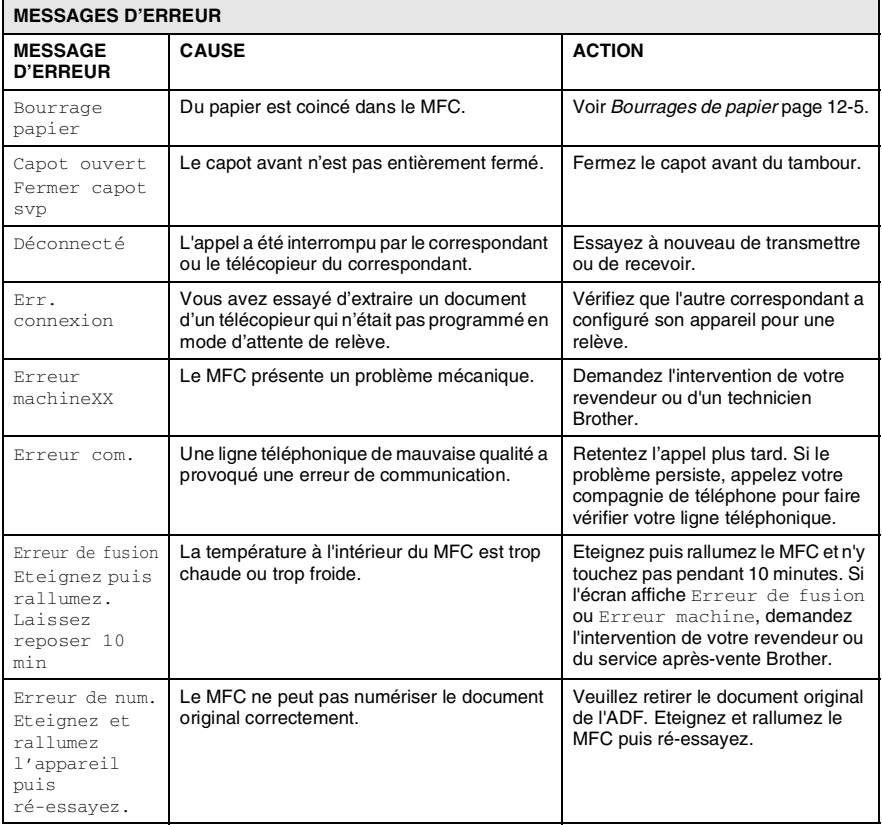

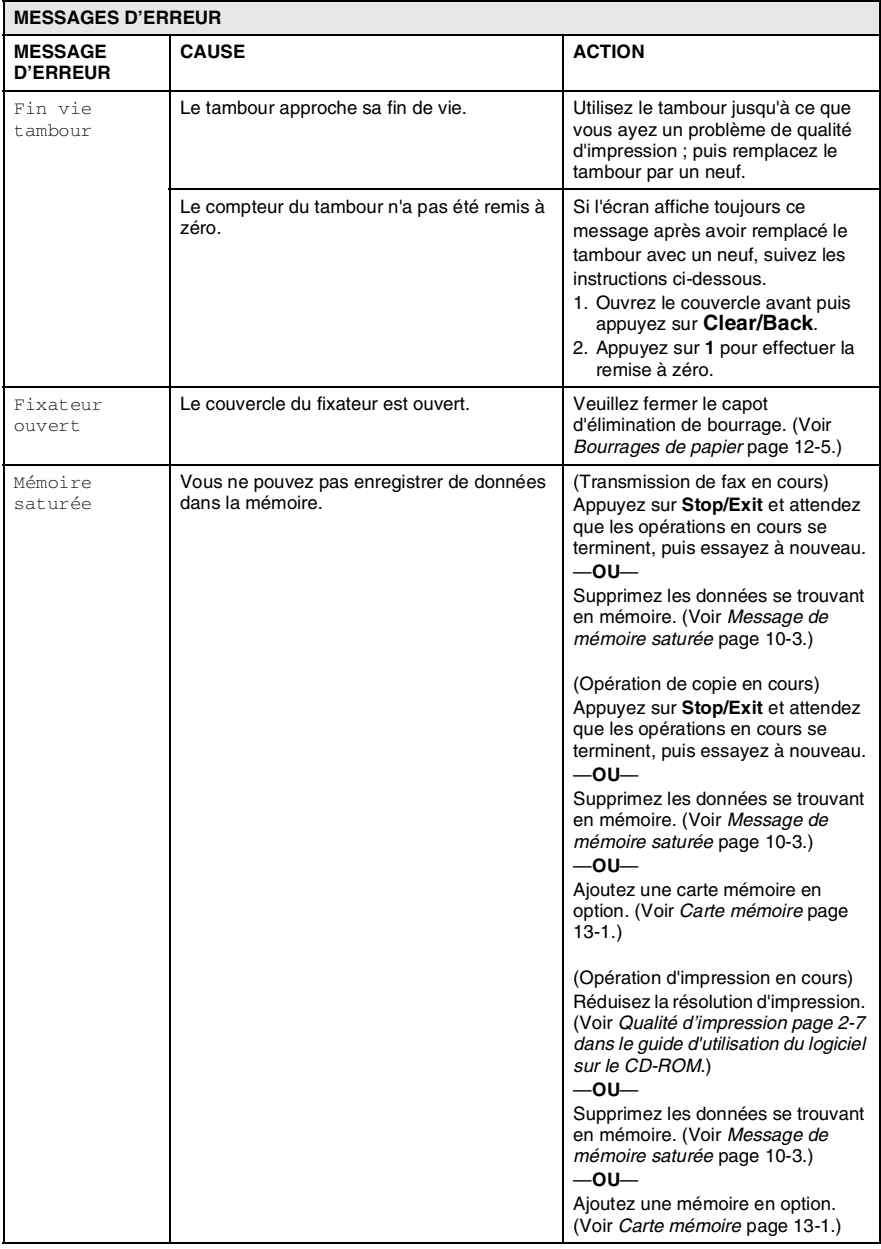

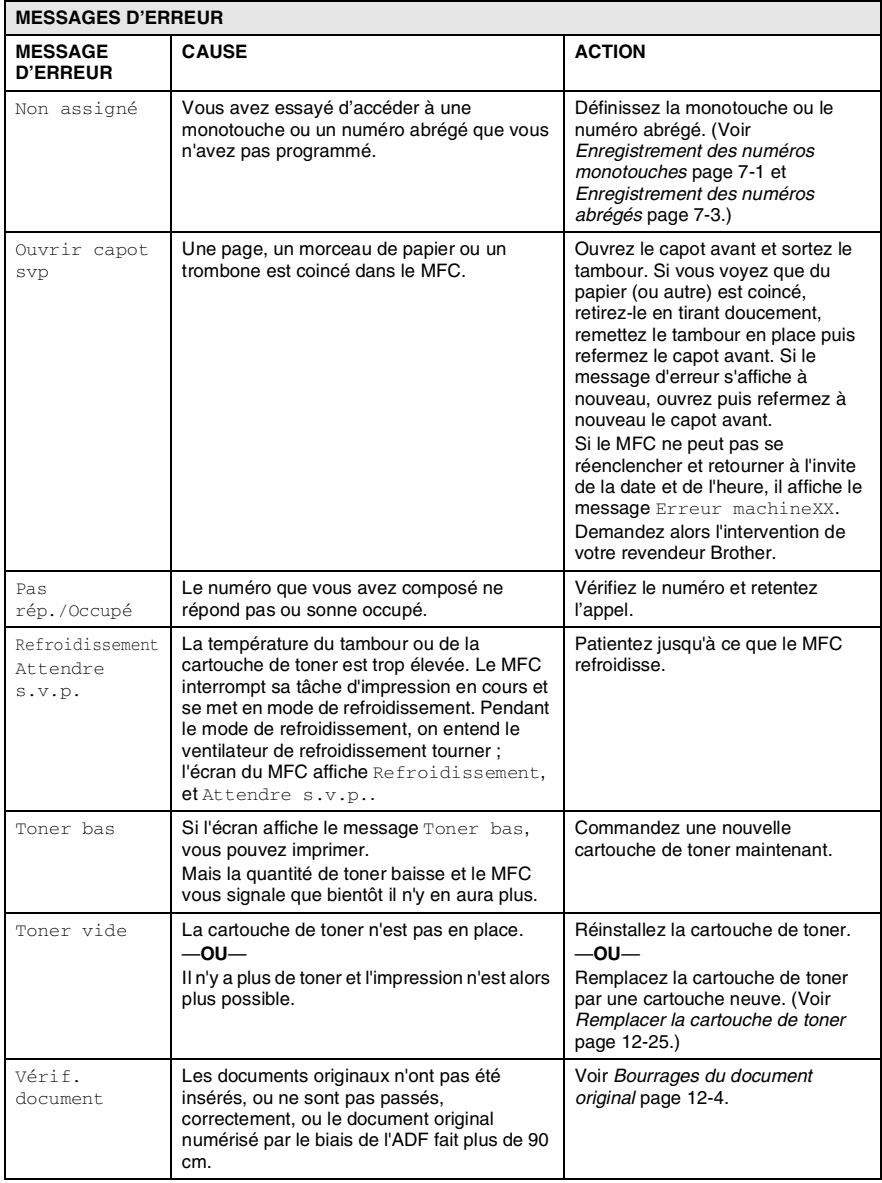

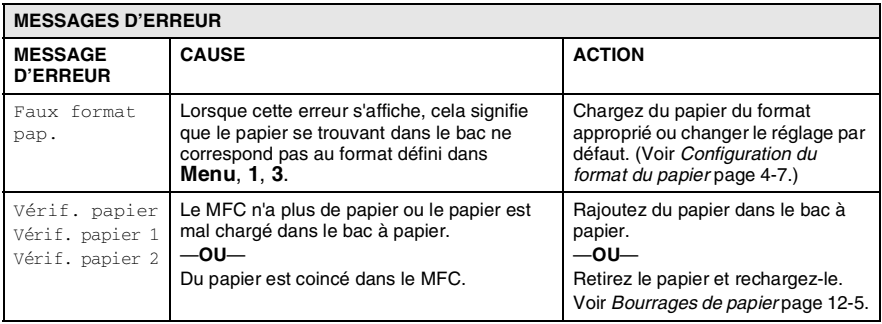

### <span id="page-140-0"></span>**Bourrages du document original**

Si le document original est coincé, suivez les étapes ci-dessous.

#### **Le document original n'a pas été inséré ou alimenté correctement, ou est trop long.**

- *1* Ouvrez le capot du panneau de commande.
- *2* Tirez soigneusement sur le document original vers l'avant du MFC.

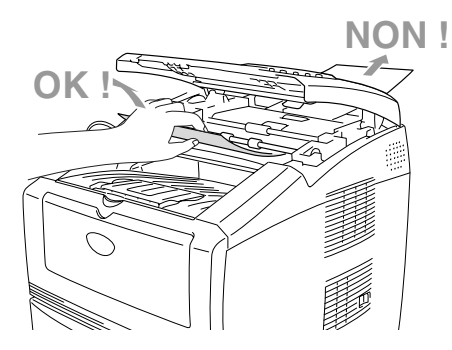

- *3* Fermez le capot du panneau de commande.
- *4* Appuyez sur **Stop/Exit**.

### <span id="page-141-1"></span><span id="page-141-0"></span>**Bourrages de papier**

Pour dégager les bourrages de papier, veuillez suivre les instructions figurant dans cette section.

#### **A** AVERTISSEMENT

Avant de supprimer tout bourrage de papier, n'oubliez pas de débrancher le cordon d'alimentation de la prise de courant. Immédiatement après l'utilisation du MFC, certaines pièces à l'intérieur du MFC sont extrêmement chaudes. Lorsque vous ouvrez le capot avant ou le bac de sortie arrière du MFC, ne touchez jamais les pièces indiquées dans le diagramme suivant.

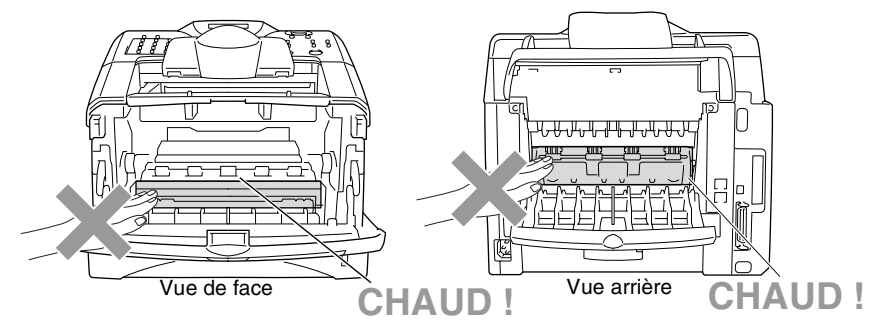

Dégagez le papier coincé comme suit.

Si le papier coincé est entièrement retiré par les informations données dans les étapes suivantes, installez le bac à papier puis fermez le capot avant et le MFC reprend automatiquement l'impression.

- S'il y a bourrage de papier avec le bac inférieur en option, vérifiez que le bac à papier supérieur est installé correctement.
	- Retirez la totalité du papier du bac et alignez la pile entière lorsque vous ajoutez du papier. Ceci permet d'empêcher l'alimentation de plusieurs feuilles de papier à la fois dans le MFC et réduit la possibilité de bourrages de papier.
- *1* Sortez entièrement le bac à papier du MFC.
- *2* Tirez sur le papier coincé vers le haut et sortez-le du MFC.

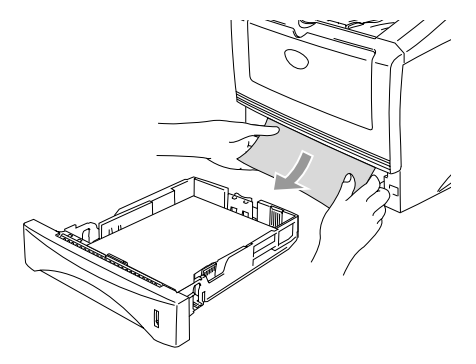

*3* Appuyez sur le bouton d'ouverture du capot et ouvrez le capot avant.

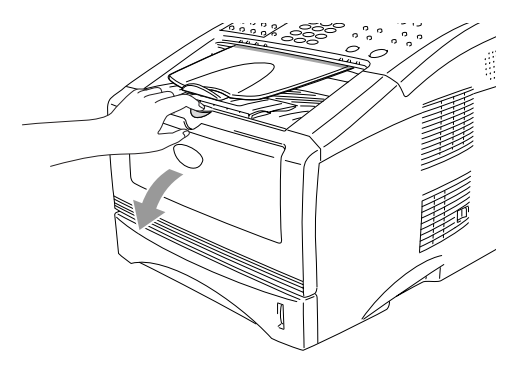

*4* Sortez le tambour et la cartouche de toner. Tirez sur le papier coincé vers le haut et sortez-le du MFC. Si vous ne pouvez pas retirer facilement le tambour et la cartouche de toner, ne forcez pas. Par contre, tirez sur le bord du papier coincé par le bac à papier. Si le papier coincé ne peut pas être retiré facilement, tournez le cadran de bourrage vers vous pour retirer doucement le papier.

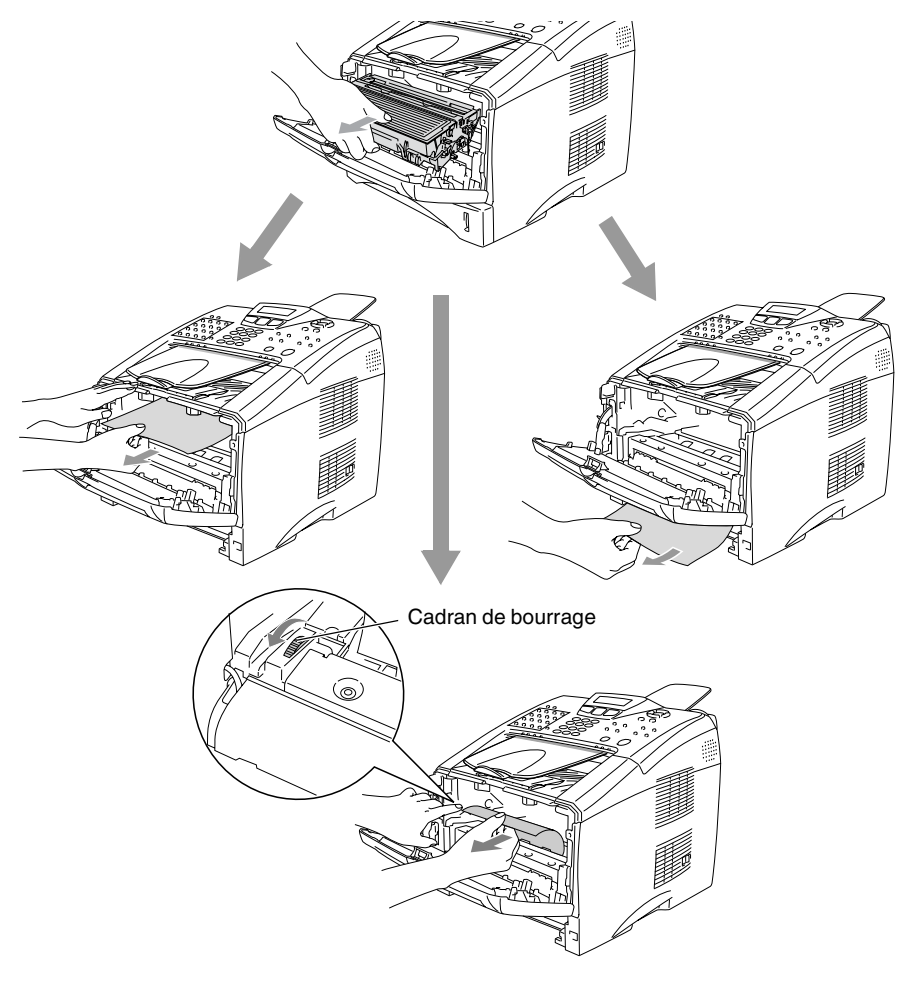
## **AVERTISSEMENT**

Pour éviter d'abîmer le MFC par de l'électricité statique, ne touchez pas les électrodes indiquées dans le diagramme ci-dessous.

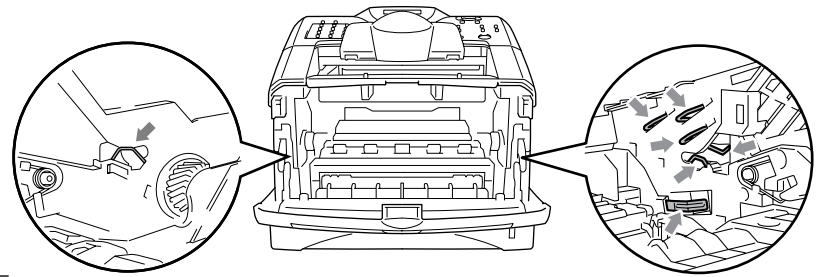

*5* Ouvrez le bac de sortie arrière. Retirez le papier coincé dans le fixateur. Si le bourrage de papier ne peut pas être dégagé, passez à l'étape 7.

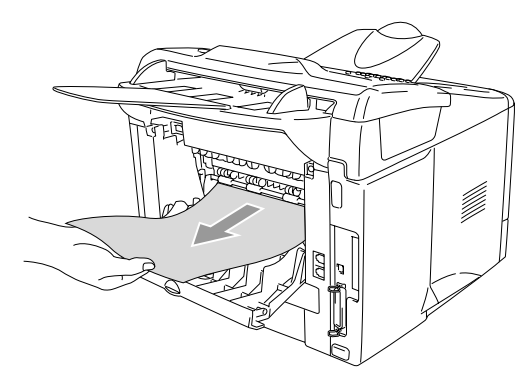

Si vous devez tirer le papier vers l'arrière du MFC, le toner risque de salir le fixateur et de se retrouver sur les prochaines feuilles imprimées. Imprimez quelques copies de la page test jusqu'à ce que les éclaboussures de toner cessent.

## **A** AVERTISSEMENT

Immédiatement après l'utilisation du MFC, certaines pièces à l'intérieur du MFC sont extrêmement **CHAUDES !** Attendez que le MFC se refroidisse avant de toucher les pièces se trouvant à l'intérieur du MFC.

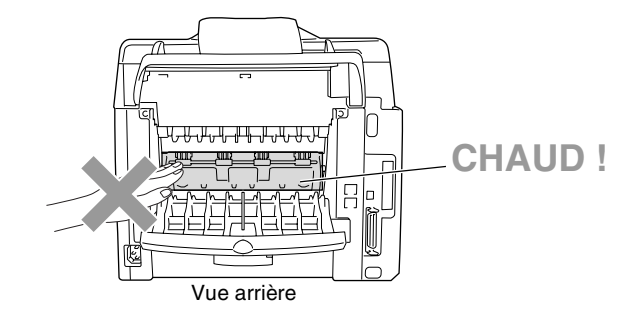

*6* Ouvrez le capot d'élimination de bourrage (couvercle du fixateur). Retirez le papier coincé dans le fixateur.

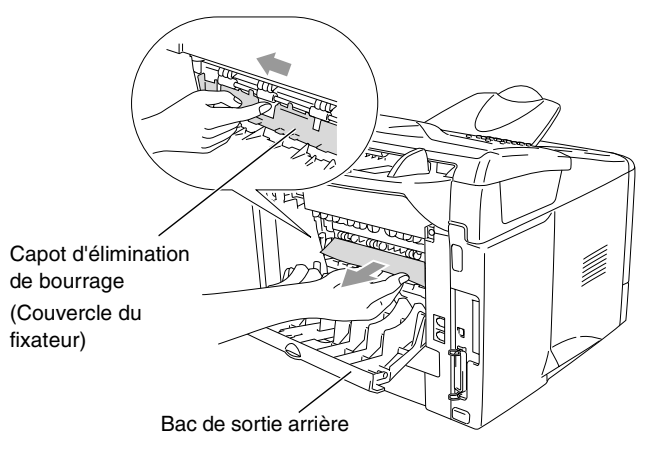

*7* Fermez le capot d'élimination de bourrage. Fermez le bac de sortie arrière.

*8* Poussez le levier de verrouillage vers le bas et sortez la cartouche de toner du tambour. Sortez le papier coincé s'il y en a dans le tambour. Puis remettez la cartouche de toner dans le tambour.

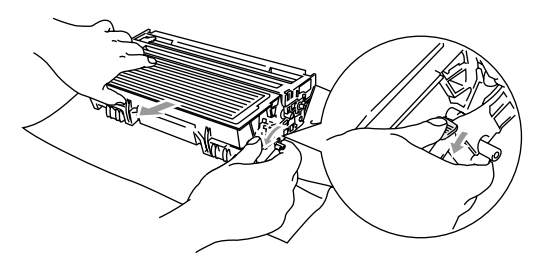

- *9* Remettez le tambour et la cartouche de toner dans le MFC.
- *10* Insérez le bac à papier dans le MFC.
- *11* Fermez le capot avant.

## **Si votre MFC présente des difficultés de fonctionnement**

Si vous pensez que vos fax présentent une anomalie, *faites d'abord une copie*. Si la copie vous donne satisfaction, le problème ne vient sans doute pas de votre MFC. Consultez le tableau ci-dessous pour obtenir des conseils de dépistage des pannes.

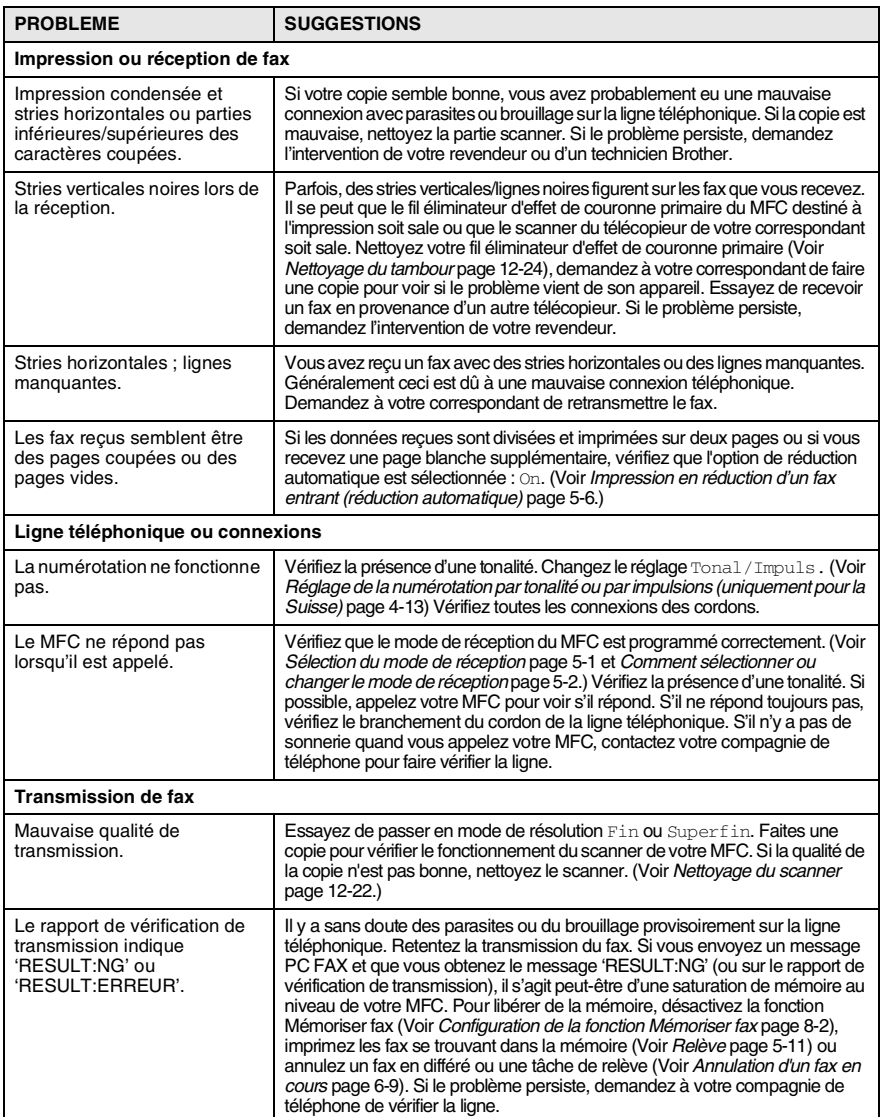

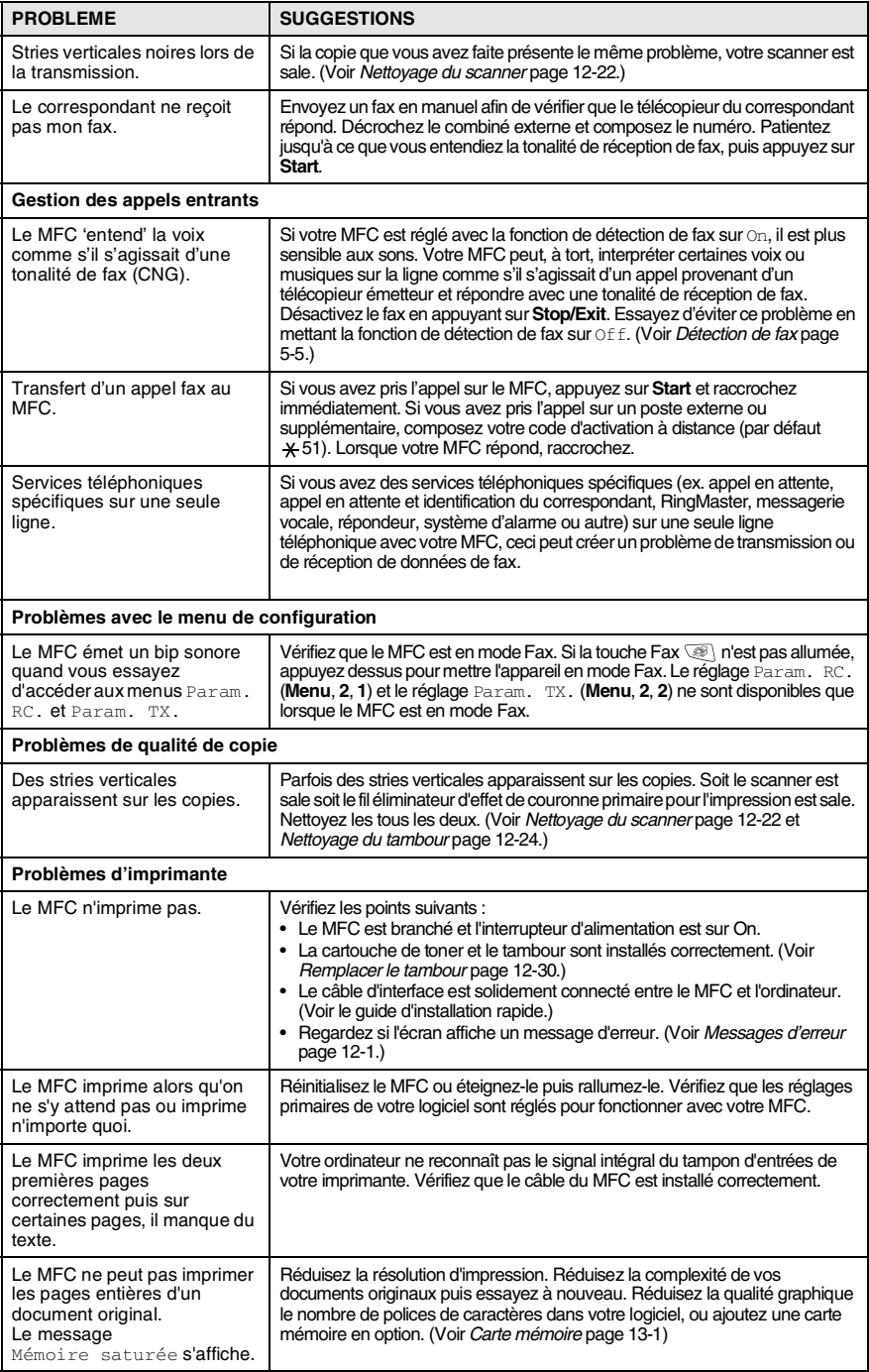

#### **12 - 12** DÉPISTAGE DES PANNES ET ENTRETIEN NORMAL

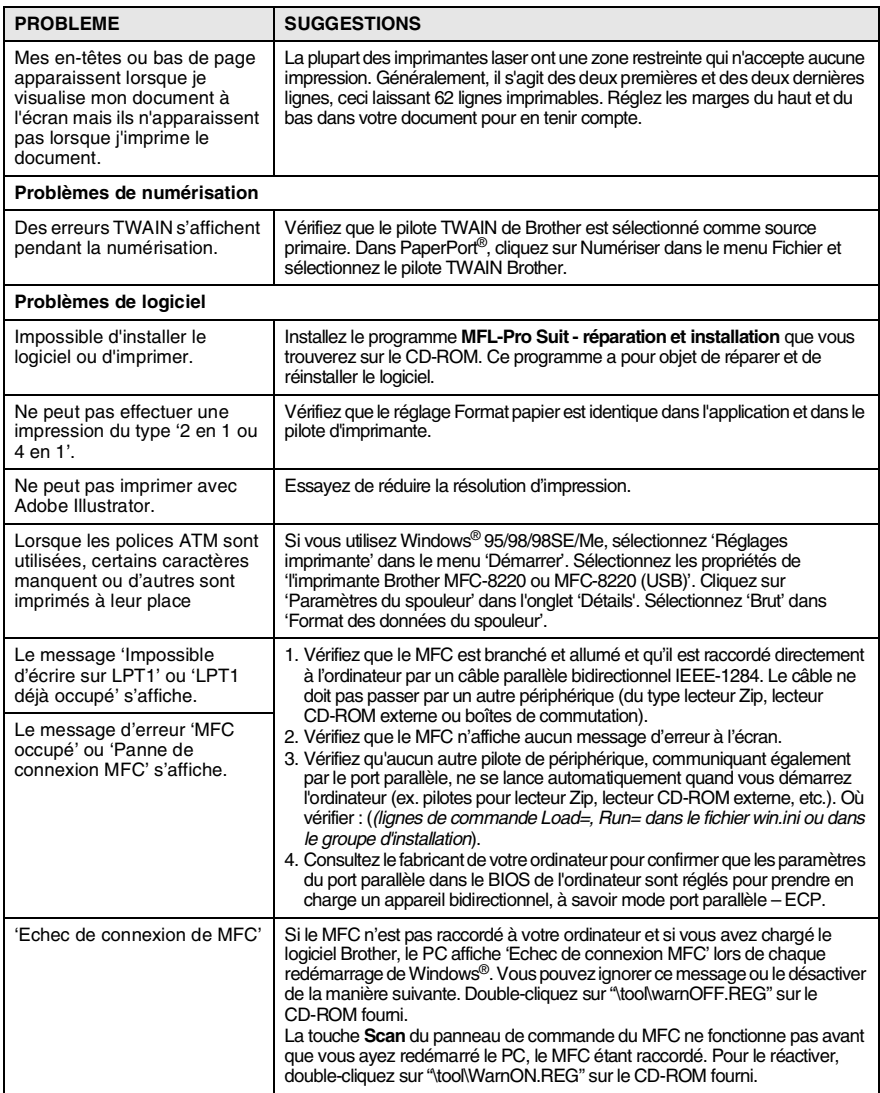

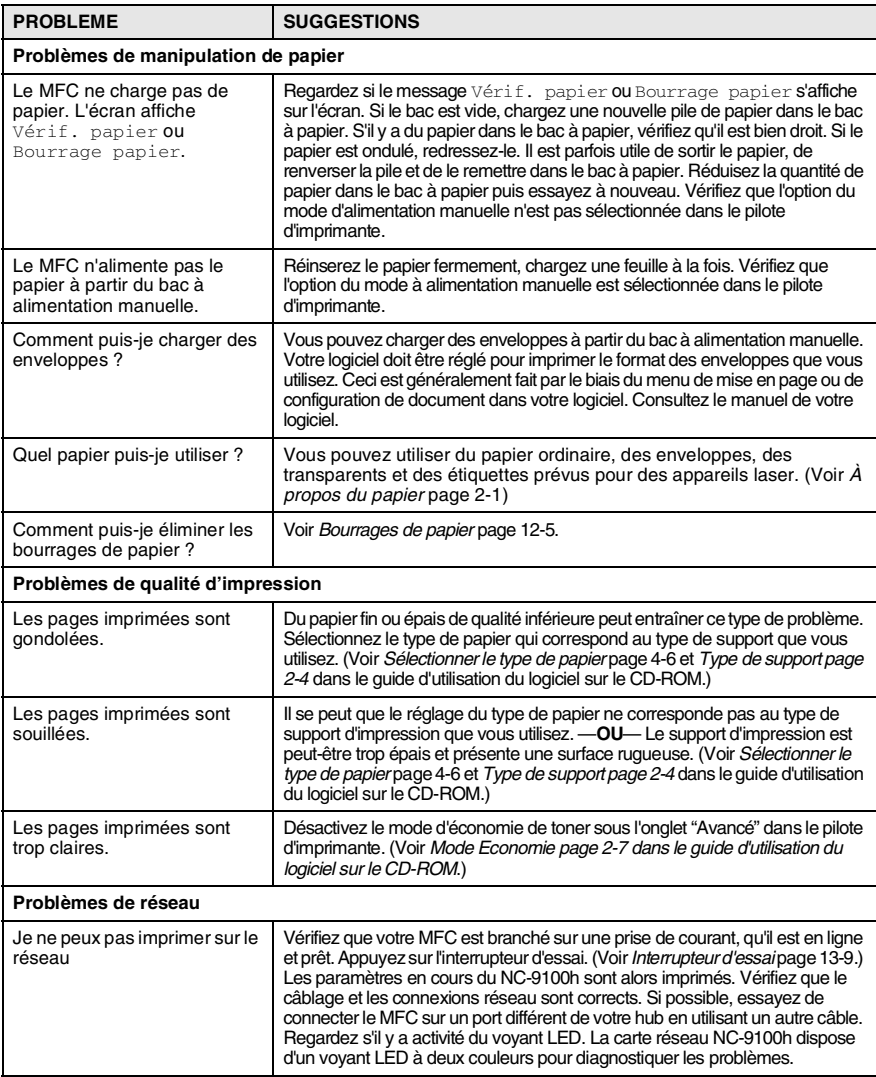

## **Améliorer la qualité d'impression**

#### Cette section donne des informations sur les sujets suivants :

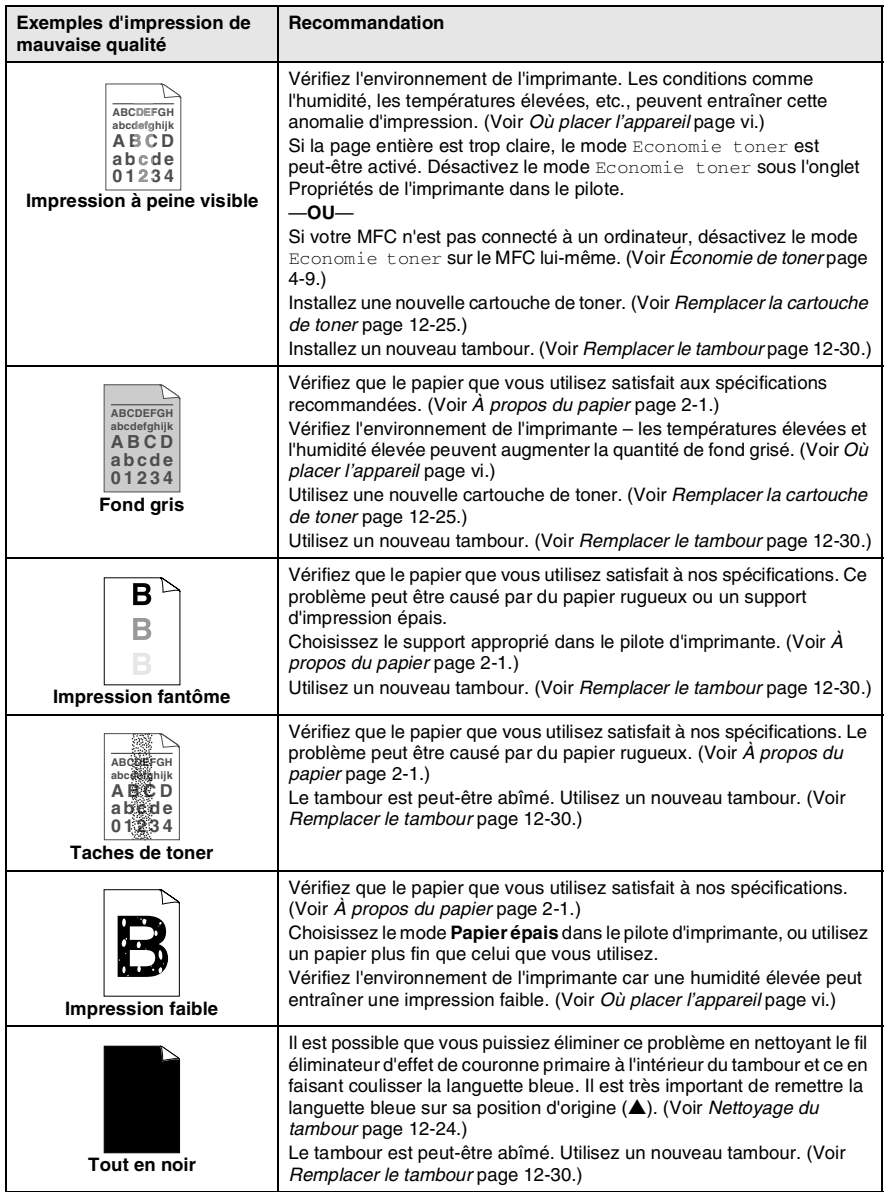

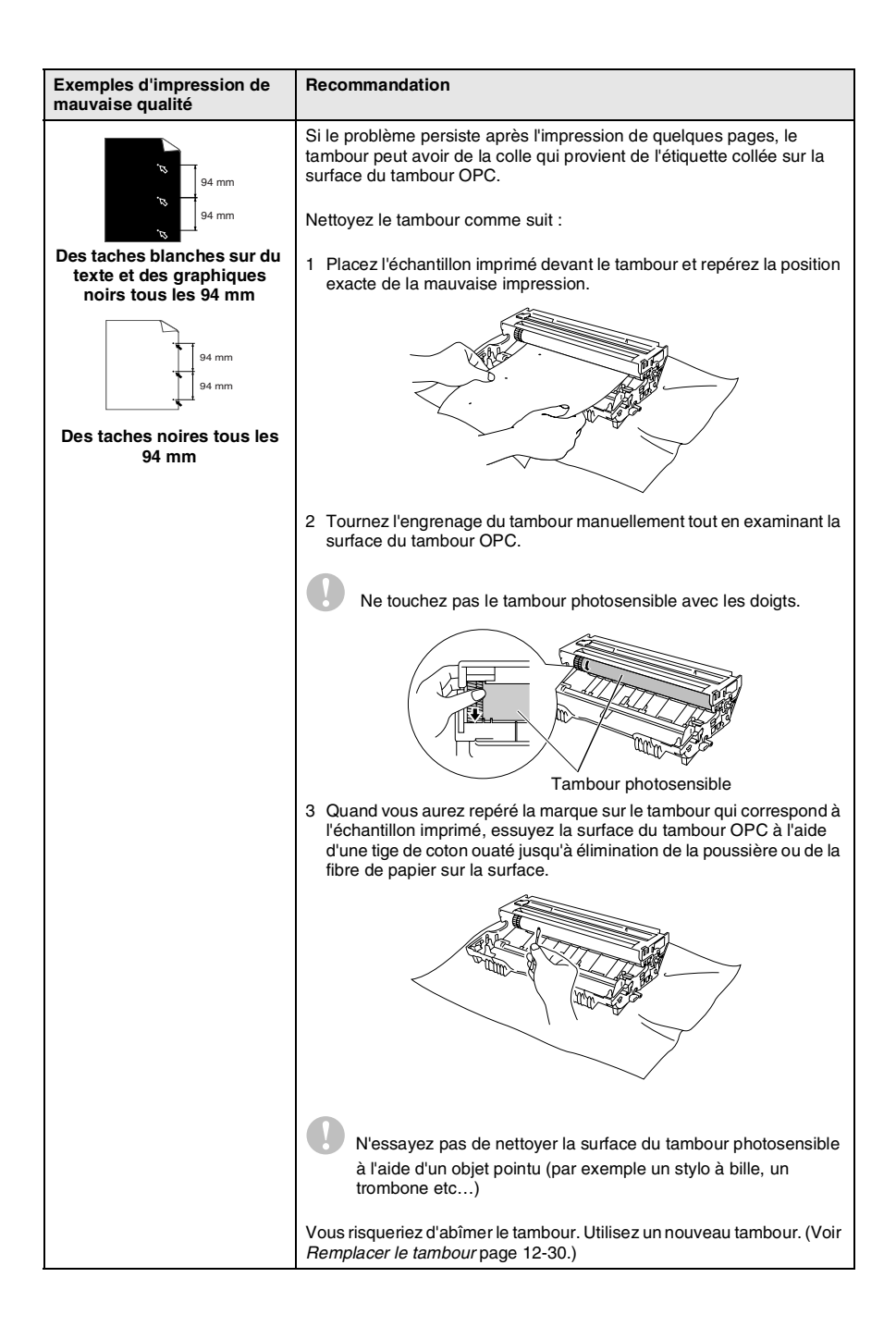

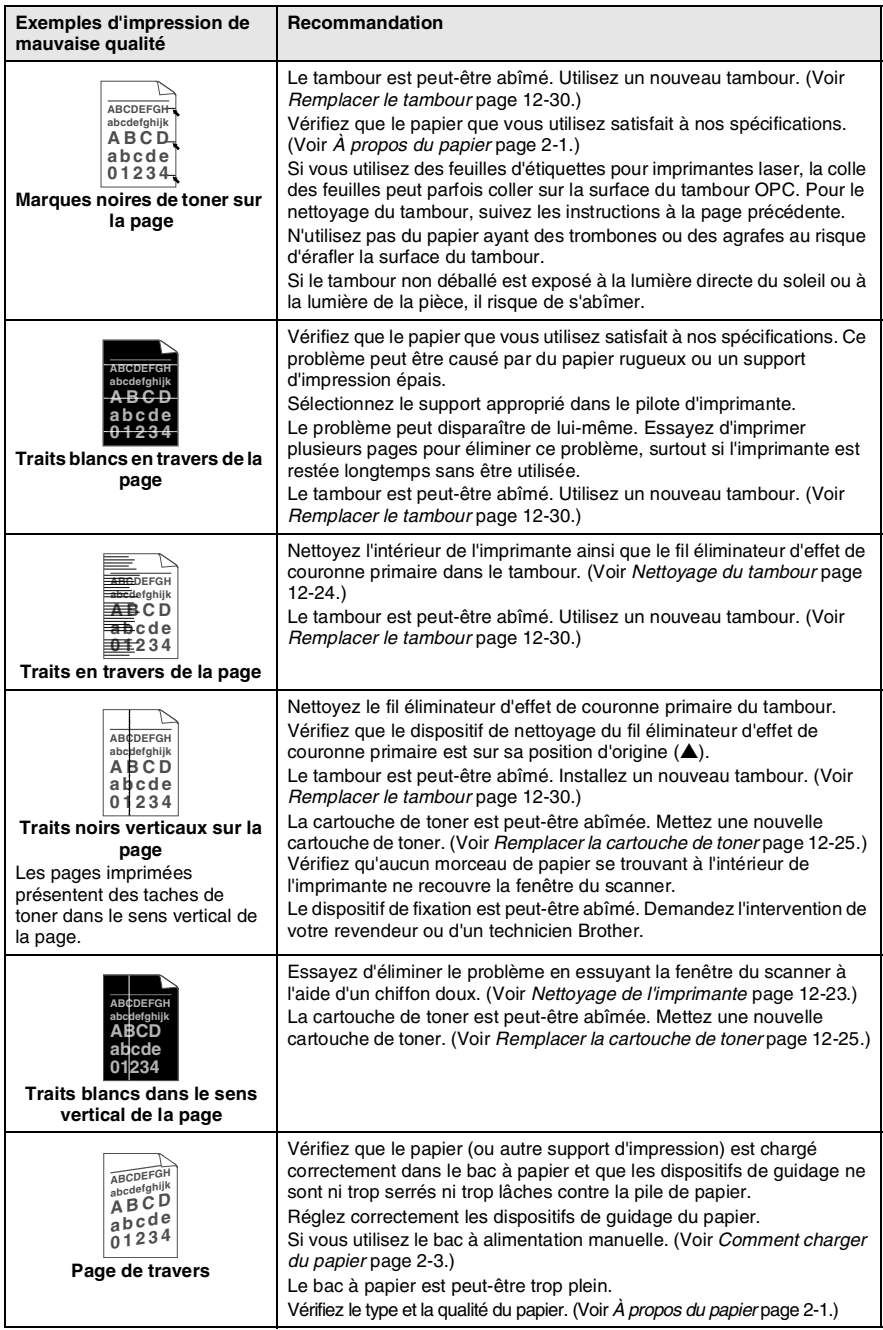

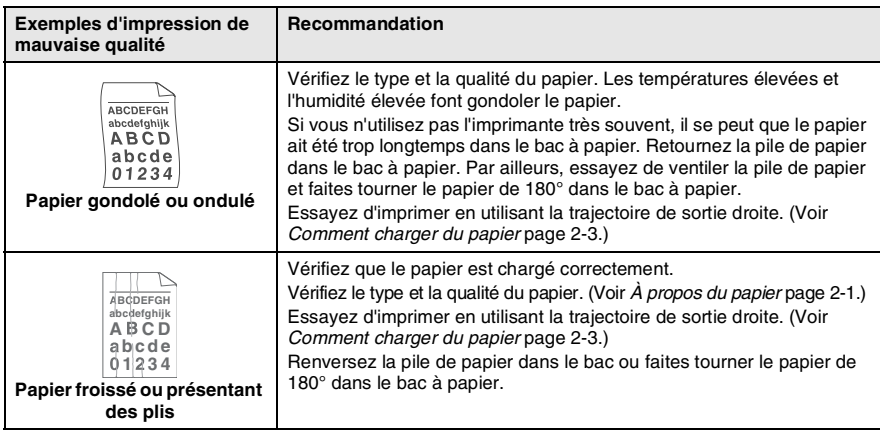

Le tambour est une pièce consommable qu'il est nécessaire de remplacer régulièrement.

## **Compatibilité**

Si vous avez des problèmes à envoyer ou à recevoir un fax à cause d'éventuelles interférences sur la ligne téléphonique, nous vous recommandons d'ajuster l'égalisation pour une meilleure compatibilité avec votre ligne téléphonique. Le MFC ajuste la vitesse du modem pour les opérations de fax.

- *1* Appuyez sur **Menu**, **2**, **0**, **2**.
- 2 Appuyez sur  $\bullet$  ou sur  $\bullet$  pour sélectionner Normale, De base (ou Elevée).

Appuyez sur **Set**.

*3* Appuyez sur **Stop/Exit**.

Divers 2.Compatibilité

# **Emballage et transport du MFC**

Quand vous devez déplacer le MFC, utilisez son emballage d'origine. Tout MFC mal emballé risque d'invalider la garantie.

- *1* Mettez l'interrupteur d'alimentation du MFC sur off.
- *2* Débranchez le MFC de la prise téléphonique.
- *3* Débranchez le MFC de la prise de courant.
- *4* Débranchez le câble parallèle et USB du MFC, s'il est branché.
- *5* Ouvrez le capot avant.
- *6* Retirez le tambour et la cartouche de toner. Laissez la cartouche de toner dans le tambour.

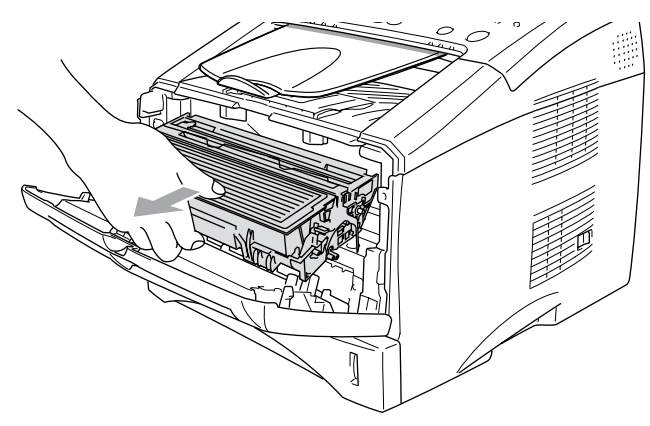

*7* Placez le tambour et la cartouche de toner dans le sac en plastique et fermez le sac.

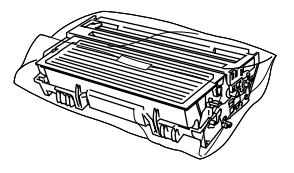

- *8* Fermez le capot avant. Repliez le volet du bac de sortie face imprimée dessous. Retirez le cordon de la ligne téléphonique, le support de sortie de document de l'ADF ainsi que le support de document de l'ADF.
- *9* Emballez le MFC dans le sac en plastique et placez dans le carton d'origine avec les emballages d'origine.

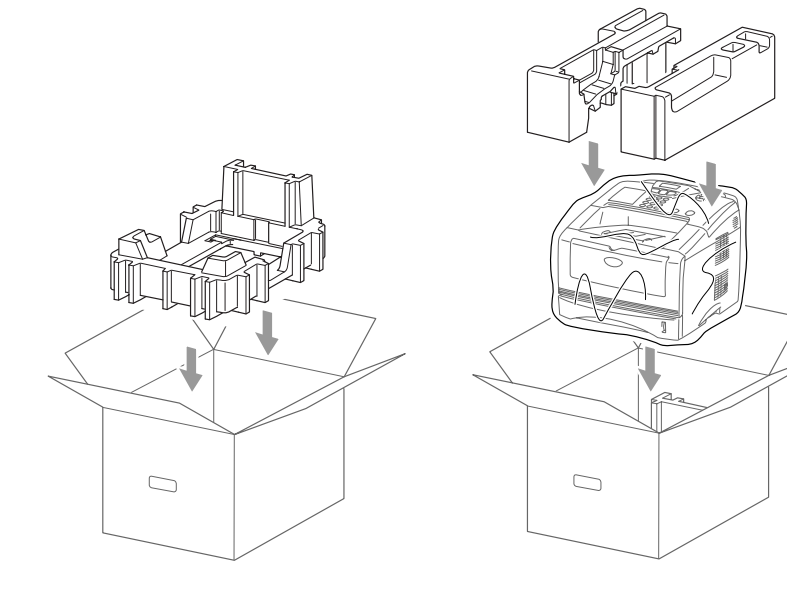

*10* Emballez le tambour et la cartouche de toner, le cordon téléphonique, le cordon d'alimentation électrique et la documentation dans le carton d'origine comme il est indiqué ci-dessous :

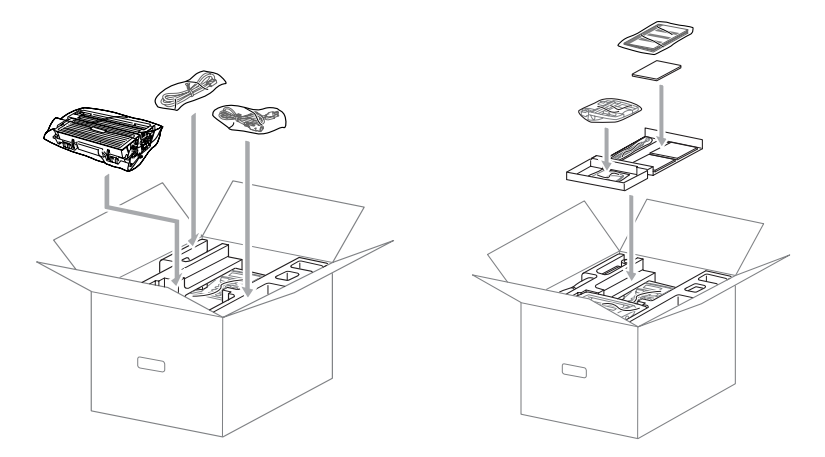

*11* Fermez le carton avec du ruban adhésif.

# **Entretien courant**

## <span id="page-158-0"></span>**Nettoyage du scanner**

- *1* Éteignez puis débranchez le MFC de la prise de courant.
- *2* Soulevez le capot du panneau de commande.
- *3* Nettoyez la barre blanche et la plaque en verre. Imbibez un chiffon propre, doux et non pelucheux d'alcool isopropylique et retirez soigneusement la saleté se trouvant sur la plaque en verre et la barre blanche du scanner.

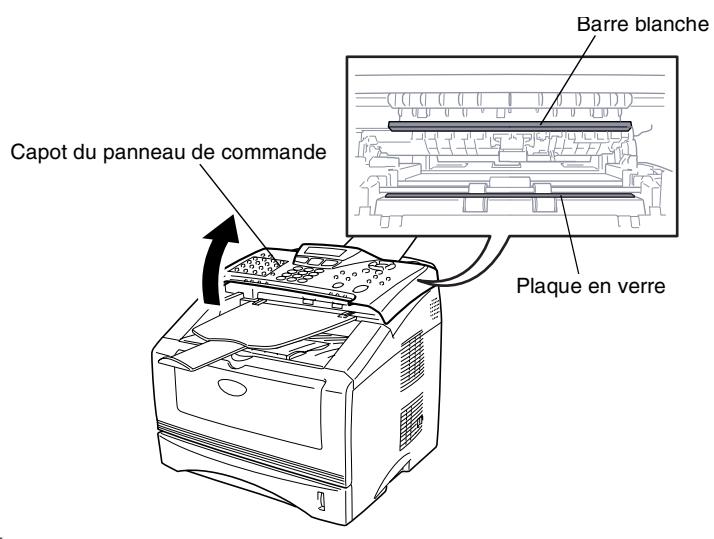

*4* Fermez le capot du panneau de commande.

## <span id="page-159-0"></span>**Nettoyage de l'imprimante**

#### **Attention**

- Veillez à *ne pas* utiliser d'alcool isopropylique pour retirer la saleté du panneau de commande. Cela risque de fissurer le panneau.
- Veillez à *ne pas* utiliser d'alcool isopropylique pour nettoyer la fenêtre du scanner laser.
- Veillez à *ne pas* toucher la fenêtre du scanner avec les doigts.
- Le tambour contient du toner, il est donc impératif de le manipuler avec soin. Si du toner se répand et que vous vous salissez les mains ou les vêtements, réagissez immédiatement en essuyant ou en lavant à l'eau froide.
	- *1* Mettez l'interrupteur d'alimentation du MFC sur off, débranchez le cordon d'alimentation de la prise de courant et ouvrez le capot avant.
	- *2* Retirez le tambour et la cartouche de toner.

## **AVERTISSEMENT**

Immédiatement après l'utilisation du MFC, certaines pièces à l'intérieur de l'appareil sont extrêmement **CHAUDES !** Lorsque vous ouvrez le capot avant du MFC, ne touchez jamais les pièces indiquées dans le diagramme ci-dessous.

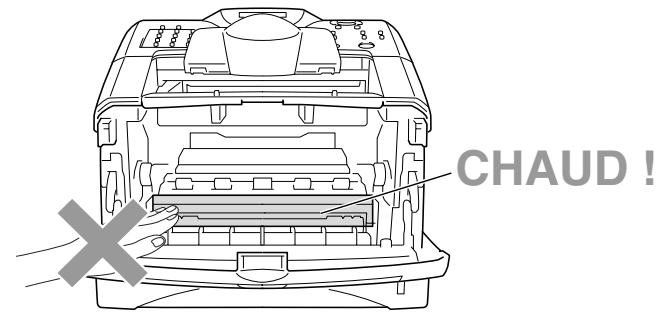

Vue de face

*3* Nettoyez doucement la fenêtre du scanner en l'essuyant à l'aide d'un chiffon doux, sec et propre. Veillez à *ne pas* utiliser d'alcool isopropylique.

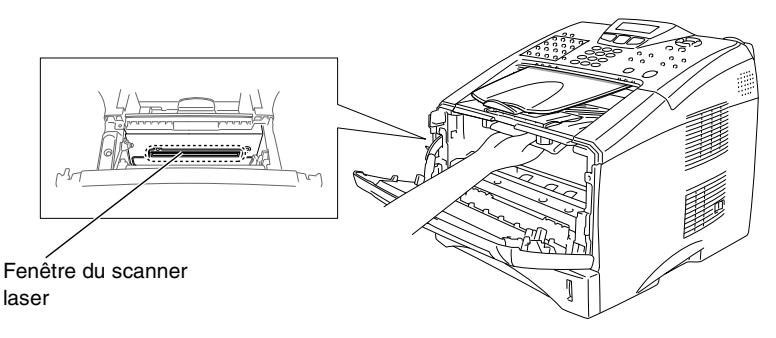

## <span id="page-160-0"></span>**Nettoyage du tambour**

Nous vous recommandons de placer le tambour et la cartouche de toner sur un tissu ou un grand papier jetable pour éviter de renverser et de répandre du toner.

- *1* Nettoyez le fil éliminateur d'effet de couronne primaire du tambour en faisant coulisser doucement et plusieurs fois la languette bleue de la droite vers la gauche.
- *2* Retournez et insérez la languette blue sur sa position d'origine (▼).

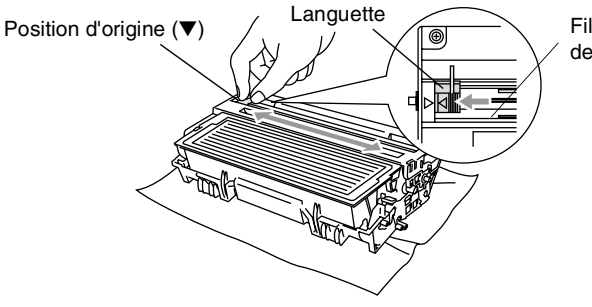

Fil éliminateur d'effet de couronne

#### **Attention**

Si la languette bleue n'est pas sur sa position d'origine (▼), les pages imprimées peuvent présenter des rayures verticales.

- *3* Réinstallez le tambour et la cartouche de toner dans le MFC. (Voir *[Remplacer le tambour](#page-166-0)* page 12-30.)
- *4* Fermez le capot avant.
- *5* Branchez *tout d'abord*, le cordon d'alimentation puis le cordon téléphonique.

## <span id="page-161-0"></span>**Remplacer la cartouche de toner**

Le MFC peut imprimer *jusqu'à* 6 700 pages s'il est équipé d'une cartouche de toner *longue durée* (**TN-3060**). Lorsque le niveau de la cartouche de toner baisse, l'écran affiche Toner bas. Le MFC est fourni avec une cartouche de toner *standard* (**TN-3030**) qui doit être remplacée après 3 500 pages environ. Le nombre actuel de pages varie en fonction du type de document original moyen que vous imprimez (à savoir lettre standard, graphiques détaillés).

C'est une bonne idée que d'avoir une nouvelle cartouche de toner de réserve que vous pourrez utiliser dès que le message Toner bas s'affiche.

Éliminez la cartouche de toner usagée séparément des déchets domestiques conformément aux réglementations locales. Fermez bien la cartouche de toner afin que la poudre de toner ne se déverse pas hors de la cartouche. Si vous avez des questions, consultez votre bureau local chargé des éliminations des déchets.

À chaque remplacement de la cartouche de toner, nous vous recommandons de nettoyer le MFC.

## **A** AVERTISSEMENT

Immédiatement après l'utilisation du MFC, certaines pièces à l'intérieur du MFC sont extrêmement **CHAUDES !** Il est donc important de ne jamais toucher les parties grisées sur l'illustration.

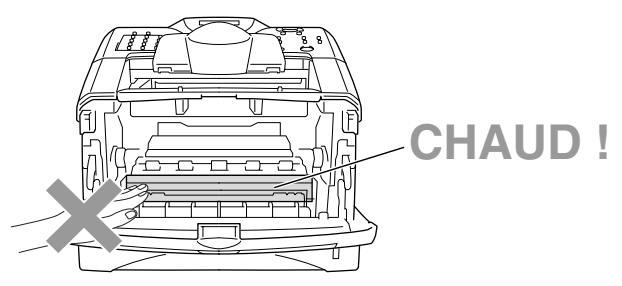

*1* Ouvrez le capot avant et sortez le tambour.

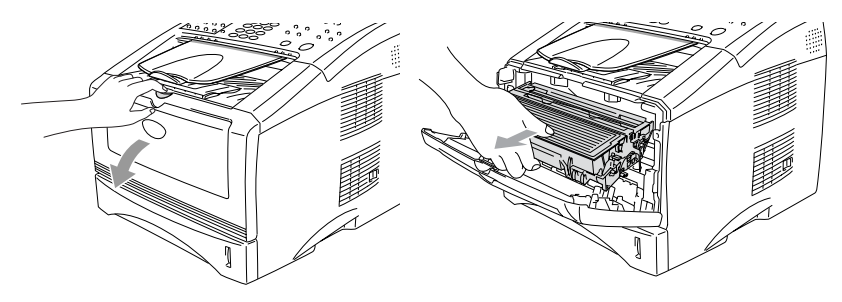

#### **Attention**

- Placez le tambour sur un tissu ou un grand papier jetable pour éviter de renverser et de répandre du toner.
- Pour éviter d'abîmer le MFC par électricité statique, ne touchez pas les électrodes illustrées ci-dessous.

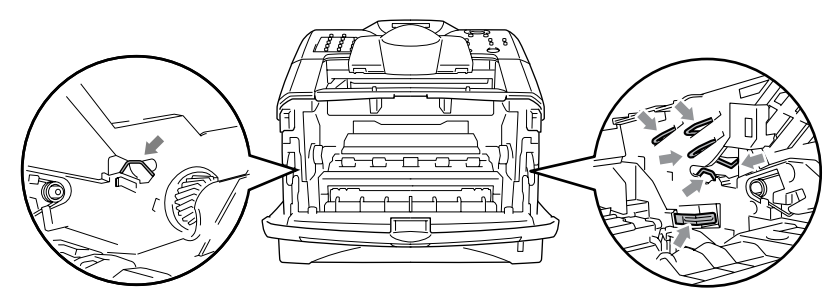

*2* Appuyez sur le levier de verrouillage situé sur la droite et sortez la cartouche de toner du tambour.

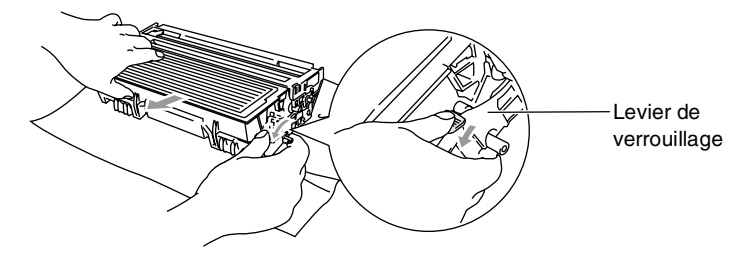

#### **Attention**

Manipulez la cartouche de toner avec soin. Si du toner se répand sur vos mains ou vos vêtements, réagissez immédiatement en essuyant ou en lavant à l'eau froide.

*3* Déballez la nouvelle cartouche de toner. Placez la cartouche de toner usagée dans le sac en aluminium et éliminez conformément aux réglementations locales.

#### **Attention**

- Ne déballez la cartouche de toner qu'immédiatement avant de l'installer dans le MFC. Laisser une cartouche de toner déballée pendant longtemps a pour effet de réduire sa durée de vie.
- Brother recommande vivement de ne pas reremplir la cartouche de toner fournie avec votre MFC. Par ailleurs, nous vous recommandons vivement de continuer à n'utiliser que des cartouches de toner de remplacement Brother d'origine (**TN-3030** et **TN-3060**). L'utilisation ou la tentative d'utilisation de toner et/ou de cartouches de toner potentiellement incompatibles dans votre MFC risque d'abîmer l'appareil lui-même ou de donner une qualité d'impression insatisfaisante. Notre garantie ne couvre pas les problèmes causés par l'utilisation de toner et de cartouches de toner non autorisés. Pour protéger votre investissement et garantir la performance d'impression, veuillez continuer à remplacer vos cartouches de toner usagées uniquement par des fournitures de marque et d'origine Brother.

*4* Secouez doucement la cartouche de toner cinq ou six fois pour distribuer le toner de façon homogène à l'intérieur de la cartouche.

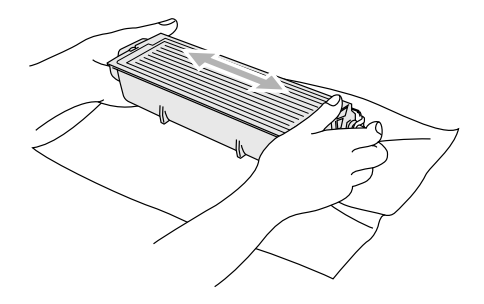

*5* Enlevez le couvercle de protection.

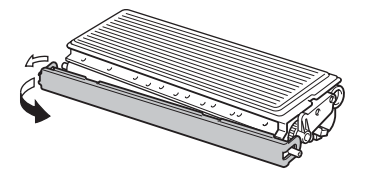

*6* Insérez la nouvelle cartouche de toner dans le tambour jusqu'à ce qu'elle s'enclenche. Si elle est mal placée, le levier de verrouillage se soulève automatiquement.

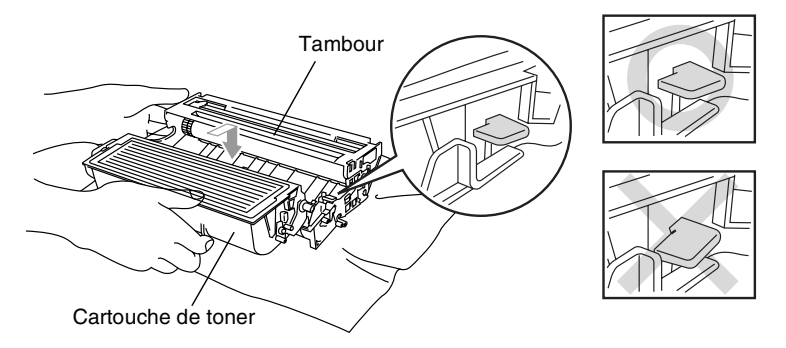

*7* Nettoyez le fil éliminateur d'effet de couronne primaire du tambour en faisant coulisser doucement et plusieurs fois la languette bleue de la droite vers la gauche. Retournez la languette bleue sur sa position d'origine (▼) avant de réinstaller le tambour et la cartouche de toner.

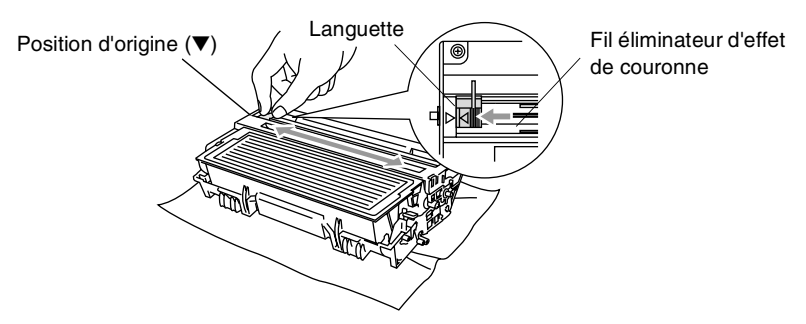

*8* Réinstallez le tambour et la cartouche de toner et fermez le capot avant.

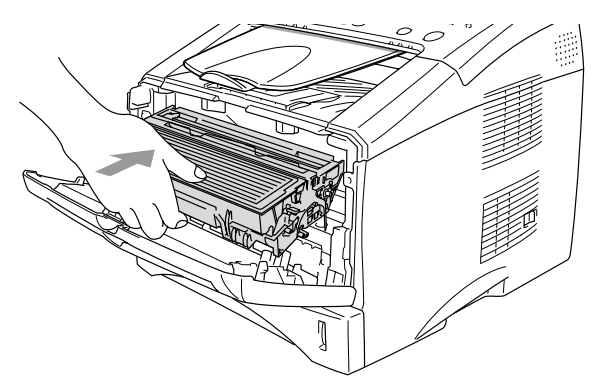

## <span id="page-166-0"></span>**Remplacer le tambour**

Le MFC utilise un tambour pour créer des images imprimées sur papier. Lorque l'écran affiche Fin vie tambour, cela signifie que le tambour approche la fin de sa durée de vie et qu'il est temps d'en acheter un nouveau (**DR-3000**).

Même si l'écran affiche Fin vie tambour, vous pourrez sans doute continuer à imprimer pendant un moment sans avoir à remplacer le tambour. Toutefois, s'il y a une détérioration visible de la qualité de l'impression (même avant l'affichage du message Fin vie tambour), remplacez le tambour. Nettoyez le MFC quand vous remplacez le tambour. (Voir *[Nettoyage du tambour](#page-160-0)* page 12-24.)

#### **Attention**

Lorsque vous retirez le tambour, manipulez-le avec soin car il contient du toner. Si du toner se répand et que vous vous salissez les mains ou les vêtements, réagissez immédiatement en essuyant ou en lavant à l'eau froide.

## **AVERTISSEMENT**

Immédiatement après l'utilisation du MFC, certaines pièces à l'intérieur du MFC sont extrêmement **CHAUDES !** Il est donc important de ne jamais toucher les parties grisées sur l'illustration.

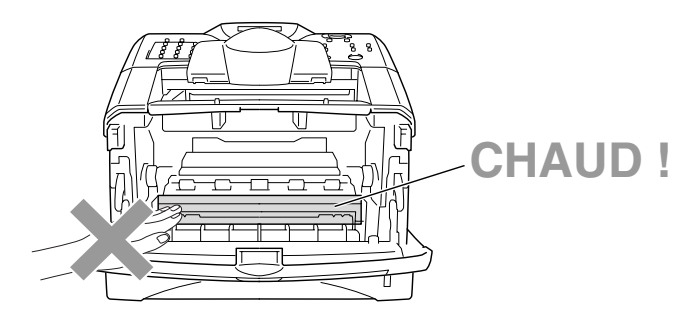

#### **Suivez les étapes ci-après pour remplacer le tambour :**

- *1* Appuyez sur le bouton d'ouverture du capot et ouvrez le capot avant.
- *2* Retirez l'ancien tambour et l'ancienne cartouche de toner. Placez l'ensemble sur un tissu ou un papier jetable pour éviter de répandre du toner.

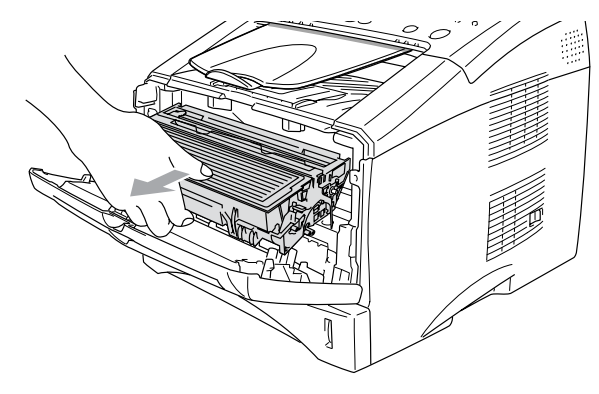

#### **Attention**

Pour éviter d'abîmer l'imprimante par de l'électricité statique, ne touchez pas les électrodes illustrées ci-dessous.

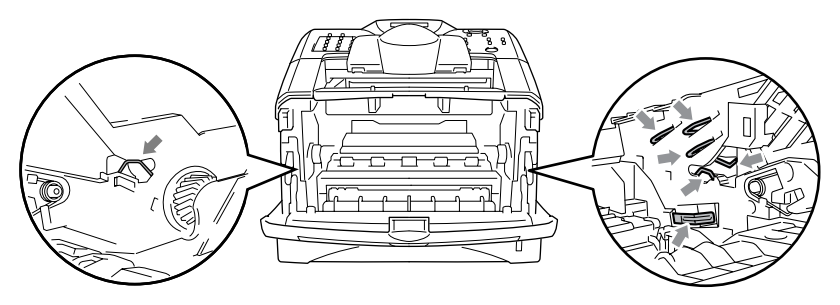

*3* Appuyez sur le levier de verrouillage situé sur la droite et sortez la cartouche de toner du tambour. (Voir *[Remplacer la cartouche](#page-161-0)  de toner* [page 12-25.](#page-161-0))

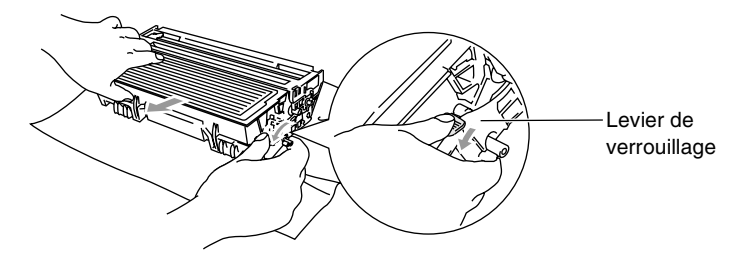

- Éliminez le tambour usagé séparément des déchets domestiques conformément aux réglementations locales. Fermez bien le tambour afin que la poudre de toner ne se déverse pas. Si vous avez des questions, consultez votre bureau local chargé des éliminations des déchets.
- *4* Ne déballez le nouveau tambour qu'immédiatement avant de l'installer. Placez le tambour usagé dans le sac en plastique et éliminez conformément aux réglementations locales.
- *5* Réinstallez la cartouche de toner dans le nouveau tambour. (Voir *[Remplacer la cartouche de toner](#page-161-0)* page 12-25.)
- *6* Réinstallez le nouveau tambour, en prenant soin de garder le capot avant *ouvert*.
- *7* Appuyez sur **Clear/Back**.
- *8* Appuyez sur **1** et lorsque l'écran affiche Confirmé!, refermez le capot avant.

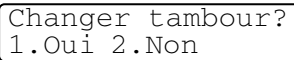

#### **Attention**

Si du toner se répand et que vous vous salissez les mains ou les vêtements, réagissez immédiatement en essuyant ou en lavant à l'eau froide.

## **Vérifier la durée de vie du tambour**

Vous pouvez voir le pourcentage de durée de vie disponible du tambour.

- *1* Appuyez sur **Menu**, **2**, **0**, **3**.
- *2* L'écran affiche pendant deux secondes le pourcentage disponible de durée de vie du tambour.

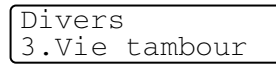

Même si la durée de vie restante du tambour est de 0 %, vous pouvez continuer à utiliser le tambour jusqu'à ce que vous ayez un problème de qualité d'impression.

## **Compteur de pages**

Vous pouvez voir le nombre total de pages, pages copiées, pages imprimées et pages Liste/Fax (total impression fax + total impression liste) imprimées par votre MFC.

- *1* Appuyez sur **Menu**, **2**, **0**, **4**.
- *2* L'écran affiche le nombre de pages pour le Total.

Appuyez sur  $\bullet$  ou sur  $\bullet$  pour voir Copie, Imprime et Liste/Fax.

*3* Appuyez sur **Stop/Exit**.

4.Compteur page

Divers

# *13* **Accessoires en option**

# <span id="page-170-0"></span>**Carte mémoire**

La carte mémoire est installée sur la carte contrôleur principale à l'intérieur du MFC. Le fait d'ajouter la carte mémoire en option accroît la performance des opérations de la photocopieuse et de l'imprimante.

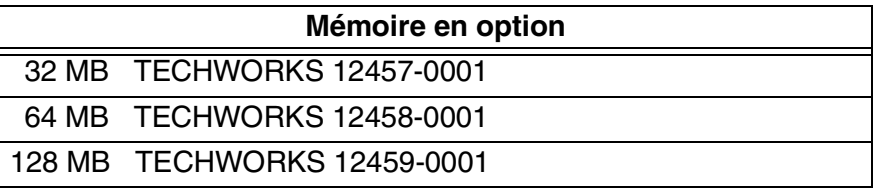

En général, la carte DIMM doit avoir les spécifications suivantes :

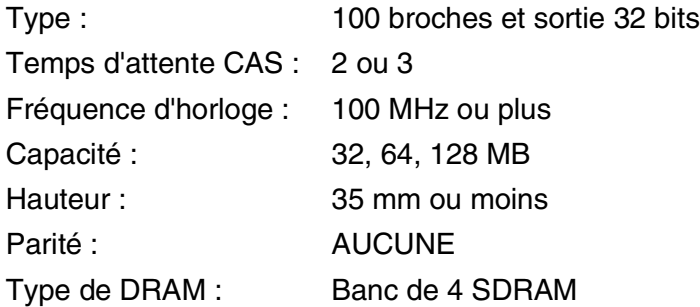

Il se peut que certaines cartes DIMM ne fonctionnent pas avec ce MFC. Pour plus d'informations, consultez le site Web de Brother :

[http://solutions.brother.com](solutions.brother.com)

#### **AVERTISSEMENT**

- NE TOUCHEZ PAS la surface de la carte principale pendant les 15 minutes qui suivent la coupure de l'alimentation.
- Avant d'installer la carte mémoire en option, vérifiez qu'il n'y a pas de fax en mémoire.
- Ne branchez AUCUN connecteur interne.
- Avant d'installer (ou de retirer) la carte mémoire, mettez l'interrupteur d'alimentation du MFC sur 'off'.
	- *1* Débranchez le cordon téléphonique du MFC, mettez l'interrupteur d'alimentation du MFC sur off, débranchez le cordon d'alimentation du MFC de la prise de courant, puis déconnectez le câble d'interface.

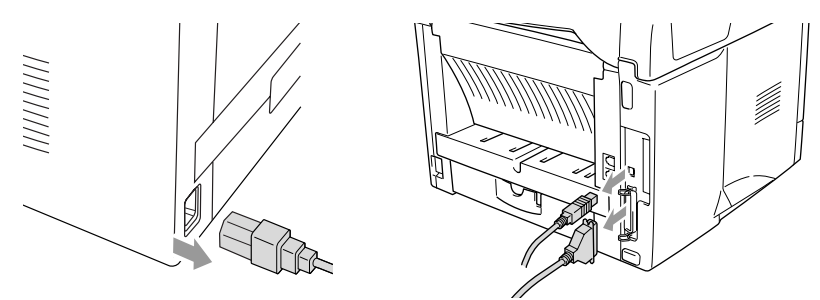

*2* Démontez le capot latéral. Desserrez les deux vis puis retirez la plaque de protection métallique.

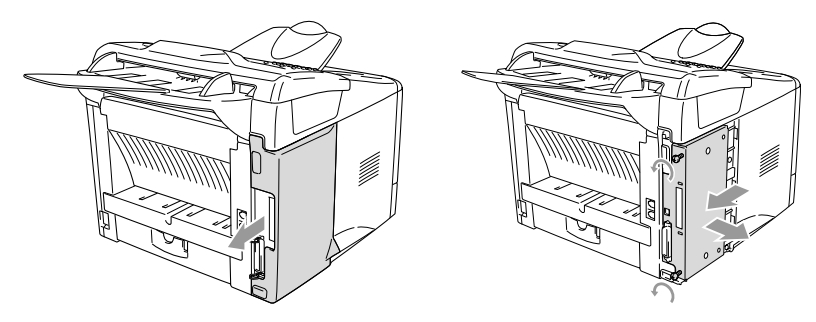

*3* Déballez la carte DIMM et tenez-la par les bords.

## **A** AVERTISSEMENT

L'électricité statique, même en très faible quantité, risque d'abîmer les cartes DIMM. Ne touchez ni les puces de mémoire ni la surface de la carte. Portez un bracelet anti-statique lorsque vous installez ou retirez la carte. Si vous n'avez pas de bracelet anti-statique, touchez fréquemment du métal nu sur l'imprimante.

*4* Tenez la carte DIMM en plaçant vos doigts sur les bords latéraux et votre pouce sur le bord arrière. Alignez les entailles de la carte DIMM par rapport à la fente DIMM. (Vérifiez que les verrous situés de chaque côté de la fente DIMM sont ouverts et dirigés vers l'extérieur.)

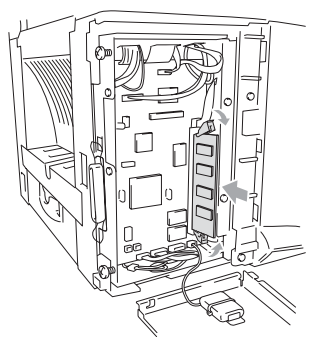

- *5* Appuyez sur la carte DIMM pour l'insérer dans la fente (appuyez avec fermeté). Vérifiez que les verrous situés de chaque côté de la carte DIMM s'enclenchent. (Pour sortir une carte DIMM, débloquez les verrous.)
- *6* Remettez la plaque métallique en place et fixez-la à l'aide de deux vis.
- *7* Remontez le capot latéral.
- *8* Reconnectez les autres câbles d'interface que vous aviez retirés.
- *9* Rebranchez le cordon d'alimentation et mettez l'interrupteur d'alimentation du MFC sur On.
- *10* Rebranchez le cordon de la ligne téléphonique.
- Pour vérifier que vous avez bien installé la carte DIMM, imprimez les réglages de l'imprimante par le biais du pilote et vérifiez que la mémoire supplémentaire y figure.
	- Vous pouvez vérifier le volume de la mémoire en cours dans la liste d'installation du système. (Appuyez sur **Menu**, **5**, **5**.)

# **Carte réseau (LAN)**

Si vous insérez la carte réseau (LAN) en option (**NC-9100h**), vous pouvez connecter votre MFC au réseau pour utiliser les opérations FAX Internet, scanner réseau, imprimante réseau et gestion de réseau.

## **AVERTISSEMENT**

NE TOUCHEZ PAS la surface de la carte principale pendant les 15 minutes qui suivent la coupure de l'alimentation.

Pour plus de détails sur la configuration de la carte réseau, voir le guide de l'utilisateur de carte réseau NC-9100h sur le CD-ROM fourni avec le MFC.

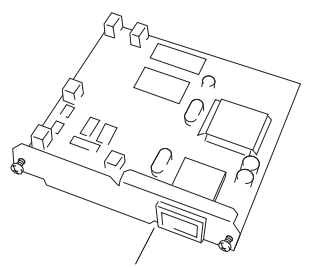

NC-9100h Serveur Impression/Fax

## **Avant de commencer l'installation**

Faites très attention lorsque vous manipulez la carte réseau NC-9100h. Elle contient de nombreux composants électroniques fragiles qui risquent de s'abîmer en cas d'électricité statique. Pour éviter ce risque, observez les précautions suivantes lorsque vous manipulez la carte.

- Laissez la carte réseau NC-9100h dans son sac anti-statique jusqu'au moment de l'installation.
- Vérifiez que vous êtes correctement relié à la terre avant de toucher la carte réseau NC-9100h. Utilisez un bracelet anti-statique et un tapis de mise à la terre si possible. Si vous n'avez pas de bracelet anti-statique, touchez la surface de métal nu à l'arrière de l'appareil avant de manipuler la carte réseau NC-9100h.
- Évitez de vous déplacer dans la zone de travail afin d'éliminer toute accumulation de charge électrostatique.
- Dans la mesure du possible, ne travaillez pas sur une moquette.
- Ne fléchissez pas la carte et ne touchez pas les composants qu'elle comporte.

#### **Outils nécessaires :**

Tournevis cruciforme  $\bigoplus$ 

## **Étape 1 : Installation du matériel**

#### **AVERTISSEMENT**

- NE TOUCHEZ PAS la surface de la carte principale pendant les 15 minutes qui suivent la coupure de l'alimentation.
- Ne branchez AUCUN connecteur interne.
- Avant d'installer (ou de retirer) la carte réseau NC-9100h, mettez l'interrupteur du MFC sur 'off'.
	- *1* Débranchez le cordon téléphonique du MFC, mettez l'interrupteur d'alimentation du MFC sur off, débranchez le cordon d'alimentation du MFC de la prise de courant, puis déconnectez le câble d'interface.

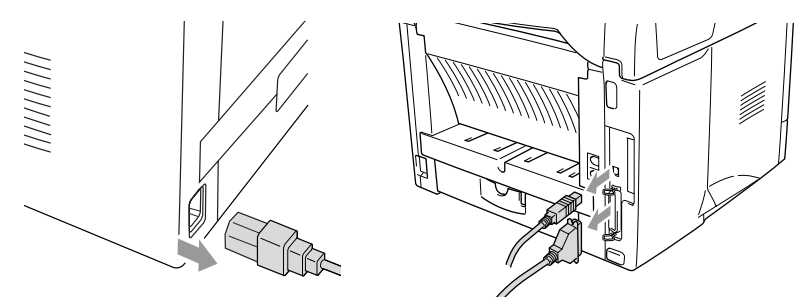

*2* Démontez le capot latéral. Desserrez les deux vis puis retirez la plaque de protection métallique.

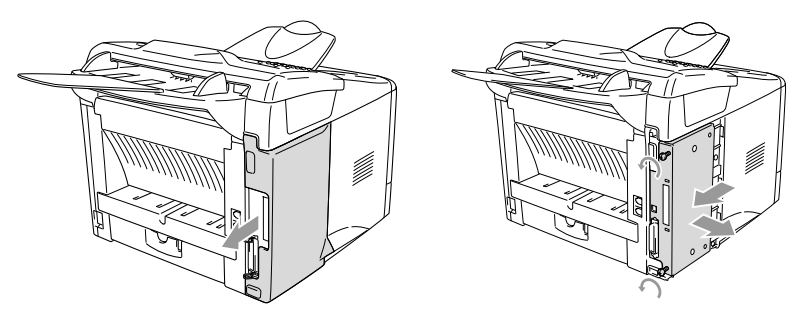

*3* Desserrez les deux vis puis retirez la plaque de recouvrement métallique.

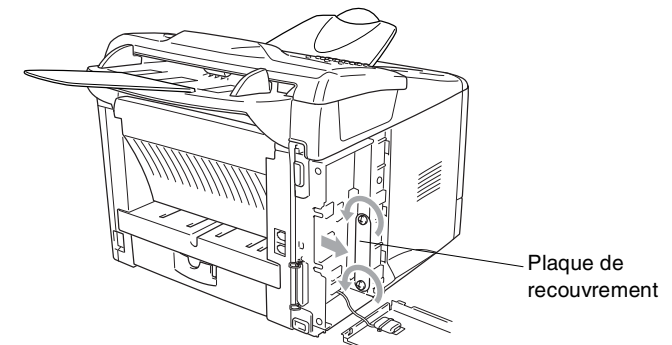

*4* Engagez la carte réseau NC-9100h dans le connecteur P1 situé sur la carte principale comme il est indiqué sur l'illustration (appuyez avec fermeté) et fixez la carte réseau NC-9100h à l'aide des deux vis.

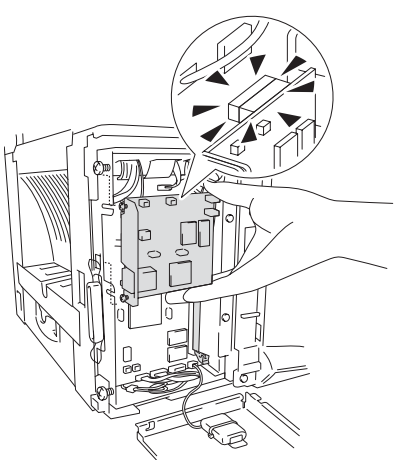

- *5* Remettez la plaque métallique en place et fixez-la à l'aide des deux vis.
- **6** Remontez le capot latéral.<br>7 Reconnectez les autres câ
- *7* Reconnectez les autres câbles d'interface que vous aviez retirés.
- *8* Rebranchez le cordon d'alimentation et mettez l'interrupteur d'alimentation du MFC sur 'On'.
- *9* Rebranchez le cordon de la ligne téléphonique.
- *10* Appuyez sur l'interrupteur d'essai et imprimez une page de configuration du réseau. (Voir *[Interrupteur d'essai](#page-178-1)* page 13-9.)
- **13 7** ACCESSOIRES EN OPTION

#### **Étape 2 : Raccorder la carte réseau NC-9100h à un réseau Ethernet 100BASE-TX ou 10BASE-T à paire torsadée non blindée**

Pour raccorder la carte réseau NC-9100h à un réseau 10BASE-T ou 100BASE-TX, vous devez avoir un câble à paire torsadée non blindée. Une extrémité du câble doit être connectée à un port libre sur votre hub Ethernet hub et l'autre extrémité au connecteur 10BASE-T ou 100BASE-TX (connecteur RJ45) de la carte réseau NC-9100h.

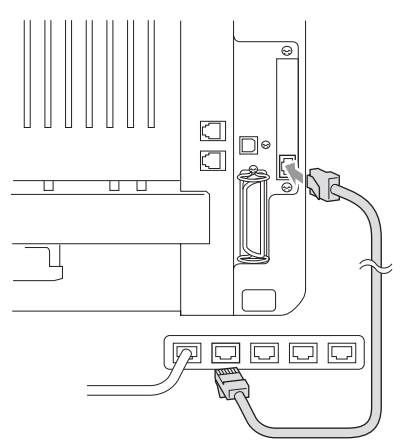

#### **Vérifier que l'installation du matériel s'est bien déroulée :**

Branchez le cordon d'alimentation électrique. Après l'initialisation et la montée en température (ceci pouvant prendre plusieurs secondes), l'appareil est prêt.

## **LED**

#### **Pas de lumière :**

Quand les deux voyants LED sont éteints, le serveur d'impression n'est pas connecté au réseau.

#### **LED liaison/vitesse est orange : Ethernet rapide**

Ce voyant LED liaison/vitesse est orange quand le serveur d'impression est connecté à un réseau Ethernet rapide 100BASETX.

#### **LED liaison/vitesse est vert : Ethernet 10 BASE T**

Ce voyant LED liaison/vitesse est vert quand le serveur d'impression est connecté à un réseau Ethernet 10 BASE T.

#### **LED actif est jaune :**

Le voyant à LED actif clignote quand le serveur d'impression est connecté au réseau.

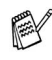

**Ext** Lorsqu'il y a une connexion valide au réseau, le voyant à LED clignote (orange ou vert).

## <span id="page-178-1"></span><span id="page-178-0"></span>**Interrupteur d'essai**

Appui bref : Impression de la page de configuration du réseau. Appui long (plus de 5 secondes) : Réinitialise la configuration du réseau sur les réglages par défaut.

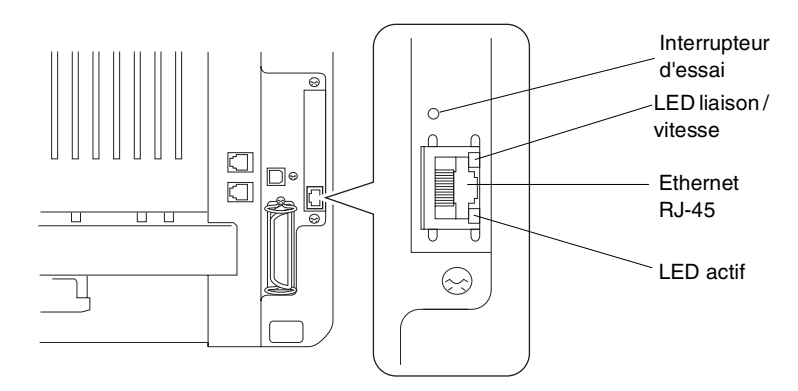

Pour installer le MFC sur le réseau, voir le *Guide de l'utilisateur de carte réseau NC-9100h* sur le CD-ROM.

## **Bac à papier 2**

Vous pouvez acheter le bac à papier 2 (**LT-5000**) pour l'utiliser comme troisième source de papier. Le bac 2 peut contenir jusqu'à 250 feuilles de 80 g/m2.

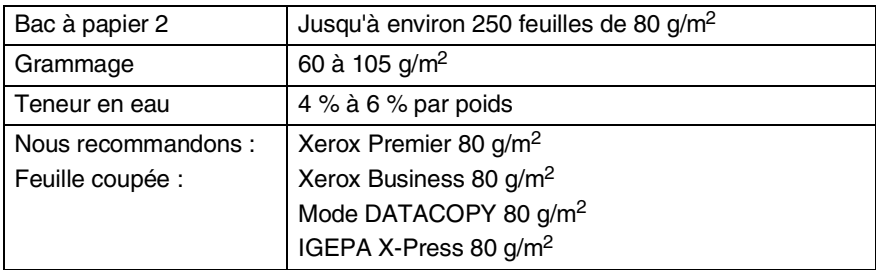
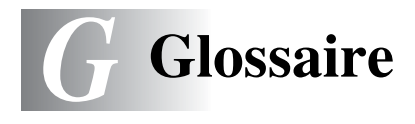

- **Accès pour extraction à distance** Possibilité d'accéder à votre MFC depuis un poste distant à touches.
- **ADF (Chargeur automatique de documents)** Le document original peut être placé dans l'ADF et numérisé automatiquement une page à la fois.
- **Bip sonore** Son émis lorsque l'utilisateur appuie sur les touches, lorsqu'une erreur se produit ou en fin de transmission/réception d'un fax.
- **Cartouche de toner** Accessoire qui renferme le toner pour le tambour sur les modèles laser Brother.
- **Code d'accès à distance** Code personnel à quatre chiffres qui vous permet d'appeler et d'accéder à votre MFC depuis un poste distant.
- **Code d'activation à distance** Appuyez sur ce code ( **51**) quand vous répondez à un appel de fax sur un poste supplémentaire ou un téléphone externe pour transférer l'appel sur le MFC.
- **Code de désactivation (mode Fax/Tel)** Quand le MFC répond à un appel vocal, il émet une pseudo-sonnerie double. Vous pouvez décrocher sur un poste supplémentaire en tapant ce code (**#51**).
- **Contraste** Réglage permettant de compenser les documents originaux foncés ou clairs en faisant des fax ou des copies plus clairs lorsque les documents originaux sont foncés ou plus foncés lorsque les documents originaux sont clairs.
- **Détection de fax** Permet à votre MFC de répondre aux tonalités CNG si vous interrompez un appel de fax en le prenant.
- **Diffusion** Capacité d'envoyer le même fax à plusieurs destinataires.
- **Durée de sonnerie F/T** Durée pendant laquelle le MFC Brother sonne (lorsque le mode de réponse est réglé sur Fax/Tel) afin de vous inviter à prendre un appel vocal reçu.
- **ECM (Mode de correction des erreurs)** Détecte les erreurs qui surviennent en cours de transmission de fax et retransmet les pages affectées du fax.
- **Erreur de communication (ou Erreur com.)** Erreur en cours de transmission ou de réception de fax généralement causée par des parasites ou du brouillage sur la ligne.
- **Échelle de gris** Tons de gris disponibles pour copier et faxer des photos.
- **Économie de toner** Procédé qui consiste à fixer moins de toner sur la page pour prolonger la durée de vie de la cartouche de toner. Le **document** reçu sera considéralement plus clair.
- **Fax/Tel** Vous pouvez recevoir des fax et des appels vocaux. N'utilisez pas ce mode si vous utilisez un répondeur téléphonique (TAD).
- **Fax en différé** Permet de transmettre un fax plus tard dans la journée.
- **Fax manuel** Vous décrochez le combiné du téléphone externe ou vous appuyez sur **Tel/R** pour entendre le télécopieur récepteur prendre l'appel avant d'appuyer sur **Start** pour lancer la transmission.
- **Groupe de compatibilité** Aptitude d'un télécopieur à communiquer avec un autre. La compatibilité est assurée entre les groupes ITU-T.
- **ID Station** Informations enregistrées qui figurent en haut des pages faxées. Elles comprennent le nom et le numéro de télécopieur de l'émetteur.
- **Impulsions** Forme de numérotation au cadran sur une ligne téléphonique (uniquement pour la Suisse).
- **Journal des fax** Dresse la liste des informations sur les derniers 200 fax reçus et transmis. TX indique une transmission. RX indique une réception.
- **LCD (écran d'affichage à cristaux liquides)** Écran d'affichage du MFC qui affiche des messages interactifs au cours de la programmation et qui affiche la date et l'heure lorsque le MFC est en veille.
- **Liste configuration du système** Rapport imprimé indiquant les paramètres en cours du MFC.
- **Liste d'aide** Une sortie papier du menu complet que vous pouvez utiliser pour programmer votre MFC quand vous n'avez pas le guide de l'utilisateur sous la main.
- **Liste numéros abrégés** Liste des noms et des numéros enregistrés dans l'ordre numérique dans la mémoire des numéros abrégés.
- **Longueur de sonnerie** Nombre de sonneries avant que le MFC ne réponde en mode fax.
- **Message de page de garde** Commentaire se trouvant sur la page de garde. Programmable.
- **Mémoriser fax** Vous pouvez imprimer les fax mémorisés ultérieurement sur le MFC ou les extraire d'un autre télécopieur en utilisant les opérations d'extraction à distance.
- **Méthode d'encodage** Méthode d'encodage des informations contenues dans le document original. Tous les télécopieurs doivent utiliser au minimum la norme Huffman modifiée (MH). Votre MFC est capable de méthodes de compression supérieure, à savoir MR (Modified Read), MMR (Modified Modified Read) et JBIG, si le télécopieur récepteur a la même capacité.
- **MFL-Pro Suite** Transforme votre MFC en imprimante et en scanner et active la fonction fax PC par le biais du MFC.
- **Mode international** Apporte des changements provisoires à la tonalité de fax pour tenir compte des parasites et du brouillage sur les lignes téléphoniques à l'étranger.
- **Mode menu** Mode de programmation pour changer la configuration du MFC.
- **Monotouche** Touches sur le panneau de commande du MFC où vous pouvez enregistrer des numéros pour une composition rapide. Vous pouvez enregistrer un deuxième numéro sur chaque touche si vous appuyez simultanément sur **Shift** et la monotouche.
- **Multitâche** Votre MFC peut numériser les fax sortants ou les tâches programmées en mémoire et simultanément, il peut transmettre ou recevoir un fax ou imprimer un fax entrant.

**Numérisation** Procédé qui consiste à envoyer une image électronique d'un document original papier dans votre ordinateur.

- **Numéro abrégé** Un numéro programmé pour faciliter la numérotation. Vous devez appuyer sur la touche **Search/Speed Dial** puis sur **#**, puis composer le code à trois chiffres pour lancer la composition du numéro.
- **Numéro de groupe** Combinaison de monotouches et de numéros abrégés qui sont enregistrés sous la forme d'un numéro abrégé à des fins de diffusion.
- **OCR (reconnaissance optique de caractères)** L'application logicielle intégrée ScanSoft® TextBridge® permet de convertir une image de texte en texte modifiable.
- **Page de garde** Impression d'une page sur le télécopieur de votre correspondant, page qui contient le nom et le numéro de fax de l'expéditeur et du correspondant ainsi que le nombre de pages et un commentaire. Vous pouvez créer une page de garde électronique sur le télécopieur de votre correspondant en utilisant des informations programmées se trouvant en mémoire ou vous pouvez imprimer un exemplaire de page de garde pour la faxer avec vos documents originaux.
- **Pause** Permet d'insérer une pause de 3,5 secondes dans la séquence de numérotation enregistrée dans les numéros abrégés. Appuyez sur **Redial/Pause** à plusieurs reprises pour des pauses plus longues.
- **Périodicité du journal** Intervalle programmé entre l'impression automatique des rapports du journal. Vous pouvez imprimer le journal sur demande sans pour autant interrompre ce cycle.
- **Polices de caractères TrueType** Polices de caractères qui sont utilisés dans les systèmes d'exploitation Windows®. Si vous installez les polices de caractères TrueType Brother, un plus grand nombre de polices de caractères seront disponibles pour les applications Windows®.
- **Poste supplémentaire** Un téléphone ayant le même numéro que le fax mais branché sur une prise différente.
- **Rapport transmis (rapport de vérification de transmission)**  Liste de chaque transmission avec indication de la date, de l'heure et du numéro.

**Recomposition automatique** Fonction qui permet à votre MFC de recomposer le dernier numéro de fax si le fax n'a pas été transmis parce que la ligne du correspondant était occupée.

- **Relève** Procédé par lequel un télécopieur appelle un autre télécopieur pour en extraire des fax en attente.
- **Réadressage de fax** Permet d'envoyer un fax reçu dans la mémoire de l'appareil à un autre numéro de télécopieur programmé.
- **Réception sans papier** Réception des fax dans la mémoire du MFC quand ce dernier n'a plus de papier.
- **Réduction automatique** Permet de réduire la taille des fax entrants.
- **Réglages provisoires** Vous pouvez sélectionner certaines options pour chaque transmission de fax et copie sans pour autant modifier les réglages par défaut.
- **Résolution** Le nombre de lignes verticales et horizontales par pouce. Voir : standard, fin, super fin et photo.
- **Résolution fine** La résolution est de 203 x 196 dpi. Elle est utilisée pour les graphiques et impressions de petite taille.
- **Résolution photo** Réglage de résolution qui utilise différentes nuances de gris pour la meilleure représentation photographique.
- **Résolution standard** 203 x 98 dpi. Elle sert pour du texte de format standard et permet la transmission la plus rapide.
- **Résolution super fin** 203 x 392 dpi. Idéal pour l'impression de très petite taille et le dessin au trait.
- **TAD (répondeur téléphonique)** Vous pouvez connecter un répondeur externe sur votre MFC.
- **Tambour** Un dispositif d'impression pour le MFC.
- **Tâches restantes** Permet de vérifier les tâches en attente dans la mémoire et d'annuler des tâches individuellement.
- **Téléphone externe** Un TAD (répondeur téléphonique) ou un téléphone connecté sur la bonne prise.
- **Tonalité** Forme de numérotation sur la ligne téléphonique pour les téléphones à touches (uniquement pour la Suisse).
- **Tonalités de fax** Signaux émis par les télécopieurs émetteurs et récepteurs lorsqu'ils échangent des informations.
- **Transmission** Procédé qui consiste à transmettre des fax par le biais de lignes téléphoniques depuis votre MFC vers le télécopieur récepteur.
- **Transmission automatique de fax** Envoi d'un fax sans décrocher le combiné d'un téléphone externe.
- **Transmission en temps réel** Lorsque la mémoire est saturée, vous pouvez envoyer les fax en temps réel.
- **Transmission par lot** Une fonction d'économie des coûts qui permet de transmettre tous les fax différés adressés au même numéro en une seule transmission.
- **Volume de la sonnerie** Réglage du volume de la sonnerie du MFC.
- **Volume du bip sonore** Réglage du volume du bip sonore émis à l'appui d'une touche ou en cas d'erreur.

# *S* **Spécifications**

# **Caractéristiques de l'appareil**

Le MFC-8220 est un centre multifonctions **5 en 1** : imprimante, photocopieur, scanner, télécopieur et télécopieur PC (par le biais de votre PC).

# **Généralités**

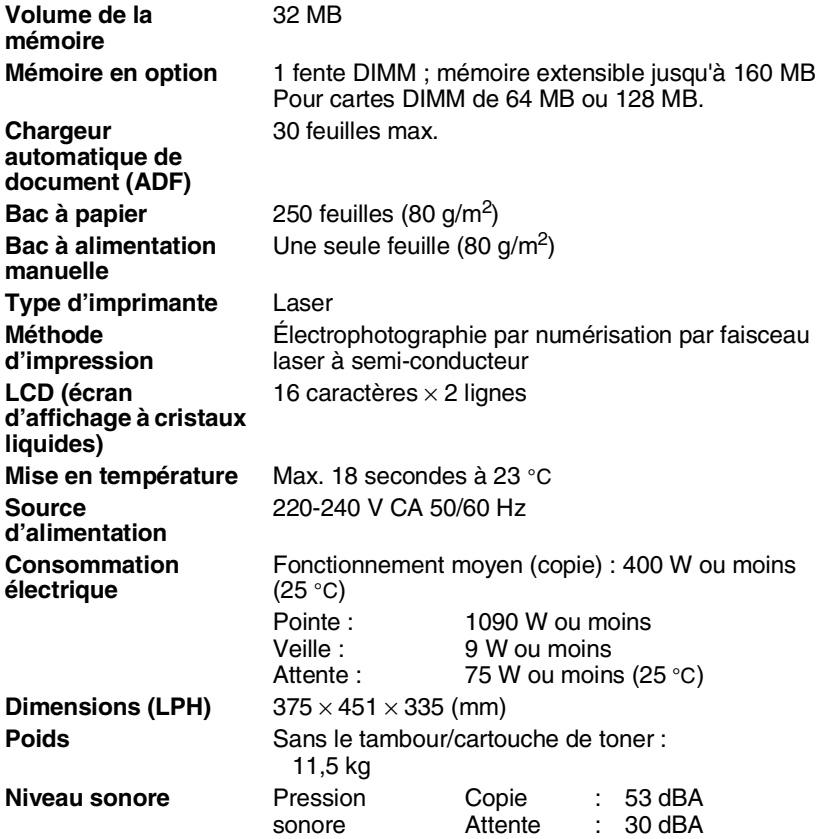

# **Généralités (suite)**

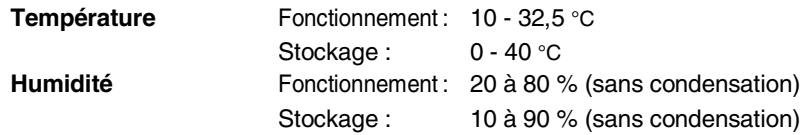

### **Support d'impression**

<span id="page-187-0"></span>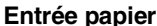

#### **Entrée papier Bac à papier**

- Type de papier : Papier ordinaire, papier recyclé et transparents, enveloppes (bac à alimentation manuelle)
- Format du papier : A4, Letter, Legal, B5, Executive, A5, A6, B6 (ISO) Poids :  $60 - 105$  g/m<sup>2</sup> (bac à papier) Pour plus de détails, Voir *[Spécifications du](#page-29-0)  [papier pour chaque bac à papier](#page-29-0)* page 2-1.
- Capacité maximale du bac à papier: Environ  $250$  feuilles de 80 g/m<sup>2</sup> de papier ordinaire

#### **Bac à alimentation manuelle**

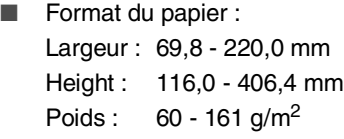

**Sortie papier** Jusqu'à 150 feuilles de papier ordinaire (sortie face imprimée dessous dans le bac de sortie papier)

## **Copie**

<span id="page-187-1"></span>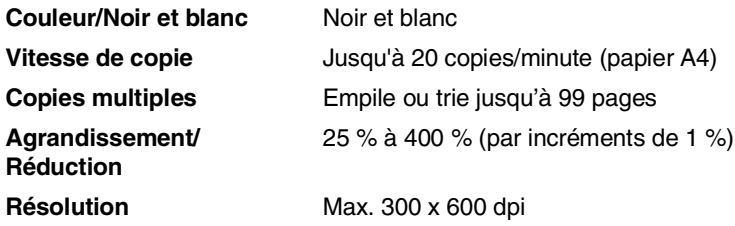

### <span id="page-188-0"></span>**Fax**

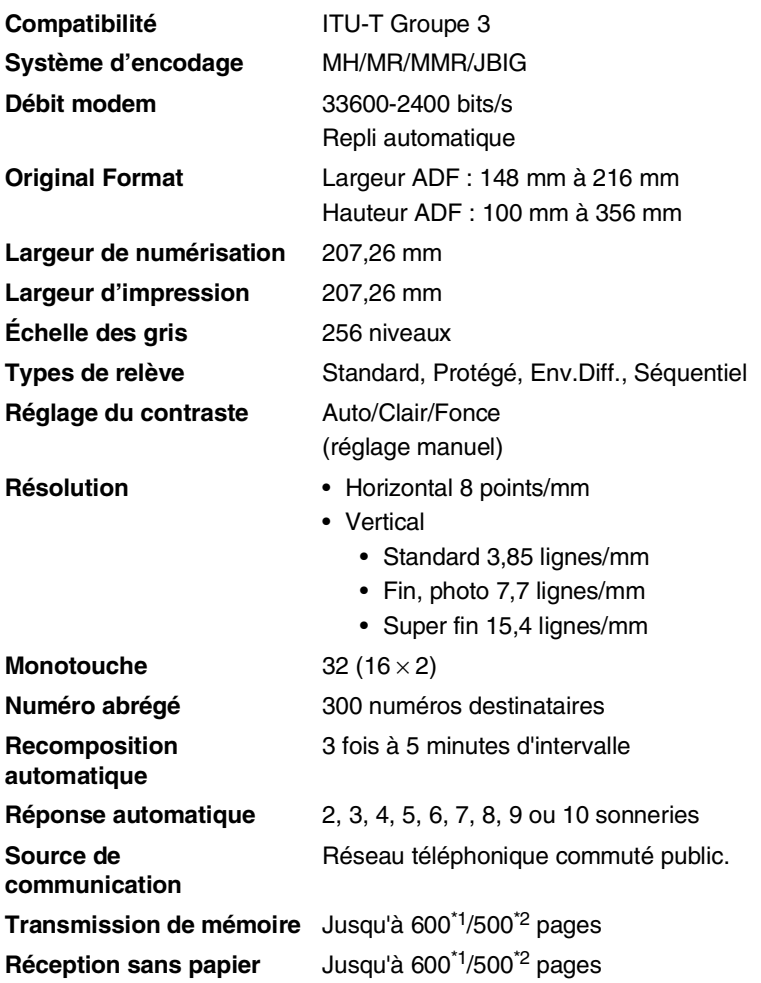

\*1 "Pages" se réfère au "Tableau N° 1 standard Brother" (lettre commerciale typique, résolution standard, code JBIG). Les spécifications et la documentation imprimée peuvent faire l'objet de changement sans préavis.

\*2 "Pages" se réfère au "Tableau d'essai ITU-T n° 1" (lettre commerciale typique, résolution standard, code JBIG). Les spécifications et la documentation imprimée peuvent faire l'objet de changement sans préavis.

## <span id="page-189-1"></span>**Scanner**

<span id="page-189-0"></span>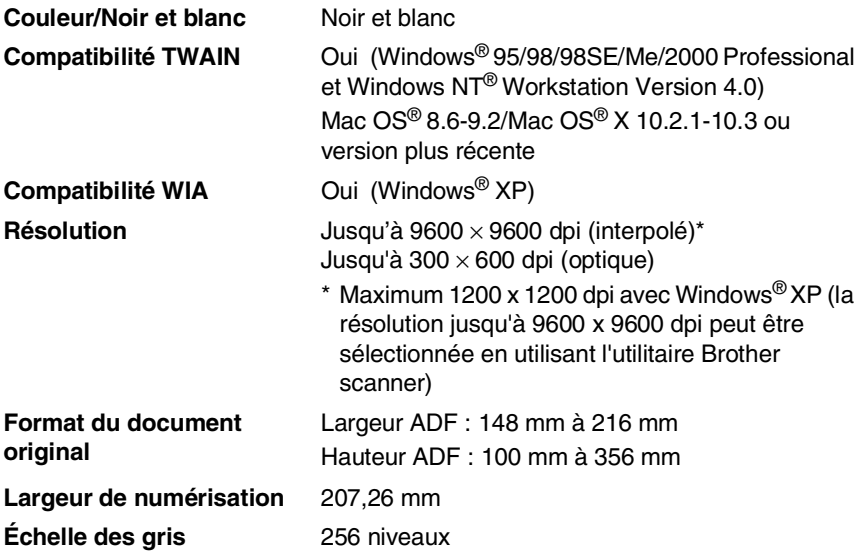

Il est possible de numériser directement dans un PC mis en réseau sous Windows® 98/98SE/Me/2000 Professional et XP.

La numérisation Mac OS® X est prise en charge par Mac OS® X 10.2.1-10.3 ou toute autre version supérieure.

# **Imprimante**

<span id="page-190-2"></span><span id="page-190-0"></span>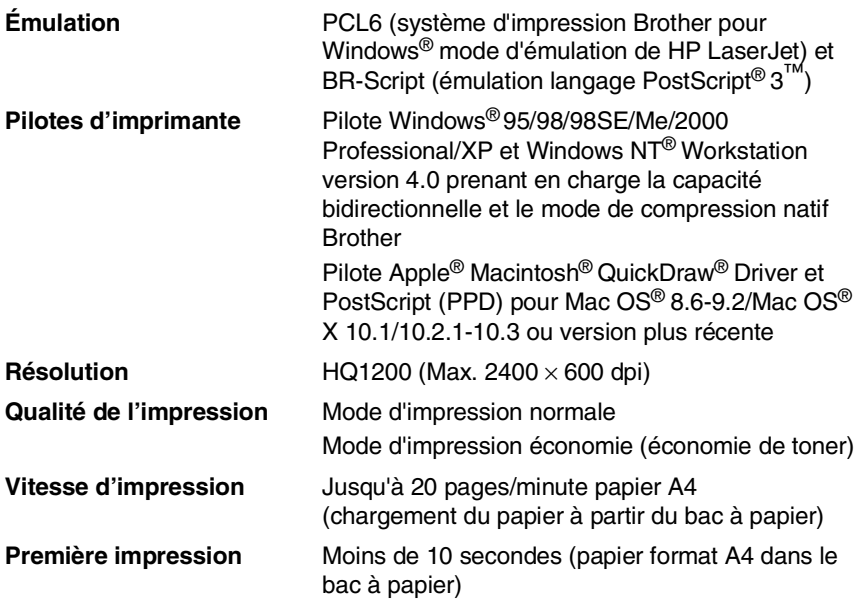

### <span id="page-190-1"></span>**Interfaces**

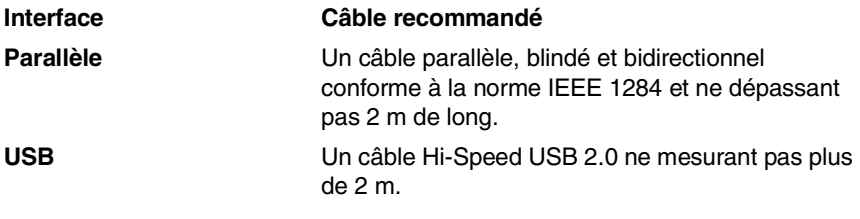

Veillez à utiliser un câble Hi-Speed USB 2.0 certifié si votre ordinateur utilise une interface Hi-Speed USB 2.0.

Même si votre ordinateur a une interface USB 1.1, vous pouvez connecter le MFC.

# <span id="page-191-0"></span>**Configuration de l'ordinateur**

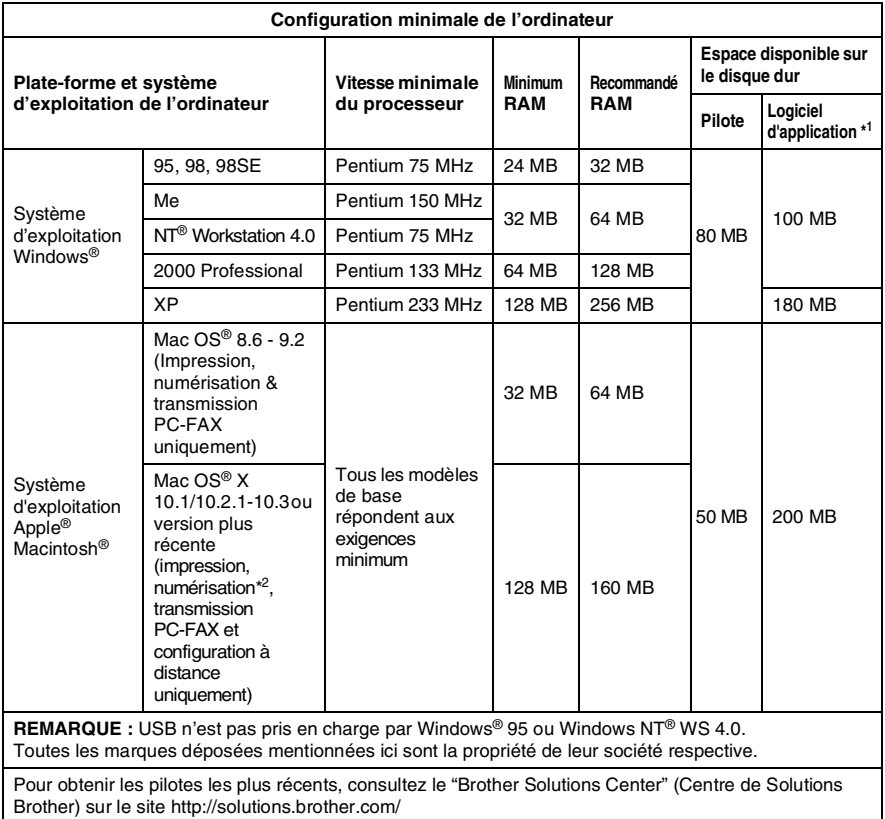

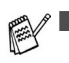

- $\blacksquare$ <sup>-1</sup> Le logiciel d'application est différent pour Windows<sup>®</sup> et Macintosh®.
- <sup>2</sup> La numérisation est prise en charge par 10.2.1-10.3 ou une version plus récente.

### <span id="page-192-0"></span>**Consommables**

TN-3030 : Cartouche de toner standard - Jusqu'à **Durée de vie de la cartouche de toner** 3 500\* pages TN-3060 : Cartouche de toner longue durée jusqu'a 6 700\* pages \*(sur format lettre ou A4 avec couverture d'impression 5 %)  $\mathbb{R}$  La durée de vie du toner varie en fonction du type de travail imprimé. **Durée de vie du**  DR-3000 : Jusqu'à 20 000 pages/tambour **tambour** De nombreux facteurs déterminent la durée de vie **FALL** du tambour : température, humidité, type de papier,

d'impression.

toner utilisé et nombre de pages par job

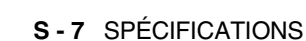

# **Carte réseau (LAN) (NC-9100h)**

**Option** Si vous insérez la carte réseau (LAN) en option (NC-9100h), vous pouvez connecter votre MFC au réseau pour utiliser FAX Internet, scanner réseau, imprimante réseau et gestion de réseau pour de petits groupes de travail.

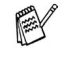

Il vous faut les services e-mail SMTP/POP3 pour Internet Fax.

Prise en charge pour: Windows® 95/98/Me/NT® 4.0/2000/XP Novell NetWare 3.X, 4.X, 5.X Mac OS® 8.6 - 9.2/Mac OS® 10.1/10.2.1-10.3 ou version plus récente Ethernet 10/100 BASE-TX Auto Negotiation TCP/IP, IPX/SPX, AppleTalk, DLC/LLC, NetBIOS RARP, BOOTP, DHCP, APIPA, WINS LPR/LPD, Port9100, SMTP/POP3 SMB (NetBIOS/ IP), IPP, SSDP, mDNS FTP, SNMP, MIBII ainsi que MIB privé de Brother TELNET, HTTP, TFTP

Utilitaires inclus :

BRAdmin Professional et gestion basée sur le Web

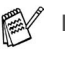

La numérisation directe sur PC n'est pas prise en charge sous Windows® 95, NT® et Mac OS®.

■ BRAdmin Professional n'est pas pris en charge sous Mac OS®.

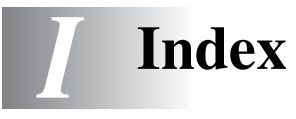

#### **A**

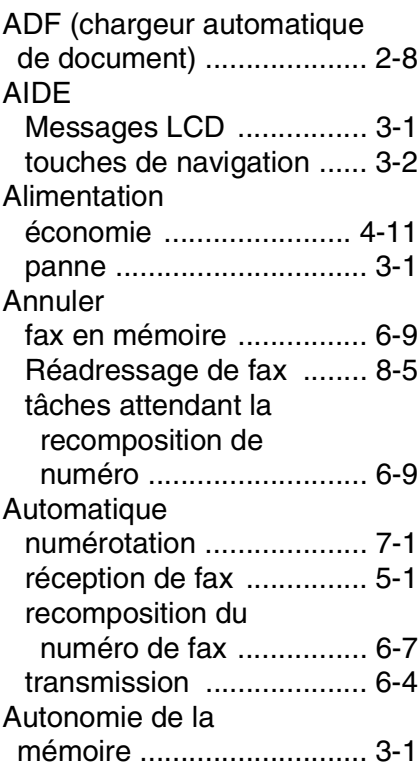

#### **B**

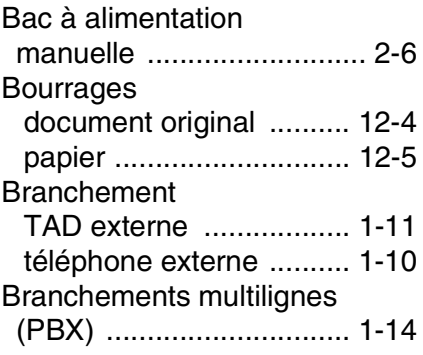

#### [Capot ADF ........................ 12-4](#page-140-0) [Cartouche de toner](#page-161-1) [remplacement ....12-25,](#page-161-0) [12-26](#page-162-0) [Codes d'accès, enregistrement](#page-106-0)  et numérotation ................. 7-6 Codes de fax Code d'activation [à distance ....................... 5-9](#page-75-0) Code d'accès [à distance ....................... 8-3](#page-111-0) Code de désactivation [à distance ....................... 5-9](#page-75-0) [Compteur de pages ........ 12-33](#page-169-0) **Configuration** [date et heure .................... 4-1](#page-54-0) ID Station [\(en-tête de fax\) ............... 4-2](#page-55-0) Configuration de [l'ordinateur ........................S-6](#page-191-0) Configuration de la transmission par relève [envoi .............................. 6-18](#page-97-0) [Configuration LAN ............ 3-13](#page-50-0) [Consignes de](#page-4-0)  [sécurité .......................iv,](#page-4-0) [11-4](#page-134-0) [Consommables ...................S-7](#page-192-0) Copie [mise en page ............... 10-10](#page-127-0) [multiple ........................... 10-2](#page-119-0) [papier ............................... 2-1](#page-29-1) passer en mode [de copie ........................ 10-1](#page-118-0) réglages par défaut, [modifier ...................... 10-13](#page-130-0) [réglages provisoires ....... 10-4](#page-121-0) [seule .............................. 10-2](#page-119-1)

**C**

touche d'agrandissement/

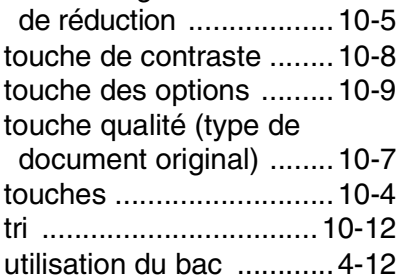

### **D**

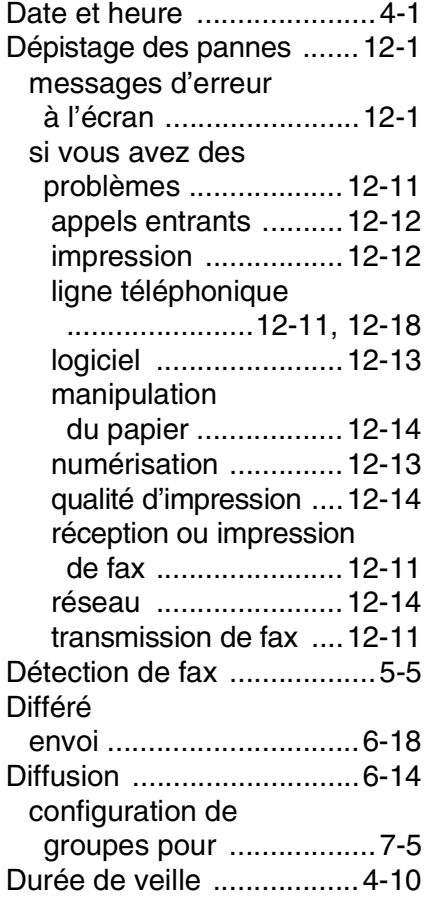

#### **E**

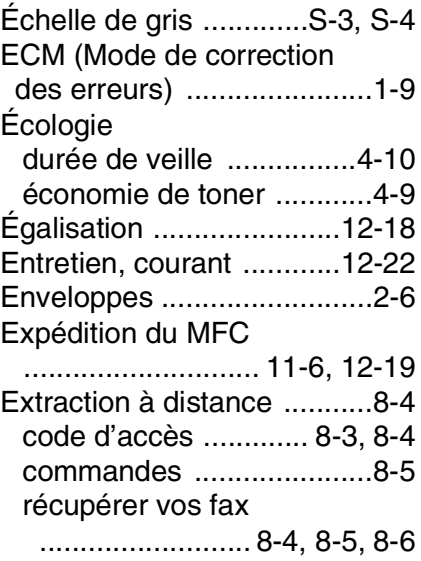

#### **F**

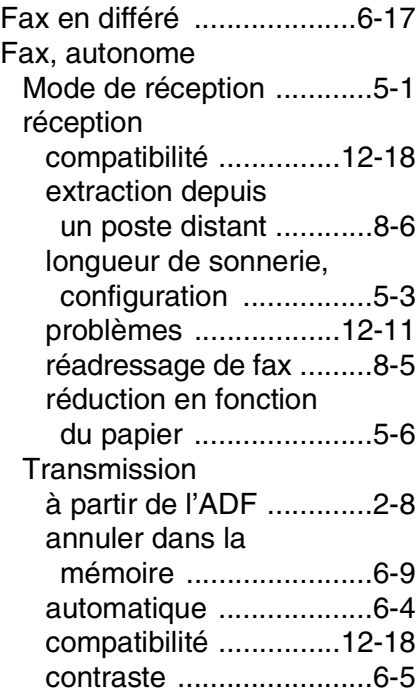

#### depuis la mémoire

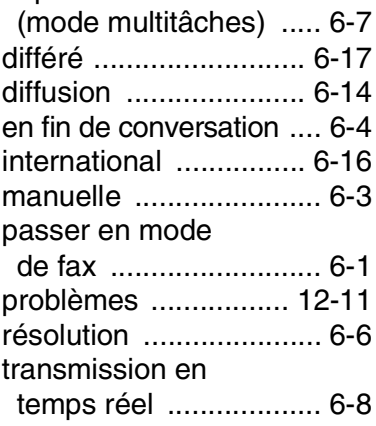

#### **G**

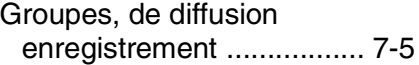

### **I**

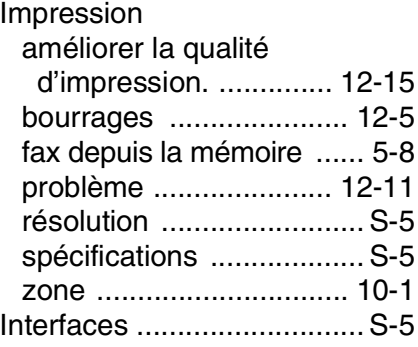

#### **L**

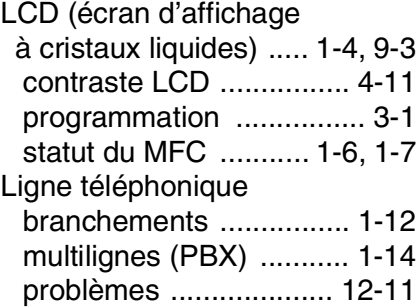

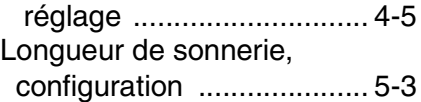

#### **M**

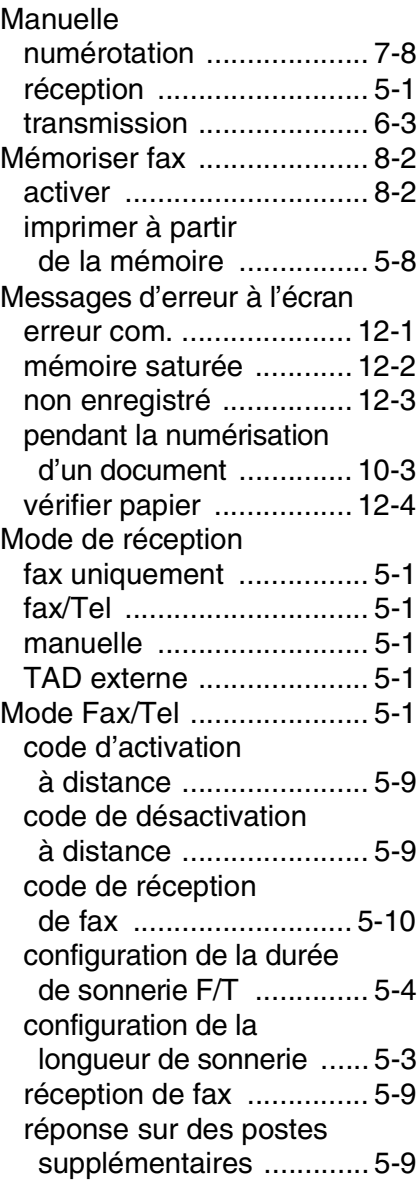

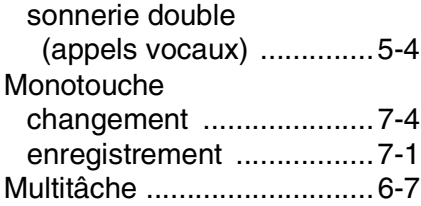

# **N**

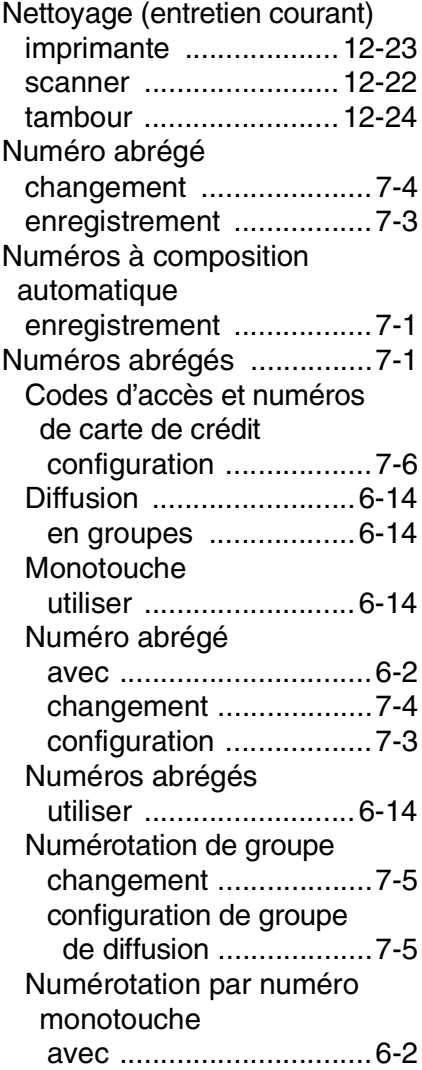

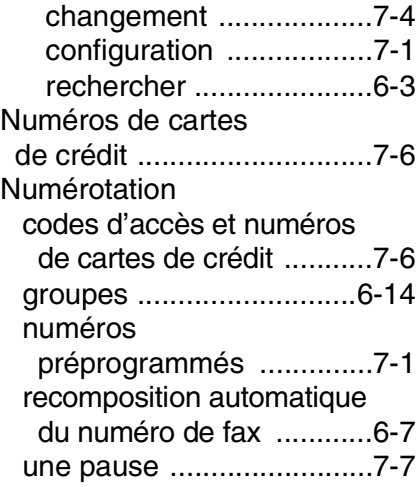

#### **P**

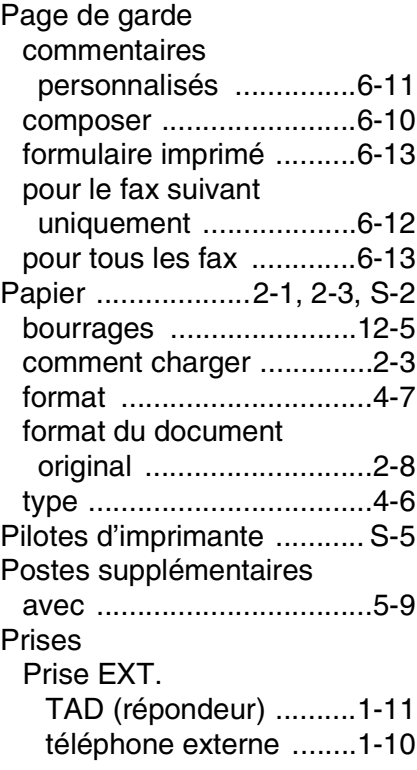

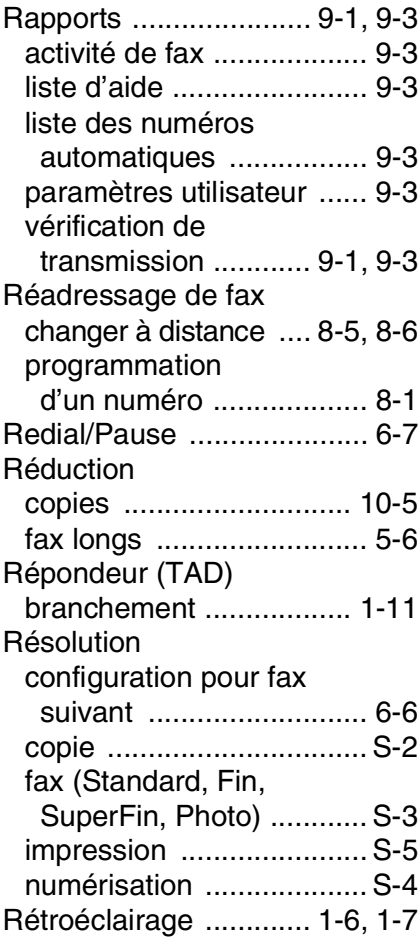

#### **S**

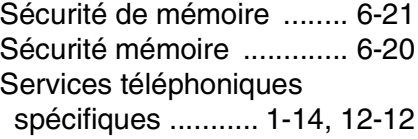

### **T**

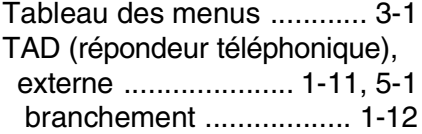

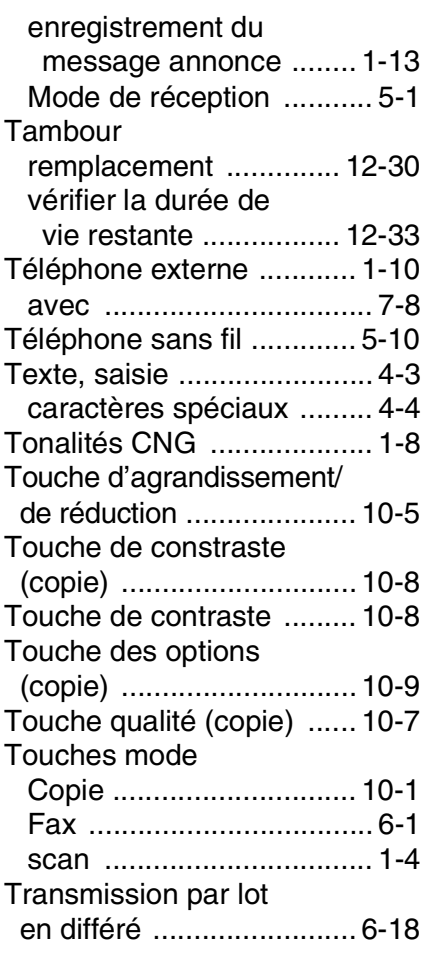

### **U**

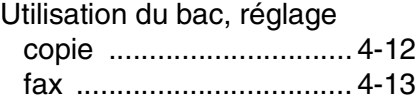

### **V**

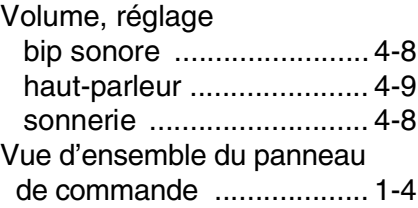

# *C* **Carte d'accès pour extraction à distance**

Si vous pensez recevoir des fax alors que vous n'avez pas accès physique à votre MFC, la carte pour accès à distance (voir ci-dessous) vous sera utile pour les procédures d'extraction. Il vous suffit de découper la carte et de la plier en deux pour la placer dans votre portefeuille ou dans votre agenda. Gardez-la sous la main et elle vous sera utile pour tirer le meilleur parti des fonctions de réadressage de fax et d'extraction à distance de votre MFC.

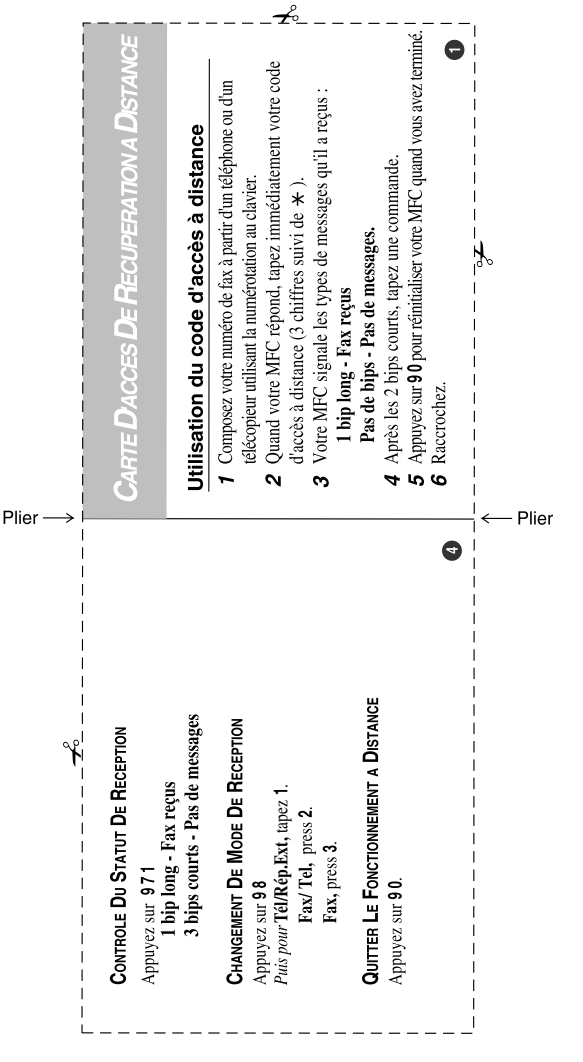

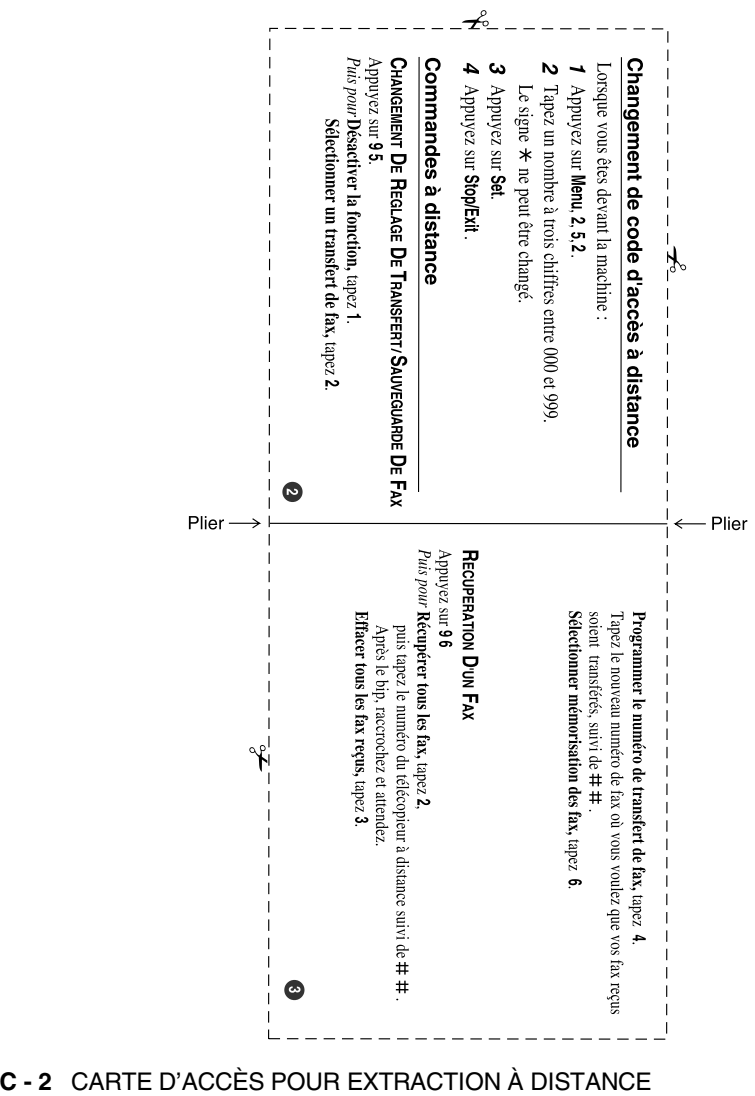

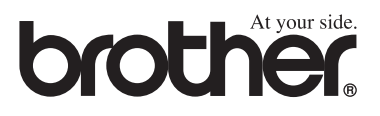

L'utilisation de cet appareil est uniquement agréée dans le pays où il a été acheté ; les sociétés Brother locales, de même que leurs représentants, assureront uniquement le soutien technique des télécopieurs achetés dans leurs pays d'implémentation respectifs.